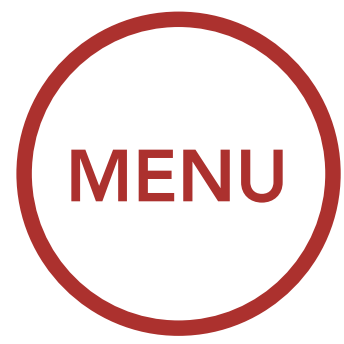

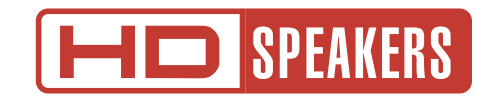

# MOTORCYCLE BLUETOOTH COMMUNICATION SYSTEM WITH MESH INTERCOM™

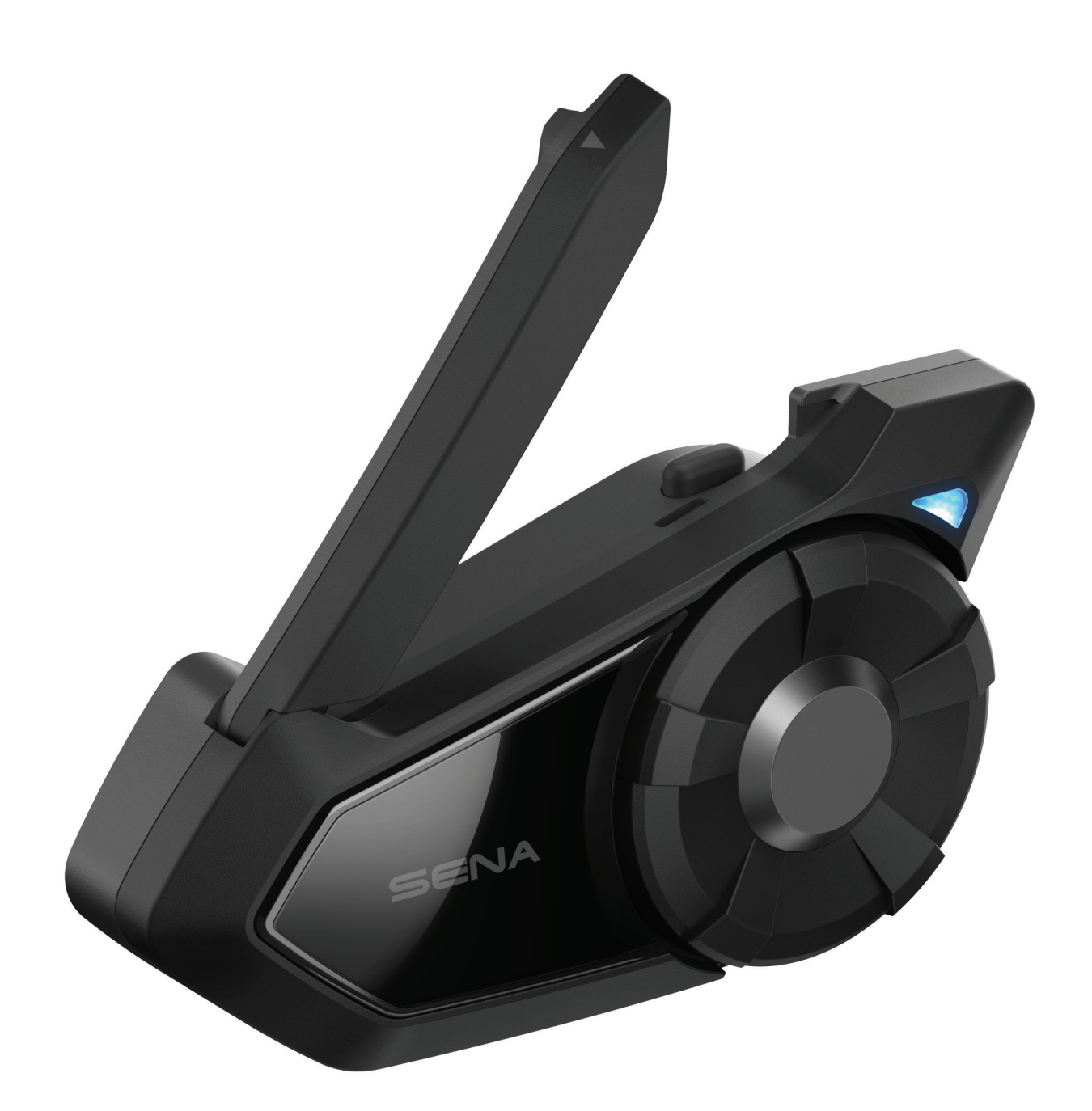

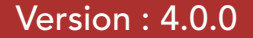

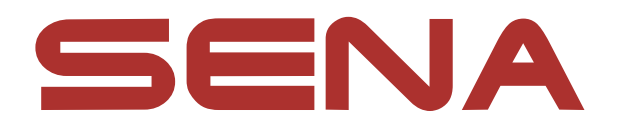

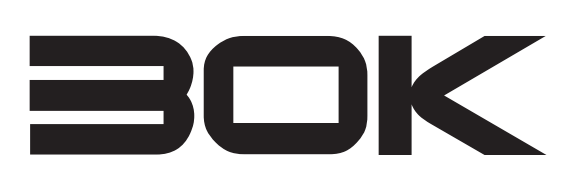

#### [DÉPANNAGE](#page-82-0)

<span id="page-1-1"></span><span id="page-1-0"></span>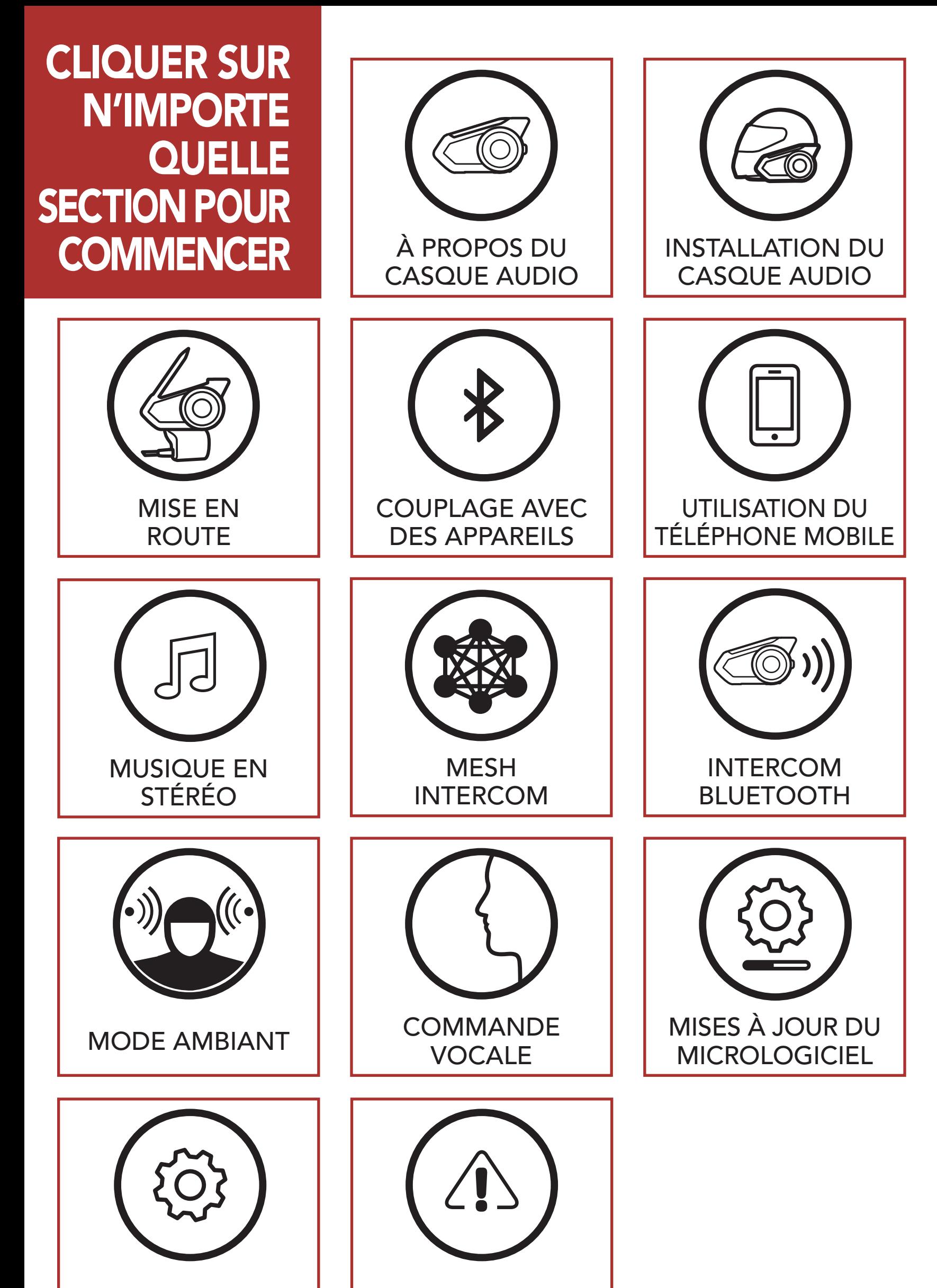

#### **[CONFIGURATION](#page-73-0)**

# SOMMAIRE

### 1. À PROPOS DU MOTORCYCLE BLUETOOTH COMMUNICATION SYSTEM WITH MESH INTERCOM™ 7

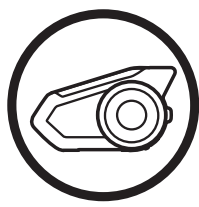

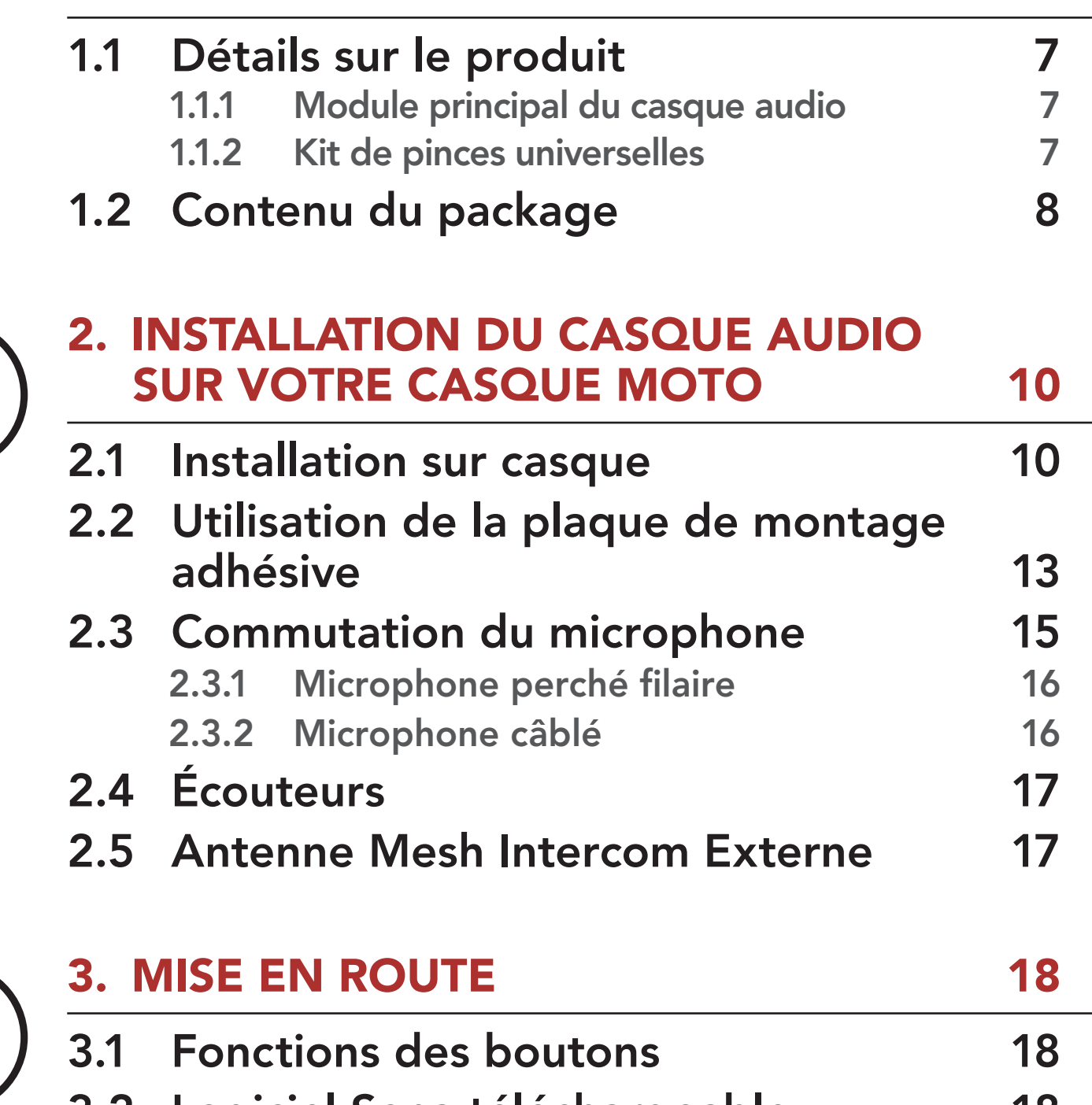

- 3.2 [Logiciel Sena téléchargeable](#page-17-1) 18 3.2.1 [Application SENA MOTORCYCLES](#page-17-1) 18 3.2.2 Sena Device Manager 19 3.3 Légende 19 3.4 Mise sous tension et hors tension 20 3.5 Mise en charge 21
- 3.6 Vérification du niveau de charge de la batterie 22

### 3.7 Réglage du volume 23

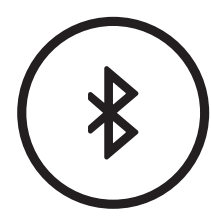

### 4. COUPLAGE DU CASQUE AUDIO AVEC D'AUTRES APPAREILS BLUETOOTH 24

4.1 Couplage téléphone 25 4.1.1 Couplage initial du 30K 25 4.1.2 Couplage lorsque le 30K est éteint 26 4.1.3 Couplage lorsque le 30K est allumé 27

### SOMMAIRE (SUITE)

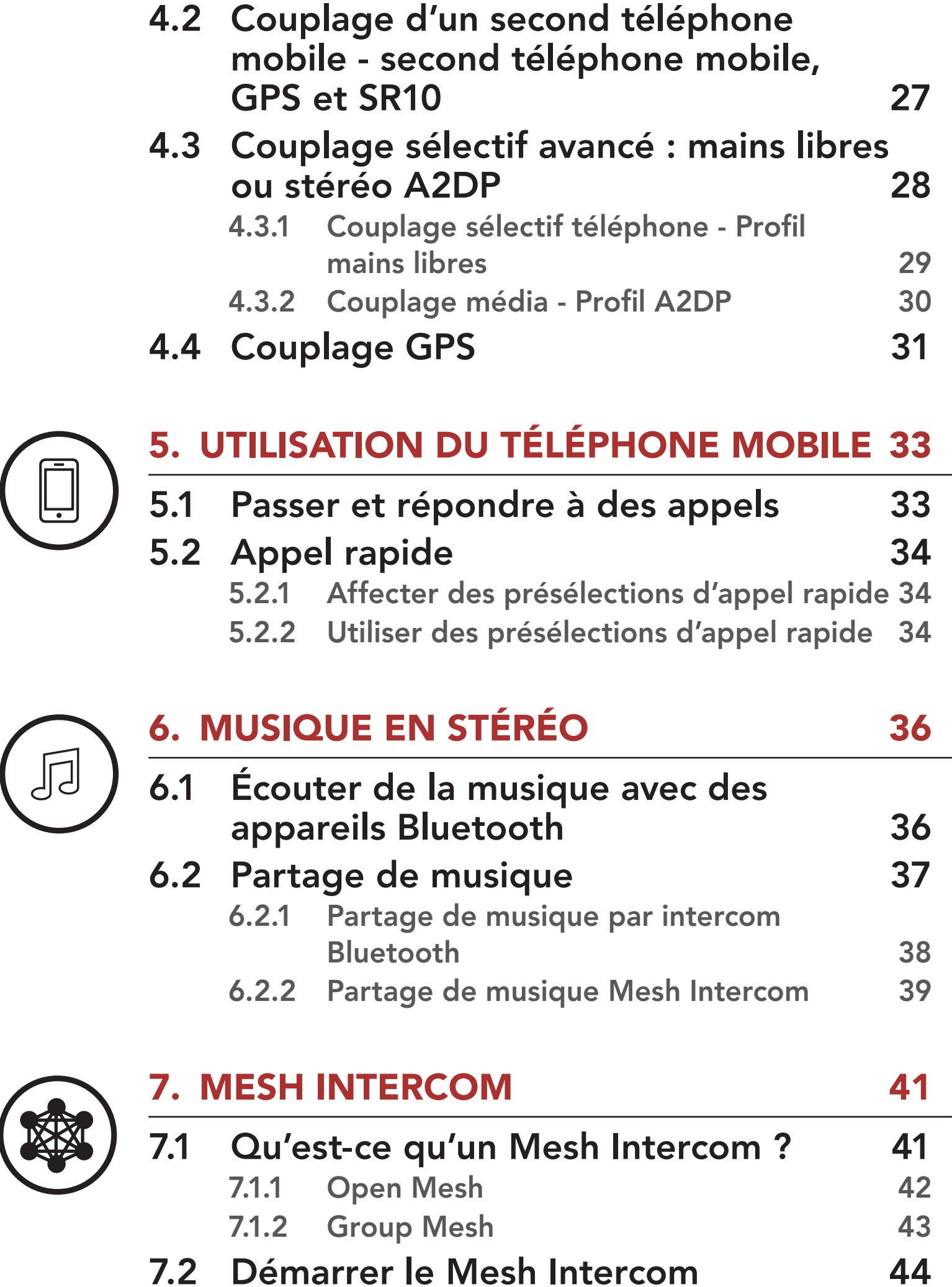

- 7.3 Utilisation du Mesh en Open Mesh 44
	- 7.3.1 Réglage du canal (par défaut : canal 1) 45
- 7.4 Utilisation du Mesh en Group Mesh 47
	- 7.4.1 Création d'un Group Mesh 47
	- 7.4.2 Rejoindre un Group Mesh existant 49
- 7.5 Réinitialiser le Mesh 51
- 7.6 Basculement Open Mesh/Group Mesh 51
- 7.7 Activer / Désactiver le microphone (par défaut : activé) 52

### SOMMAIRE (SUITE)

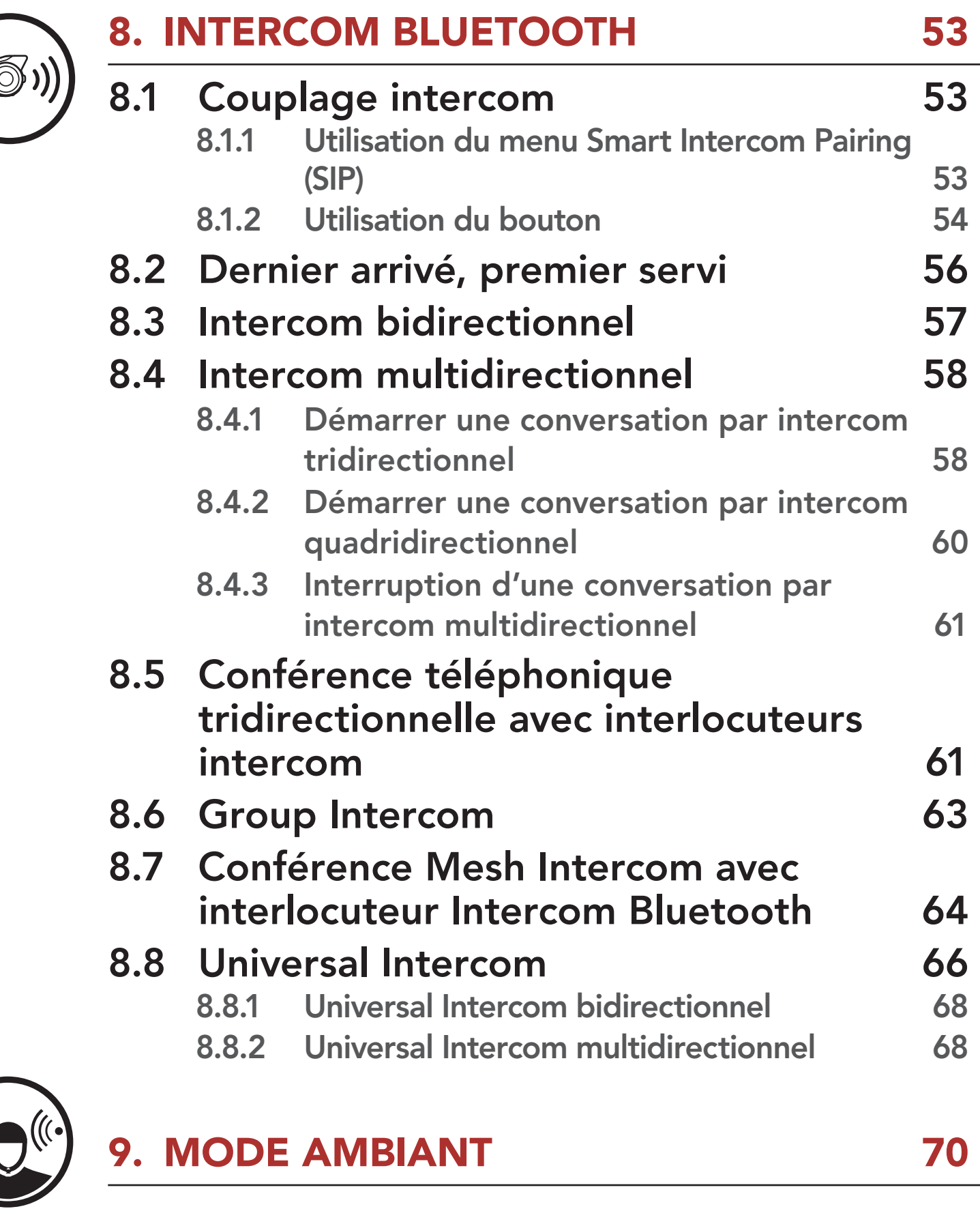

10. COMMANDE VOCALE 71

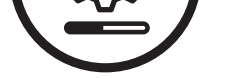

 $503$ 

11. PRIORITÉ DE FONCTIONNEMENT ET

MISES À JOUR DU MICROLOGICIEL 73

# 11.1 Priorité de fonctionnement 73

11.2 Mises à niveau du micrologiciel 73

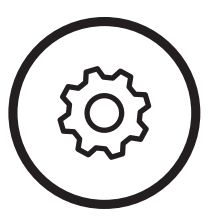

### 12. CONFIGURATION 74

12.1 Configuration des paramètres du casque audio 74 12.1.1 Annulation couplages 76 12.1.2 Couplage de la commande à distance 76

### SOMMAIRE (SUITE)

### 12.2 Configuration des paramètres du logiciel 76

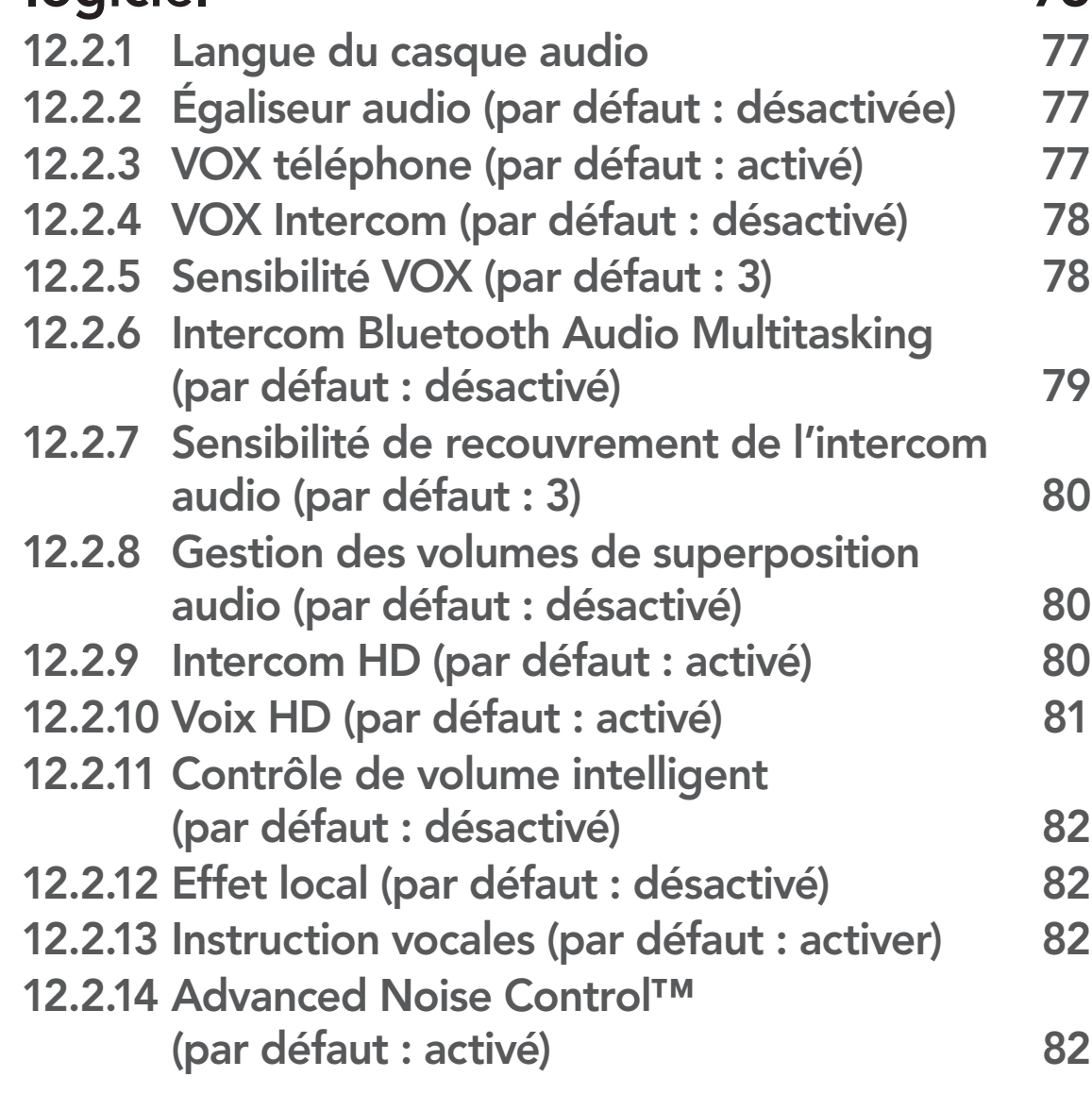

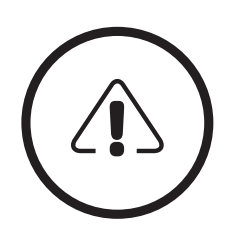

# 13. DÉPANNAGE 83

13.1 Réinitialisation par défaut 63 13.2 Réinitialisation 64

<span id="page-6-1"></span><span id="page-6-0"></span>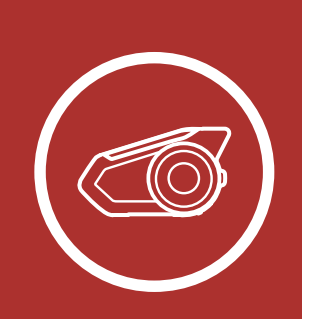

# 1. À PROPOS DU [MENU](#page-1-1) MOTORCYCLE BLUETOOTH COMMUNICATION SYSTEM WITH MESH INTERCOM™

30K Motorcycle Bluetooth Communication System with Mesh Intercom™ | 7

Détails sur le produit

[Contenu du](#page-7-0) [package](#page-7-0)

### 1.1 Détails sur le produit

1.1.1 Module principal du casque audio

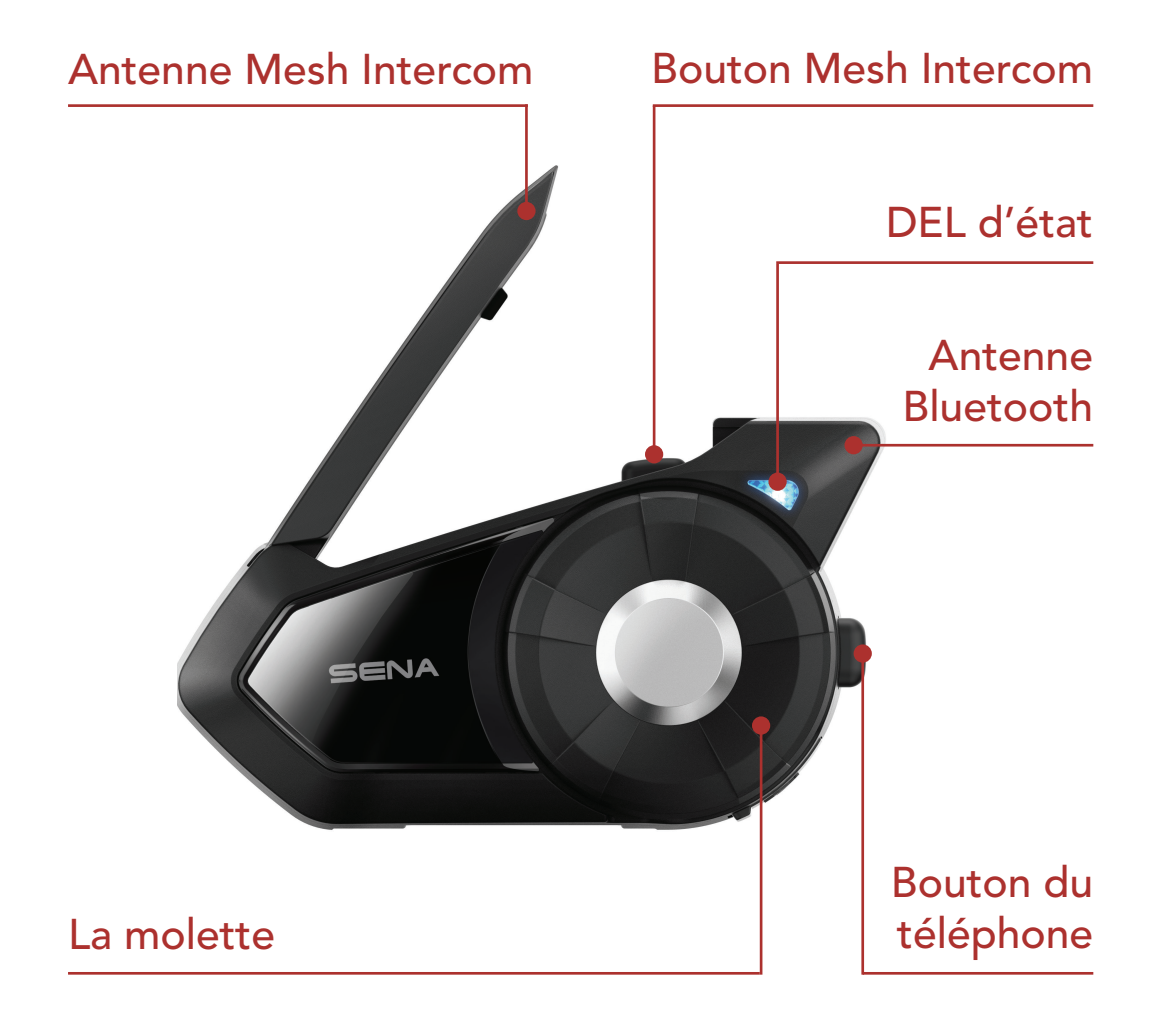

### 1.1.2 Kit de pinces universelles

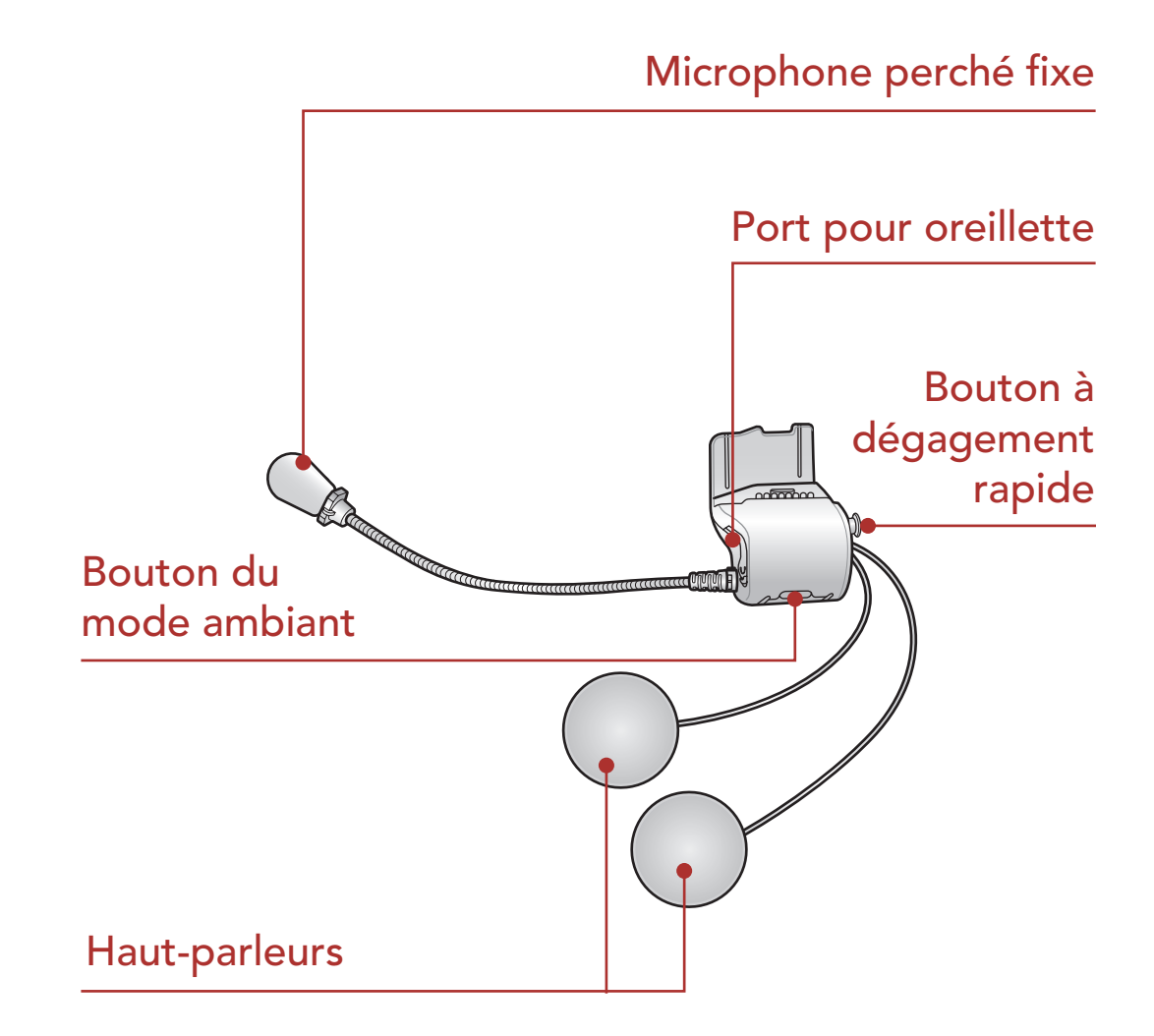

<span id="page-7-0"></span>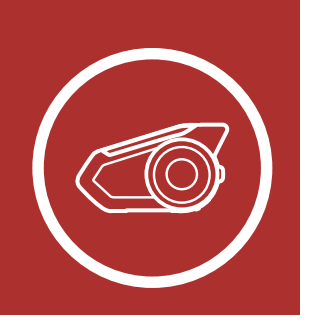

# 1. À PROPOS DU [MENU](#page-1-1) MOTORCYCLE BLUETOOTH COMMUNICATION SYSTEM WITH MESH INTERCOM™

30K Motorcycle Bluetooth Communication System with Mesh Intercom™ | 8

[Détails sur le](#page-6-1) [produit](#page-6-1)

Contenu du package

### 1.2 Contenu du package

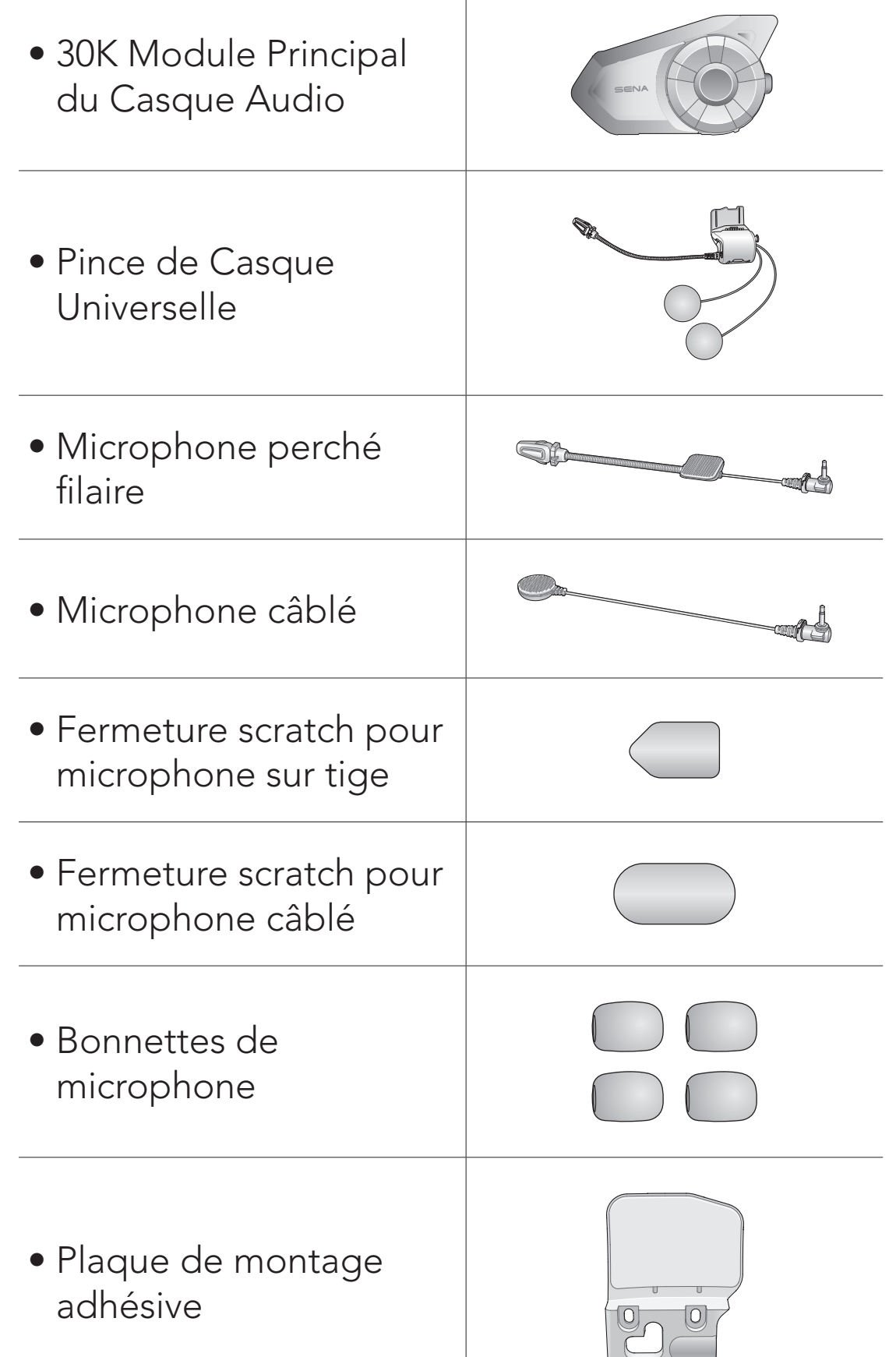

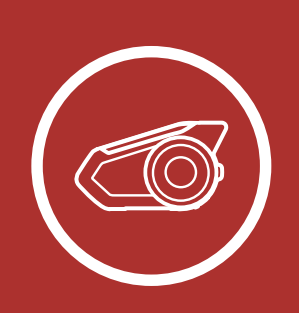

# 1. À PROPOS DU [MENU](#page-1-1) MOTORCYCLE BLUETOOTH COMMUNICATION SYSTEM WITH MESH INTERCOM™

30K Motorcycle Bluetooth Communication System with Mesh Intercom™ | 9

[Détails sur le](#page-6-1) [produit](#page-6-1)

[Contenu du](#page-7-0) [package](#page-7-0)

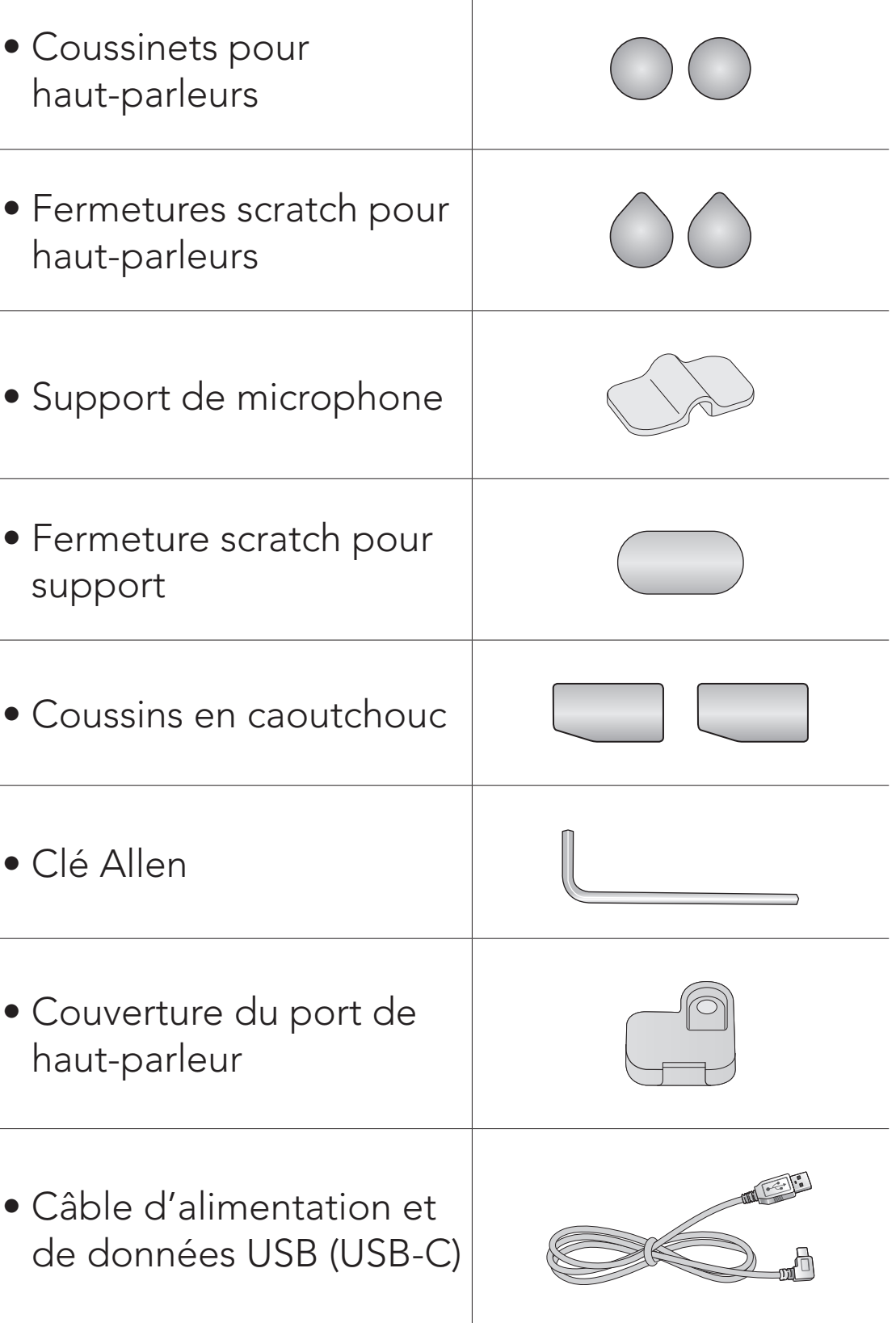

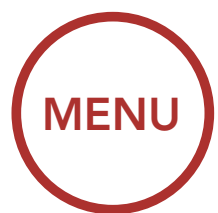

<span id="page-9-1"></span><span id="page-9-0"></span>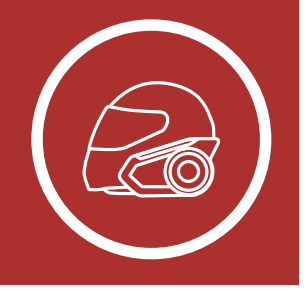

# 2. INSTALLATION DU CASQUE AUDIO SUR VOTRE CASQUE MOTO

**[Utilisation](#page-12-0)** [de la plaque](#page-12-0) [de montage](#page-12-0) [adhésive](#page-12-0)

Installation sur casque

[Commutation](#page-14-0) [du](#page-14-0) [microphone](#page-14-0)

### [Écouteurs](#page-16-0)

[Antenne](#page-16-0) [Mesh](#page-16-0) [Intercom](#page-16-0) [Externe](#page-16-0)

### 2.1 Installation sur casque

Pour installer de manière sécurisée le casque audio sur le casque moto, suivez cette procédure.

1. Insérez la plaque arrière de la pince de fixation entre le rembourrage interne et la coque externe du casque et serrez les deux vis.

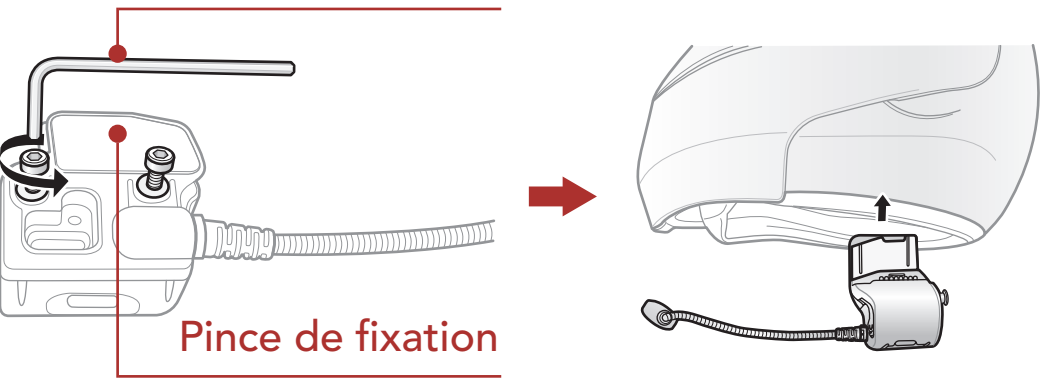

Clé Allen

Remarque : selon la taille et la forme de votre casque, vous devrez peut-être changer l'épaisseur du tampon en caoutchouc entre les plaques de serrage en utilisant les deux tampons en caoutchouc supplémentaires dans la boîte. Pour augmenter l'épaisseur totale, fixez le plus mince au tampon en caoutchouc d'origine ou remettez le tampon en caoutchouc d'origine avec le plus épais.

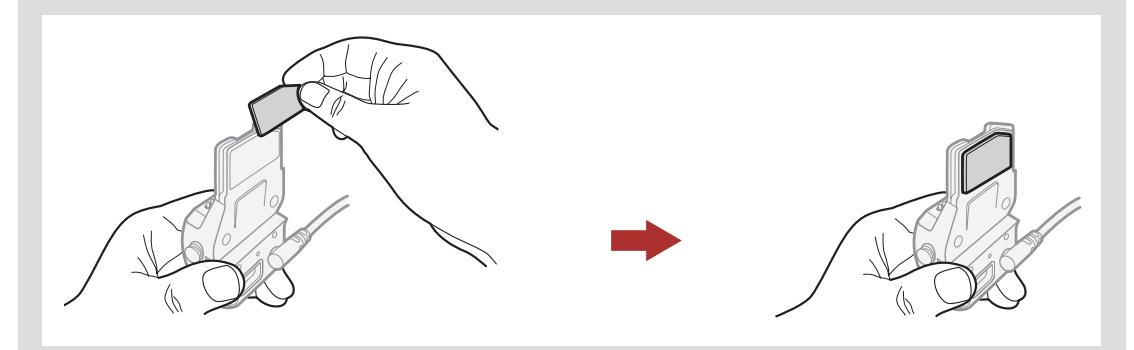

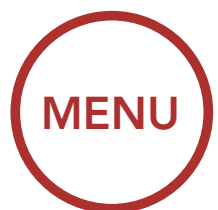

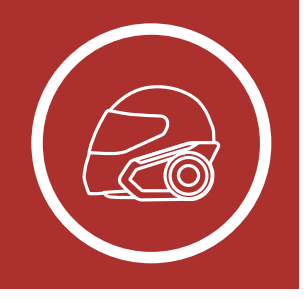

# 2. INSTALLATION DU CASQUE AUDIO SUR VOTRE CASQUE MOTO

**[Utilisation](#page-12-0)** [de la plaque](#page-12-0) [de montage](#page-12-0) [adhésive](#page-12-0)

**[Commutation](#page-14-0)** [du](#page-14-0) [microphone](#page-14-0)

[Installation](#page-9-1) [sur casque](#page-9-1)

### [Écouteurs](#page-16-0)

[Antenne](#page-16-0) [Mesh](#page-16-0) [Intercom](#page-16-0) [Externe](#page-16-0) 2. Placez les haut-parleurs à l'intérieur du casque moto à l'aide des fermetures scratch, à la hauteur de vos oreilles, dans les poches à haut-parleurs du casque. Si les poches du casque moto sont trop profondes, vous pouvez utiliser les coussinets pour haut-parleur afin de rapprocher les haut-parleurs de vos oreilles.

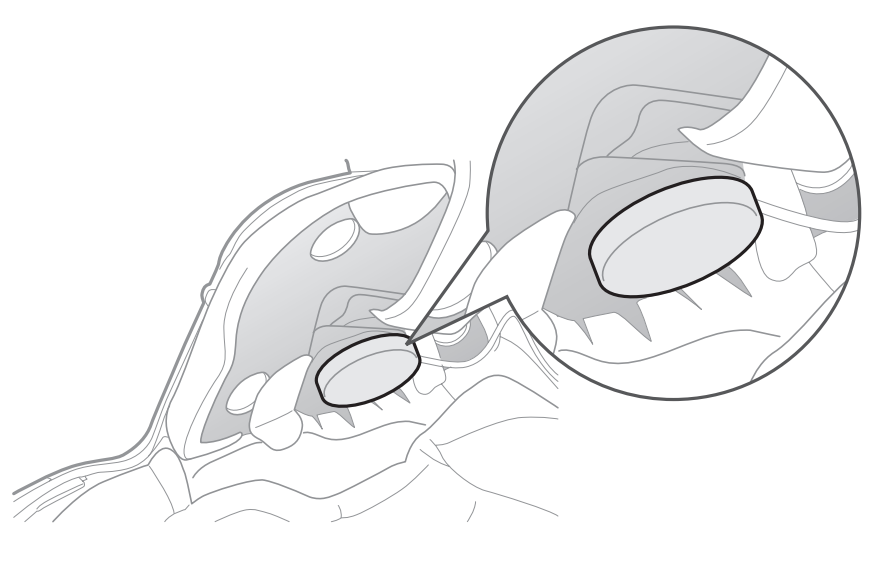

#### Remarque :

- Le haut-parleur équipé du fil le plus court est réservé à l'oreille gauche et le haut-parleur équipé du fil le plus long est réservé à l'oreille droite.
- Assurez-vous que le microphone se trouve correctement près de votre bouche lorsque vous portez le casque. Réglez la direction du microphone de sorte que le côté de l'ailette du microphone soit tourné vers l'extérieur, loin de vos lèvres.

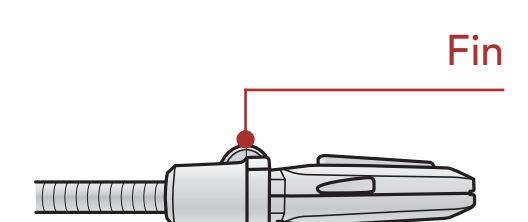

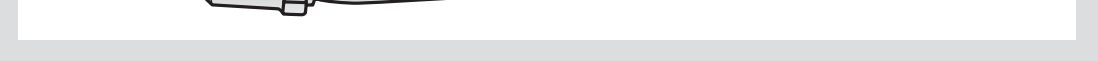

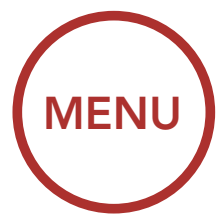

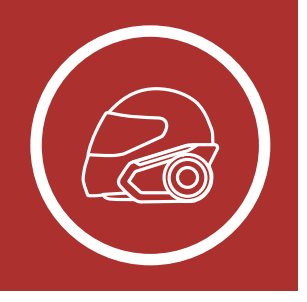

# 2. INSTALLATION DU CASQUE AUDIO SUR VOTRE CASQUE MOTO

**[Utilisation](#page-12-0)** [de la plaque](#page-12-0) [de montage](#page-12-0) [adhésive](#page-12-0)

[Installation](#page-9-1) [sur casque](#page-9-1)

[Commutation](#page-14-0) [du](#page-14-0) [microphone](#page-14-0)

[Écouteurs](#page-16-0)

[Antenne](#page-16-0) [Mesh](#page-16-0) [Intercom](#page-16-0) [Externe](#page-16-0) 3. Fixez le module principal du casque audio à la pince de fixation. Faites glisser le module principal vers le bas sur la pince de fixation jusqu'à ce qu'elle s'enclenche fermement dans la partie inférieure de la pince de fixation.

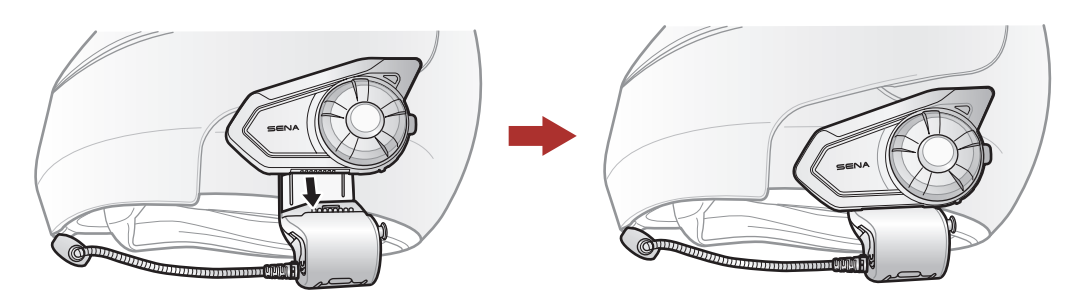

4. Pour retirer le module principal de la pince de fixation, appuyez sur le bouton à dégagement rapide pour le faire glisser sur la pince de fixation.

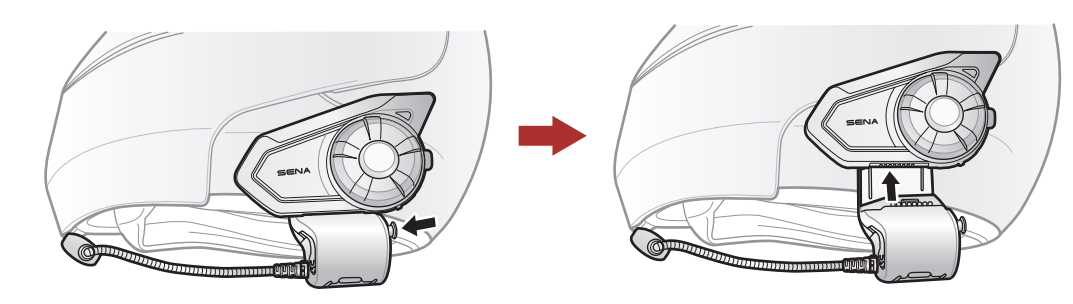

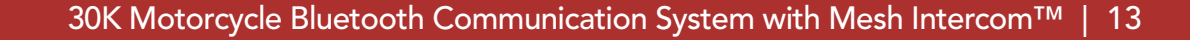

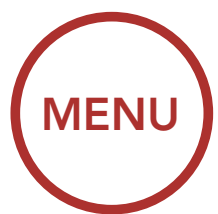

<span id="page-12-0"></span>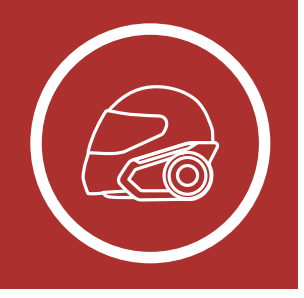

# 2. INSTALLATION DU CASQUE AUDIO SUR VOTRE CASQUE MOTO

[Installation](#page-9-1) [sur casque](#page-9-1)

Utilisation de la plaque de montage adhésive

[Commutation](#page-14-0) [du](#page-14-0) [microphone](#page-14-0)

[Écouteurs](#page-16-0)

[Antenne](#page-16-0) [Mesh](#page-16-0) [Intercom](#page-16-0) [Externe](#page-16-0)

### 2.2 Utilisation de la plaque de montage adhésive

Si vous avez un problème en équipant l'appareil de la pince de fixation sur le casque, pour une raison quelconque, vous pouvez utiliser la Plaque de montage adhésive pour fixer la pince de fixation sur la surface extérieure du casque.

1. Retirer le haut-parleur.

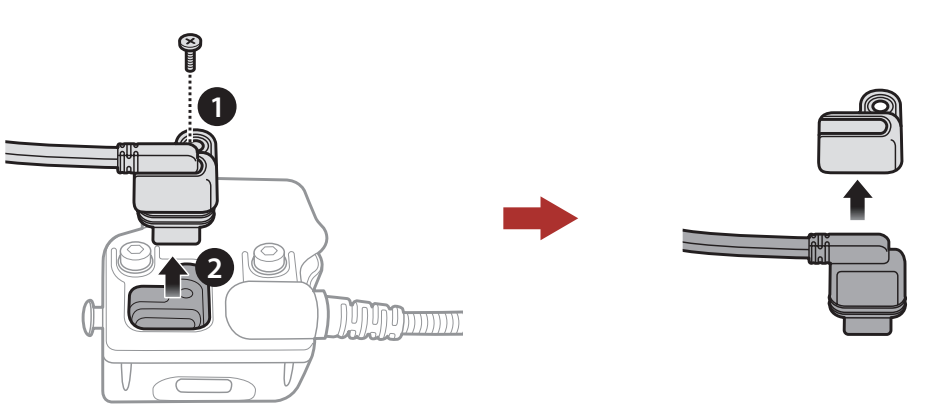

2. Enlever la plaque arrière.

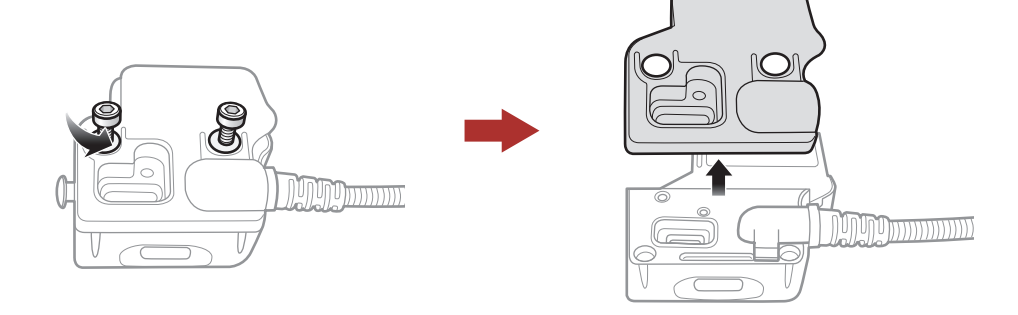

3. Retirez le tampon en caoutchouc et remplacez-le par le tampon en caoutchouc plus épais, inclus dans le package.

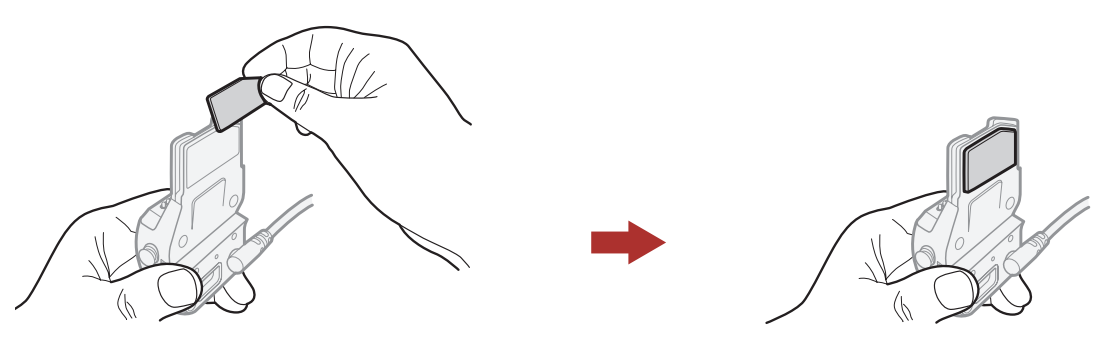

4. Accrochez l'adaptateur sur la pince de fixation, puis vissez l'adaptateur externe collé à la pince de fixation.

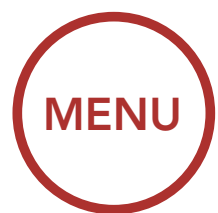

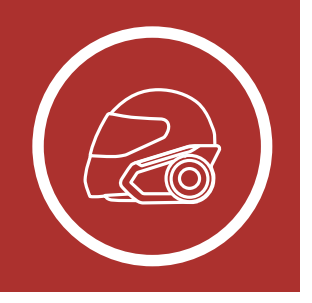

# 2. INSTALLATION DU CASQUE AUDIO SUR VOTRE CASQUE MOTO

[Installation](#page-9-1) [sur casque](#page-9-1)

[Utilisation](#page-12-0) [de la plaque](#page-12-0) [de montage](#page-12-0) [adhésive](#page-12-0)

[Commutation](#page-14-0) [du](#page-14-0) [microphone](#page-14-0)

[Écouteurs](#page-16-0)

[Antenne](#page-16-0) [Mesh](#page-16-0) [Intercom](#page-16-0) [Externe](#page-16-0) 5. Rebranchez le câble du haut-parleur au port du haut-parleur.

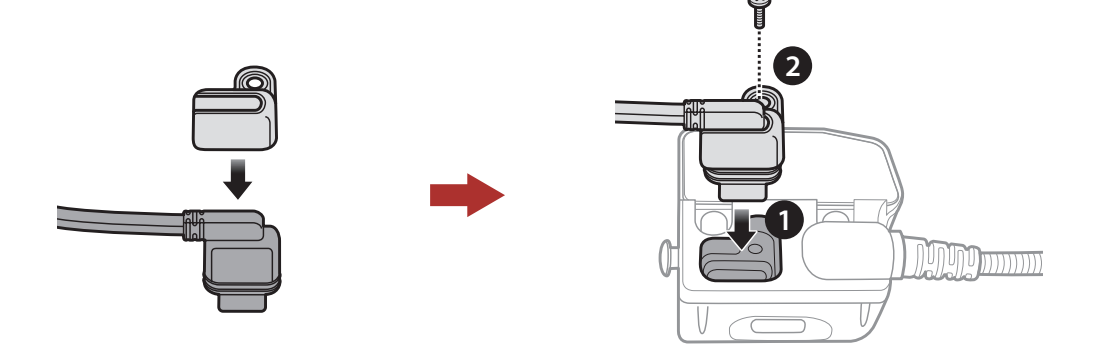

- 6. Localisez une surface appropriée sur le casque pour fixer l'appareil puis nettoyez l'emplacement de la surface du casque avec une serviette humide et laissez-le sécher complètement.
- 7. Retirez la protection de la bande adhésive de l'adaptateur et fixez le module à la surface même de votre casque de moto.

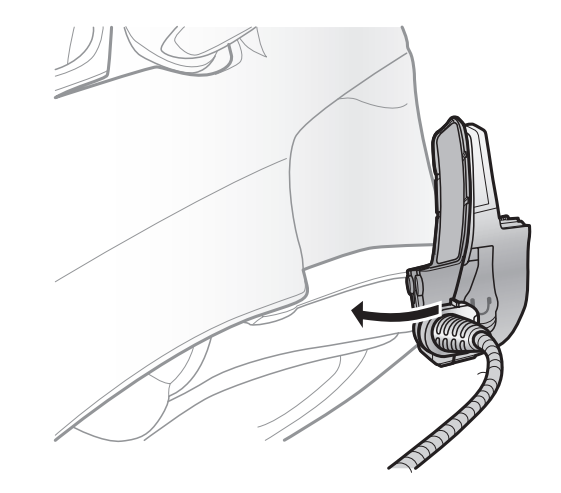

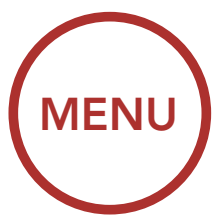

<span id="page-14-0"></span>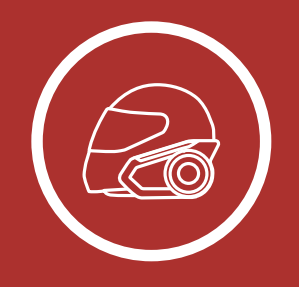

# 2. INSTALLATION DU CASQUE AUDIO SUR VOTRE CASQUE MOTO

**[Utilisation](#page-12-0)** [de la plaque](#page-12-0) [de montage](#page-12-0) [adhésive](#page-12-0)

[Installation](#page-9-1) [sur casque](#page-9-1)

Commutation du microphone

### [Écouteurs](#page-16-0)

[Antenne](#page-16-0) [Mesh](#page-16-0) [Intercom](#page-16-0) [Externe](#page-16-0)

### 2.3 Commutation du microphone

Si vous souhaitez utiliser un microphone différent au lieu du microphone perché fixe, reportez-vous aux étapes suivantes.

- 1. Enlever la plaque arrière de la pince de fixation.
- 2. Connecter le microphone selon votre type de casque.
- 3. Verrouiller le microphone à la pince.
- 4. Refixer la plaque arrière pour couvrir le microphone et le port de haut-parleur.

#### Port pour haut-parleur

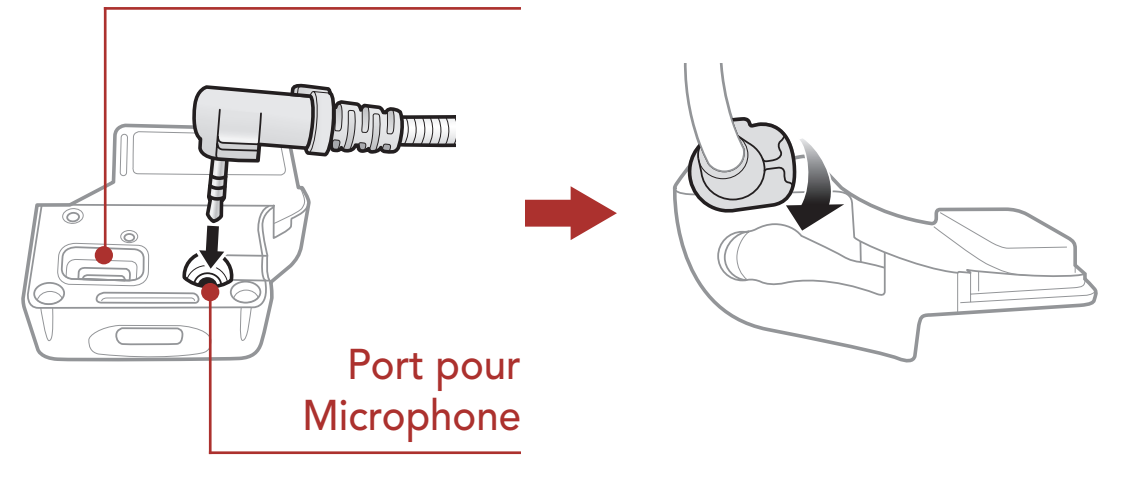

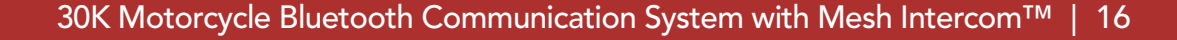

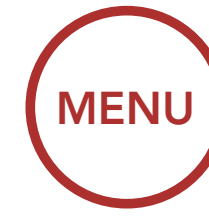

<span id="page-15-0"></span>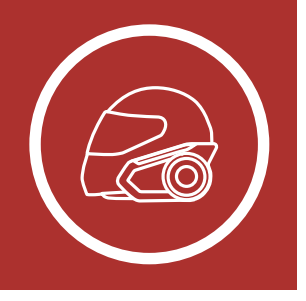

# 2. INSTALLATION DU CASQUE AUDIO SUR VOTRE CASQUE MOTO

[Installation](#page-9-1) [sur casque](#page-9-1)

[Utilisation](#page-12-0) [de la plaque](#page-12-0) [de montage](#page-12-0) [adhésive](#page-12-0)

[Commutation](#page-14-0) [du](#page-14-0) [microphone](#page-14-0)

[Écouteurs](#page-16-0)

[Antenne](#page-16-0) [Mesh](#page-16-0) [Intercom](#page-16-0) [Externe](#page-16-0)

#### 2.3.1 Microphone perché filaire

Lors de l'installation du microphone perché filaire inclus, placez le crochet et l'attache en boucle à la fin du microphone sur tige entre le rembourrage interne du casque moto et la paroi interne de la coque du casque. Le microphone sur tige doit être monté de sorte qu'il soit face à votre bouche lorsque vous portez le casque.

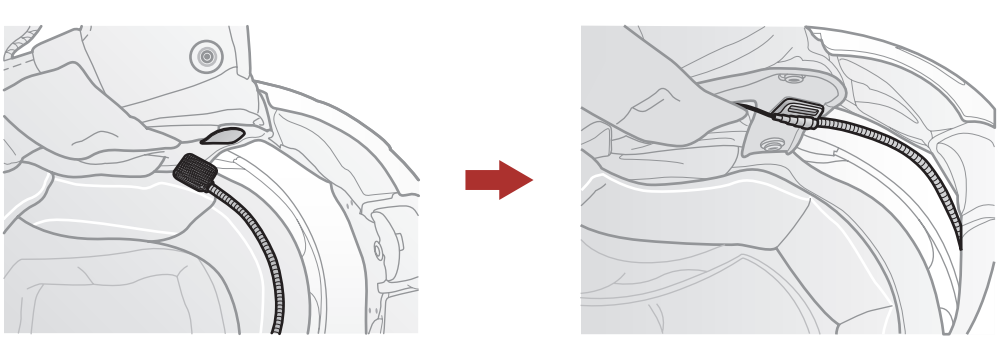

### 2.3.2 Microphone câblé

Si vous optez pour le microphone câblé, fixez la fermeture scratch prévue à cet effet à l'intérieur de la mentonnière du casque moto intégral. Placez le microphone câblé sur la fermeture scratch et raccordez-le au connecteur du câble de la pince de fixation.

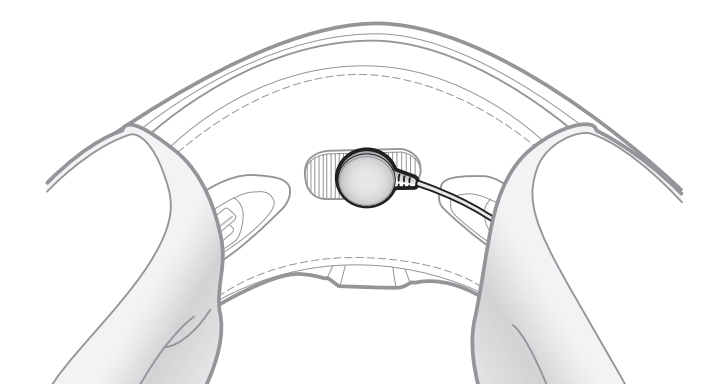

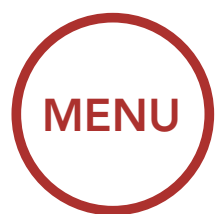

<span id="page-16-0"></span>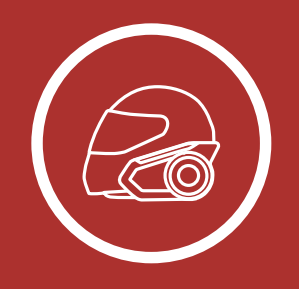

# 2. INSTALLATION DU CASQUE AUDIO SUR VOTRE CASQUE MOTO

**[Commutation](#page-14-0)** [du](#page-14-0) [microphone](#page-14-0)

[Installation](#page-9-1) [sur casque](#page-9-1)

[Utilisation](#page-12-0) [de la plaque](#page-12-0) [de montage](#page-12-0) [adhésive](#page-12-0)

Écouteurs

Antenne Mesh Intercom Externe

## 2.4 Écouteurs

Vous pouvez brancher vos écouteurs à la pince tout en ayant les haut-parleurs connectés à la pince. Le son des écouteurs sera actif tandis que le son des haut-parleurs externes deviendra inactif.

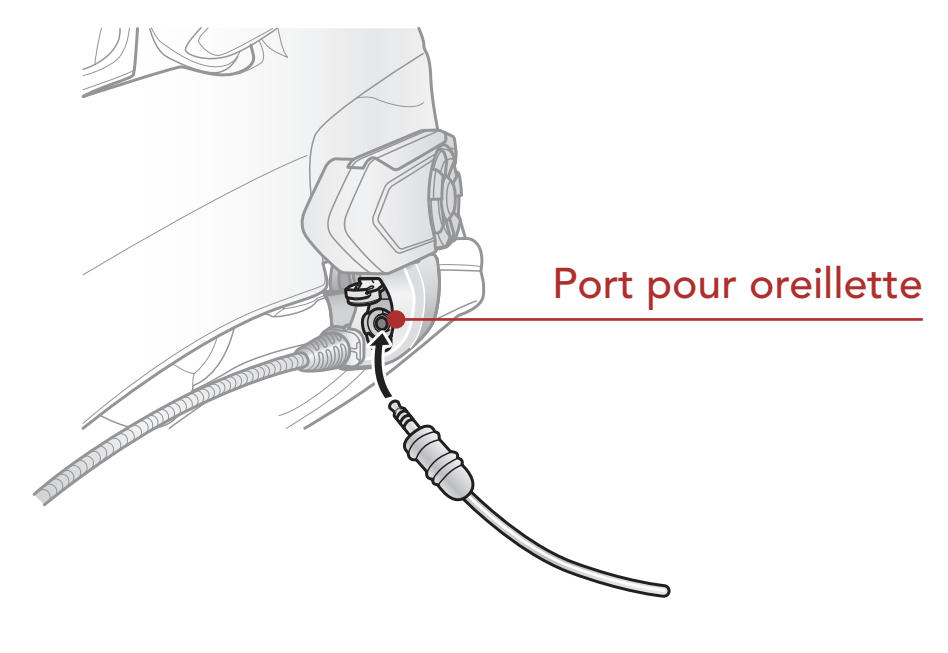

2.5 Antenne Mesh Intercom Externe

Tirez légèrement l'antenne de l'Antenne Mesh Intercom vers l'extérieur pour la déplier.

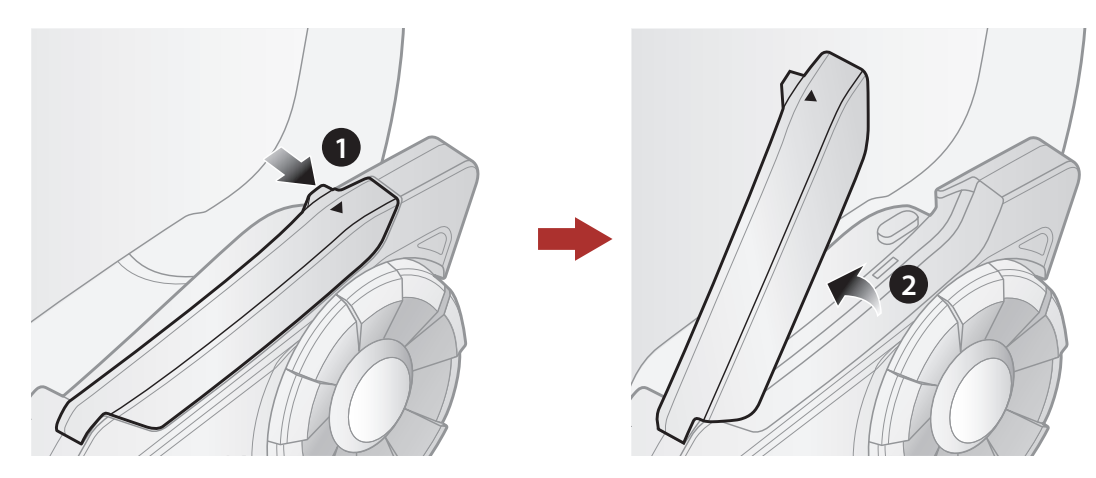

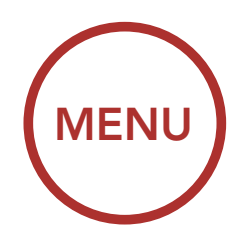

<span id="page-17-1"></span><span id="page-17-0"></span>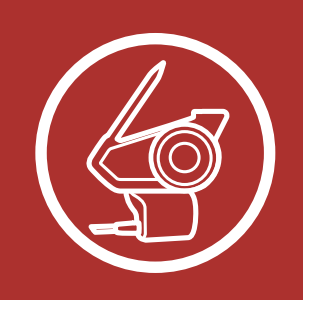

# 3. MISE EN ROUTE

Fonctions des boutons

Logiciel Sena téléchargeable

#### [Légende](#page-18-0)

[Mise sous](#page-19-0) [tension et hors](#page-19-0) [tension](#page-19-0)

[Mise en charge](#page-20-0)

[Vérification](#page-21-0) [du niveau de](#page-21-0) [charge de la](#page-21-0) [batterie](#page-21-0)

> [Réglage du](#page-22-0) [volume](#page-22-0)

### 3.1 Fonctions des boutons

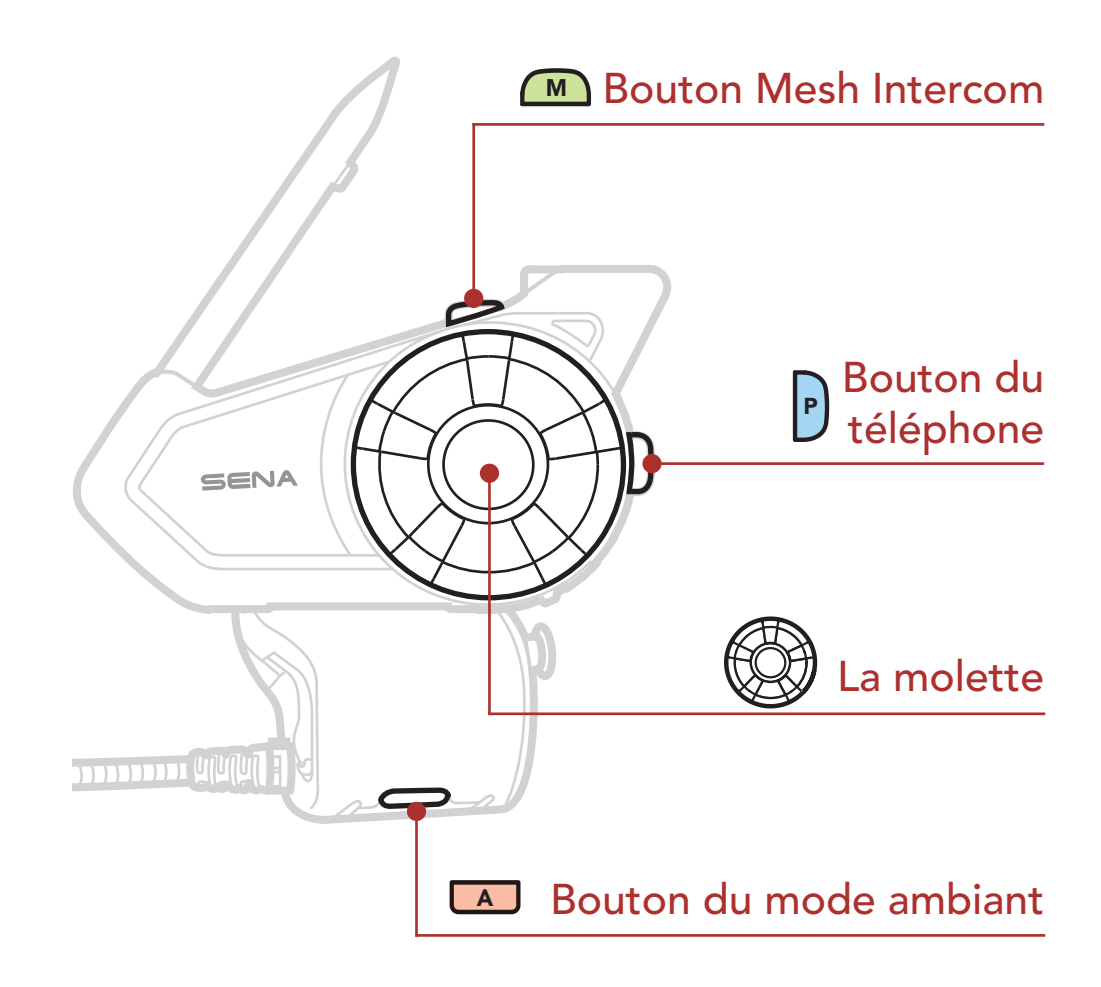

### 3.2 Logiciel Sena téléchargeable

### 3.2.1 Application SENA MOTORCYCLES

En couplant simplement votre téléphone avec votre casque audio, vous pouvez utiliser l'application SENA MOTORCYCLES pour une installation et une utilisation plus rapides et plus simples.

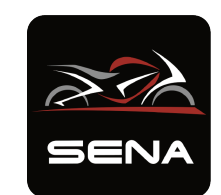

#### SENA MOTORCYCLES

• Paramètres de configuration de l'appareil

• Téléchargez l'application SENA **MOTORCYCLES sur Google Play Store ou** App Store.

<span id="page-18-0"></span>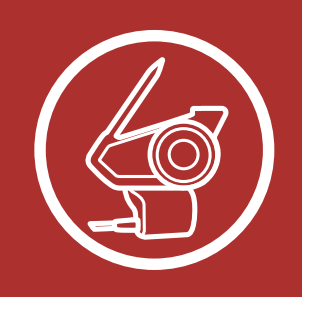

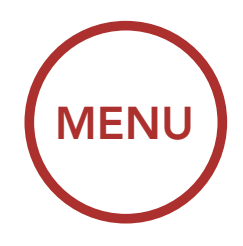

# 3. MISE EN ROUTE

### [Fonctions des](#page-17-1) [boutons](#page-17-1)

[Logiciel Sena](#page-17-1) [téléchargeable](#page-17-1)

#### Légende

[Mise sous](#page-19-0) [tension et hors](#page-19-0) [tension](#page-19-0)

#### [Mise en charge](#page-20-0)

[Vérification](#page-21-0) [du niveau de](#page-21-0) [charge de la](#page-21-0) [batterie](#page-21-0)

> [Réglage du](#page-22-0) [volume](#page-22-0)

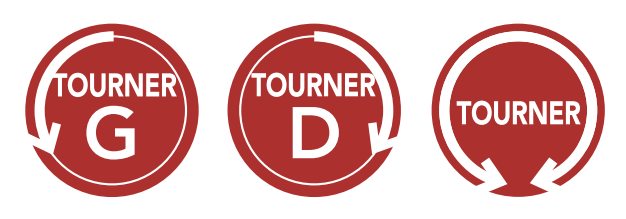

#### 3.2.2 Sena Device Manager

Sena Device Manager vous permet de mettre à jour le micrologiciel et de configurer ses paramètres directement à partir de votre PC ou d'un ordinateur Apple. Téléchargez Sena Device Manager depuis le site [sena.com](http://sena.com).

Appuyer sur le bouton / la molette le nombre de fois spécifié

MAINTENIR Appuyer et maintenir appuyé le bouton / la molette pendant la durée spécifiée

### RAPPEL

**Tourner** la molette dans le sens horaire (vers la droite) ou antihoraire (vers la gauche).

Invite sonore depuis le casque audio

- Ce Guide utilisateur (Version 4.0) explique comment faire fonctionner un casque audio 30K avec un micrologiciel version 4.0 ou supérieure.
- Pour faire fonctionner un casque audio avec un micrologiciel d'une version inférieure à la version 4.0, reportezvous au Guide utilisateur 30K (Version 3.1.0) ou inférieure.

## 3.3 Légende

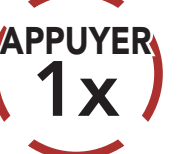

10s

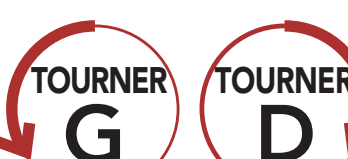

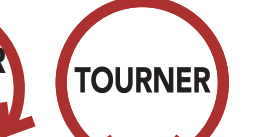

Tourner en appuyant la molette dans le sens horaire (vers la droite) ou anti-horaire (vers la gauche).

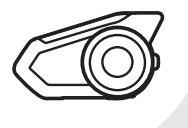

*« Bonjour »* 

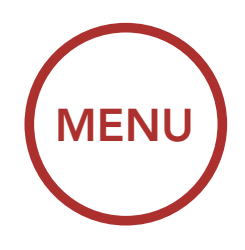

<span id="page-19-0"></span>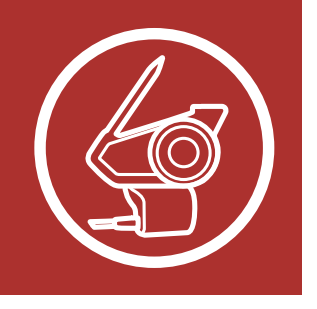

# 3. MISE EN ROUTE

[Fonctions des](#page-17-1) [boutons](#page-17-1)

[Logiciel Sena](#page-17-1) [téléchargeable](#page-17-1)

#### [Légende](#page-18-0)

Mise sous tension et hors tension

[Mise en charge](#page-20-0)

Appuyez et maintenez la **molette** et le **bouton** du téléphone en même temps pour allumer ou éteindre le casque audio.

[Vérification](#page-21-0) [du niveau de](#page-21-0) [charge de la](#page-21-0) [batterie](#page-21-0)

> METTRE HORS **TENSION**

[Réglage du](#page-22-0) [volume](#page-22-0)

### 3.4 Mise sous tension et hors tension

Marche

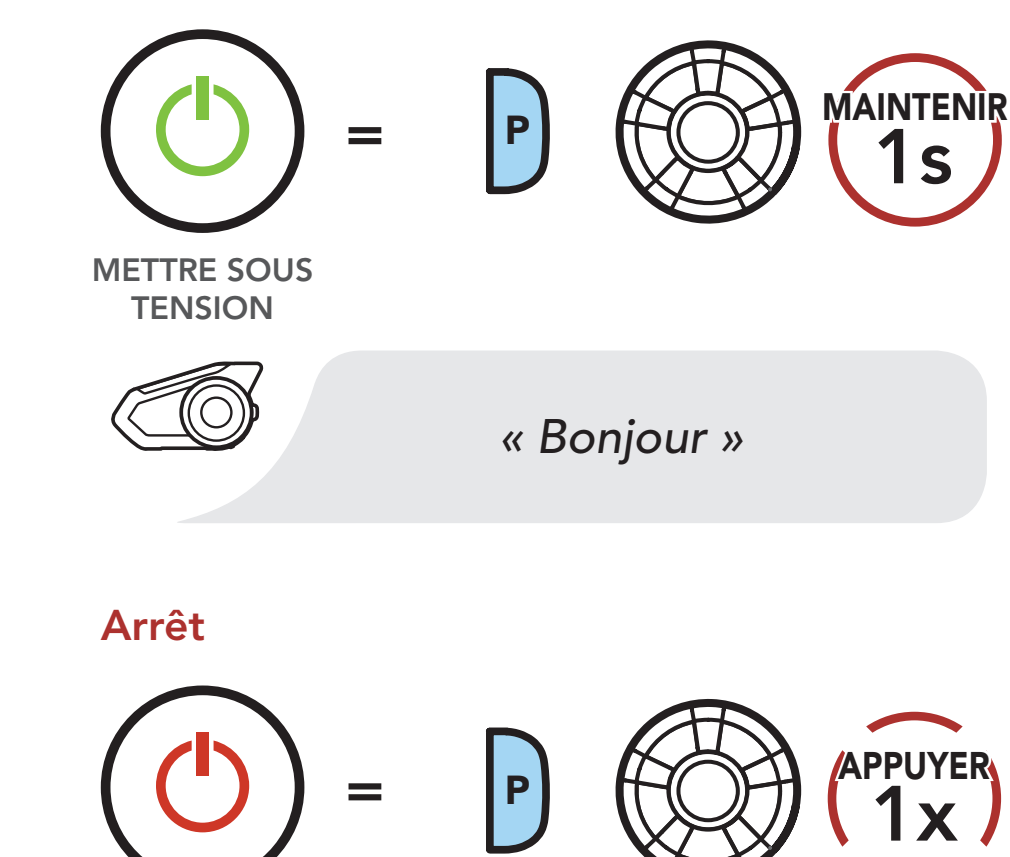

<span id="page-20-0"></span>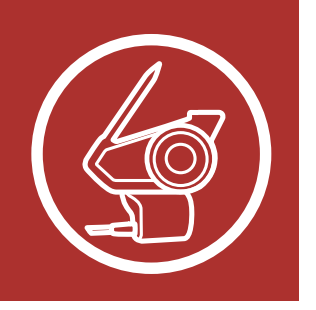

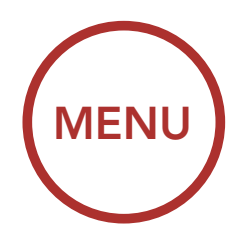

# 3. MISE EN ROUTE

#### [Fonctions des](#page-17-1) [boutons](#page-17-1)

#### [Logiciel Sena](#page-17-1) [téléchargeable](#page-17-1)

#### [Légende](#page-18-0)

#### [Mise sous](#page-19-0) [tension et hors](#page-19-0) [tension](#page-19-0)

#### Mise en charge

[Vérification](#page-21-0) [du niveau de](#page-21-0) [charge de la](#page-21-0) [batterie](#page-21-0)

#### [Réglage du](#page-22-0) [volume](#page-22-0)

### 3.5 Mise en charge

#### Chargement du casque audio

Port de charge d'alimentation CC et de mise à niveau du micrologiciel

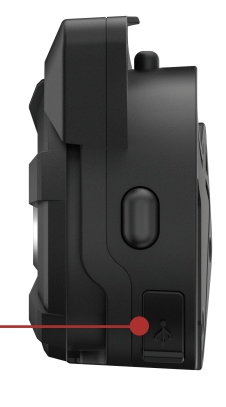

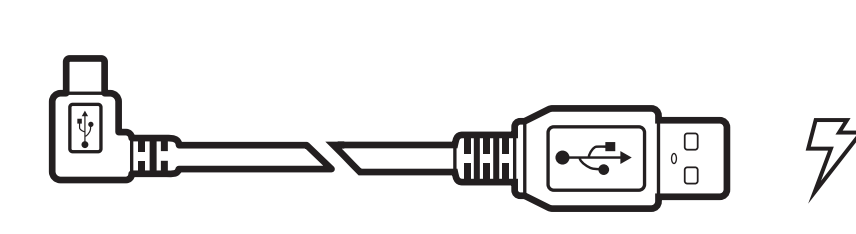

Le casque audio sera entièrement chargé en environ 2,5 heures. (Le temps de charge peut varier selon la méthode de chargement.)

#### Remarque :

- Le casque audio comprend une fonction de Chargement Rapide qui lui permet de recharger rapidement sur une courte période de temps. Par exemple, un utilisateur peut avoir jusqu'à 2,0 heures de communication Mesh ou 2,0 heures de conversation en Intercom Bluetooth après 20 minutes de charge du casque audio.
- Un chargeur USB tiers peut être utilisé avec les produits Sena à condition d'être aux normes FCC, CE ou IC ou d'être agréés par d'autres organismes locaux.
- L'utilisation d'un chargeur non agréé peut entraîner un incendie, une explosion, une fuite et d'autres risques et peut également réduire la durée de vie ou les performances de la batterie.
- Le casque audio est compatible avec les équipements d'entrée 5 V à chargement USB uniquement.

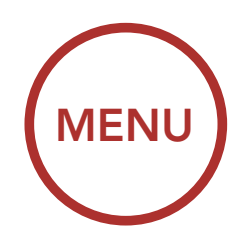

<span id="page-21-0"></span>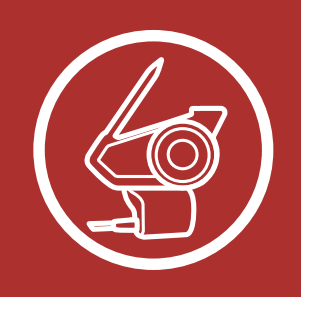

# 3. MISE EN ROUTE

[Fonctions des](#page-17-1) [boutons](#page-17-1)

[Logiciel Sena](#page-17-1) [téléchargeable](#page-17-1)

#### [Légende](#page-18-0)

[Mise sous](#page-19-0) [tension et hors](#page-19-0) [tension](#page-19-0)

[Mise en charge](#page-20-0)

Vérification du niveau de charge de la batterie

> [Réglage du](#page-22-0) [volume](#page-22-0)

### 3.6 Vérification du niveau de charge de la batterie

Les instructions servent à la mise sous tension du casque audio.

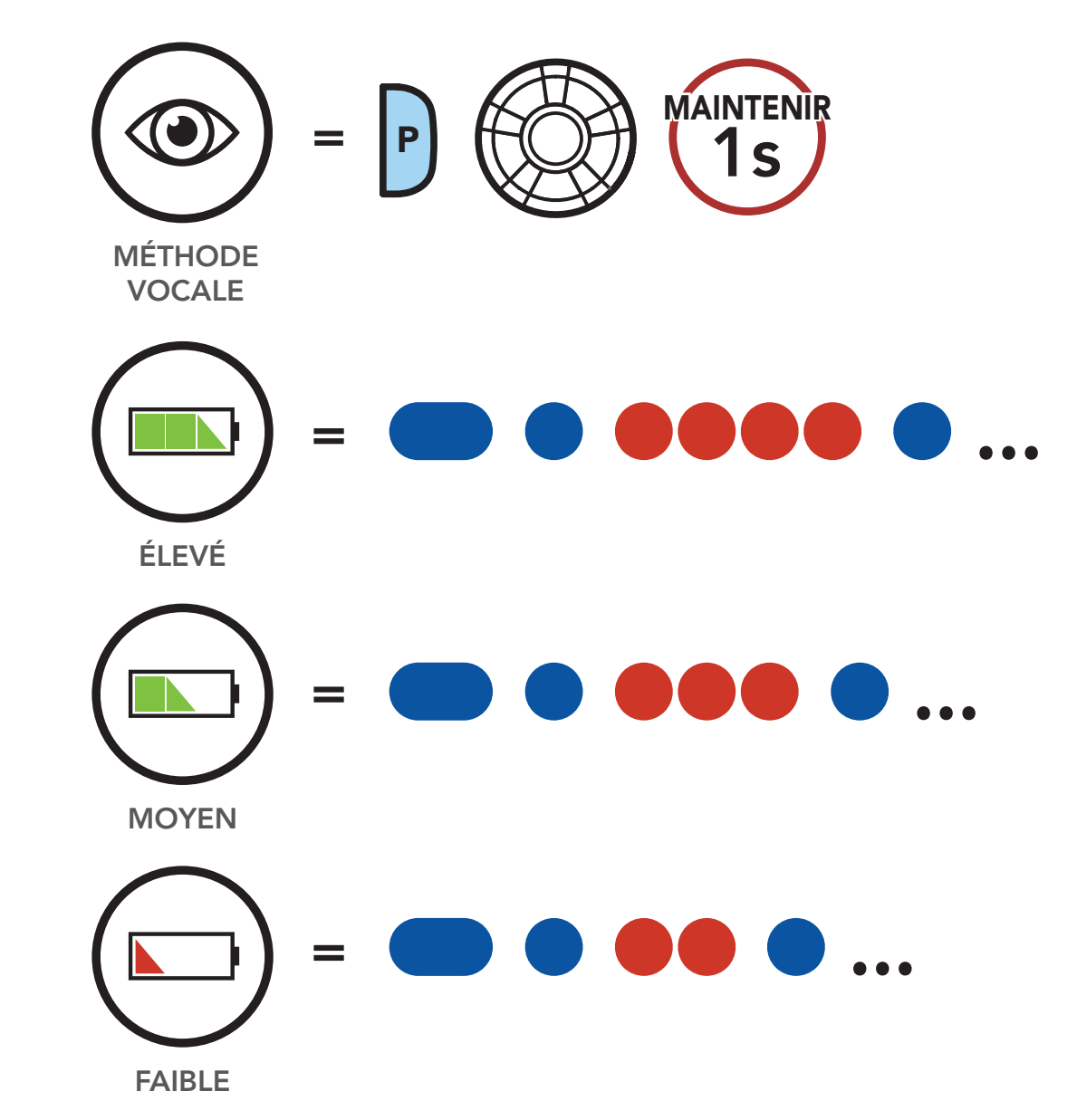

Méthode visuelle

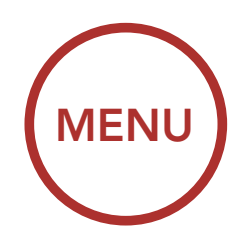

<span id="page-22-0"></span>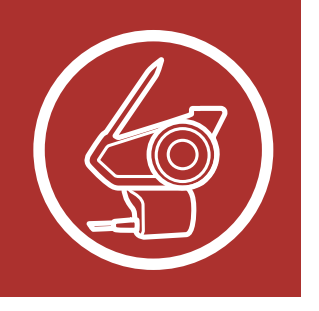

# 3. MISE EN ROUTE

[Fonctions des](#page-17-1) [boutons](#page-17-1)

[Logiciel Sena](#page-17-1) [téléchargeable](#page-17-1)

#### [Légende](#page-18-0)

[Mise sous](#page-19-0) [tension et hors](#page-19-0) [tension](#page-19-0)

[Mise en charge](#page-20-0)

[Vérification](#page-21-0) [du niveau de](#page-21-0) [charge de la](#page-21-0) [batterie](#page-21-0)

> Réglage du volume

### 3.7 Réglage du volume

Vous pouvez augmenter ou abaisser le volume en tournant le **molette** dans le sens des aiguilles d'une montre ou dans le sens inverse des aiguilles d'une montre. Le volume est fixé et maintenu individuellement à différents niveaux pour chaque source audio (par exemple, téléphone, intercom) même après redémarrage du casque audio.

#### Volume haut

#### Volume bas

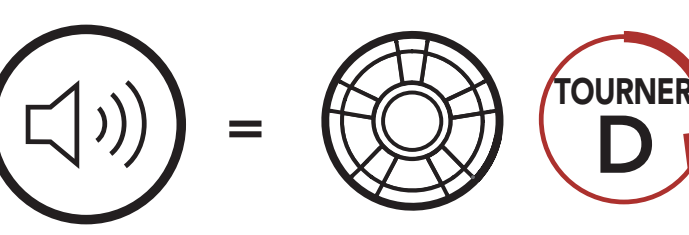

VOLUME HAUT

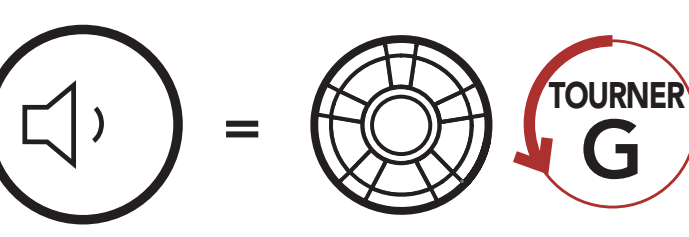

VOLUME BAS

<span id="page-23-0"></span>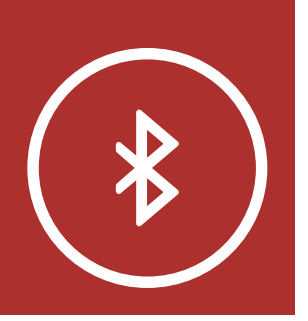

# 4. COUPLAGE DU [MENU](#page-1-1) CASQUE AUDIO AVEC D'AUTRES APPAREILS BLUETOOTH

#### **[Couplage](#page-24-0)** [téléphone](#page-24-0)

**[Couplage](#page-26-0)** [d'un second](#page-26-0) [téléphone](#page-26-0) [mobile](#page-26-0)  [second](#page-26-0) [téléphone](#page-26-0) [mobile, GPS](#page-26-0) [et SR10](#page-26-0)

> **[Couplage](#page-30-0)** [GPS](#page-30-0)

[Couplage](#page-27-0) [sélectif](#page-27-0) [avancé :](#page-27-0) [mains libres](#page-27-0) [ou stéréo](#page-27-0) [A2DP](#page-27-0)

Lorsque vous utilisez le casque audio avec d'autres appareils Bluetooth pour la première fois, ils auront besoin d'être « pairés ». Ceci leur permettra de se reconnaître et de communiquer entre eux lorsqu'ils sont à portée l'un de l'autre.

Le casque audio peut être couplé avec plusieurs périphériques Bluetooth tels qu'un téléphone mobile, un GPS, un lecteur MP3 ou un adaptateur radio bidirectionnel Sena SR10 via un couplage du téléphone mobile, un couplage d'un second téléphone mobile et un couplage de GPS. Le casque peut également être pairé avec jusqu'à trois autres casques audio Sena.

Couplage également avec :

Couplage avec trois casques audio Sena maximum

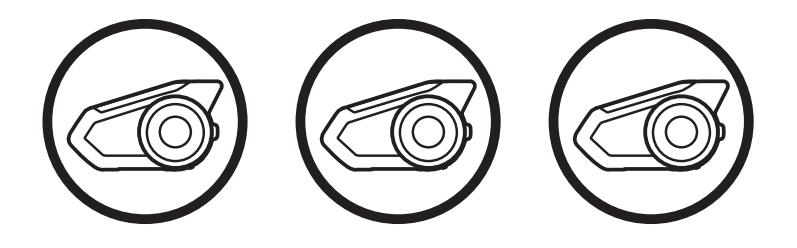

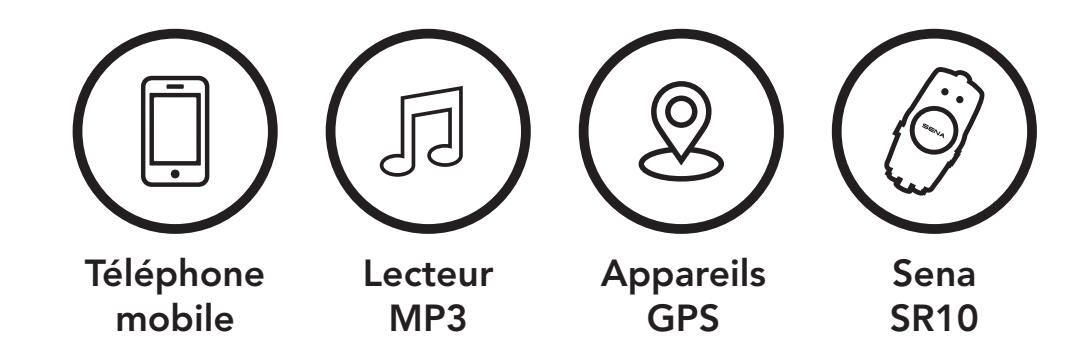

<span id="page-24-0"></span>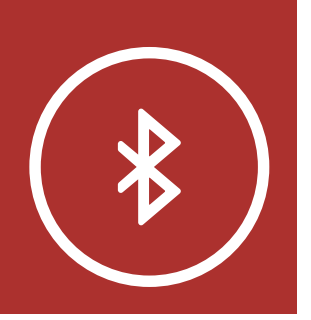

# 4. COUPLAGE DU [MENU](#page-1-1) CASQUE AUDIO AVEC D'AUTRES APPAREILS BLUETOOTH

**Couplage** téléphone

**[Couplage](#page-26-0)** [d'un second](#page-26-0) [téléphone](#page-26-0) [mobile](#page-26-0)  [second](#page-26-0) [téléphone](#page-26-0) [mobile, GPS](#page-26-0) [et SR10](#page-26-0)

**[Couplage](#page-27-0)** [sélectif](#page-27-0) [avancé :](#page-27-0) [mains libres](#page-27-0) [ou stéréo](#page-27-0) [A2DP](#page-27-0)

> **[Couplage](#page-30-0)** [GPS](#page-30-0)

- Redémarrage après exécution de la fonction Réinitialisation ; ou
- Redémarrage après exécution de la fonction Annulation couplages.
- 1. Maintenez le **bouton du téléphone** et la molette enfoncés pendant 1 seconde.

### 4.1 Couplage téléphone

Il existe trois façons de coupler le téléphone :

#### 4.1.1 Couplage initial du 30K

Le casque audio passe automatiquement en mode couplage téléphone lorsque vous allumez initialement le casque audio ou dans les situations suivantes :

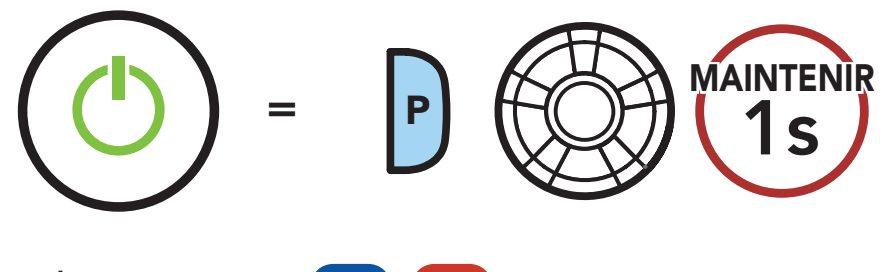

**Clignotement** 

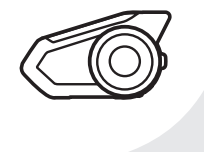

*« Couplage téléphone »*

2. Sélectionnez 30K dans la liste des appareils Bluetooth détectés. Si votre téléphone vous demande un code PIN, saisissez 0000.

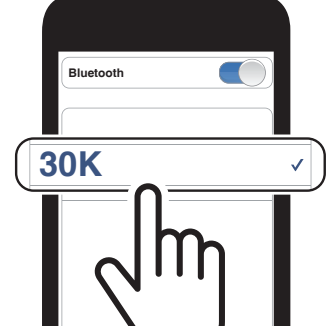

#### Remarque :

- Le mode de couplage téléphone dure 3 minutes.
- Pour annuler le couplage du téléphone, appuyez sur le **bouton du téléphone** ou la molette.

# 4. COUPLAGE DU [MENU](#page-1-1) CASQUE AUDIO AVEC D'AUTRES APPAREILS BLUETOOTH

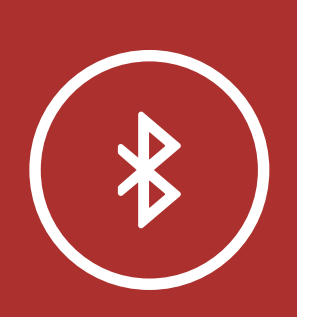

**[Couplage](#page-24-0)** [téléphone](#page-24-0)

**[Couplage](#page-26-0)** [d'un second](#page-26-0) [téléphone](#page-26-0) [mobile](#page-26-0)  [second](#page-26-0) [téléphone](#page-26-0) [mobile, GPS](#page-26-0) [et SR10](#page-26-0)

**[Couplage](#page-27-0)** [sélectif](#page-27-0) [avancé :](#page-27-0) [mains libres](#page-27-0) [ou stéréo](#page-27-0) [A2DP](#page-27-0)

> **[Couplage](#page-30-0)** [GPS](#page-30-0)

### 4.1.2 Couplage lorsque le 30K est éteint

1. Alors que le casque audio est éteint, maintenez le **bouton du téléphone** et la molette appuyés jusqu'à ce que la DEL se mette à clignoter en passant du rouge au bleu et que vous entendiez l'instruction vocale « Couplage téléphone ».

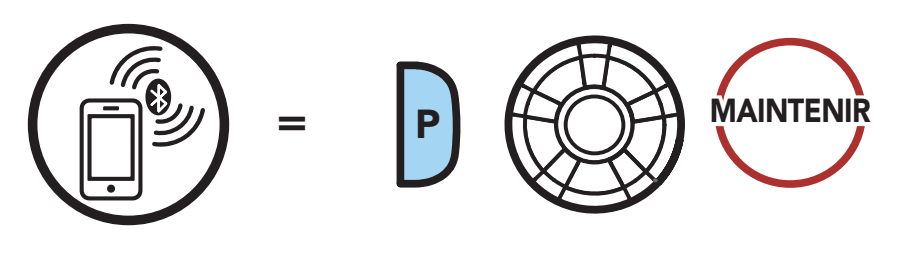

**Clignotement** 

*« Couplage téléphone »*

2. Sélectionnez 30K dans la liste des appareils Bluetooth détectés. Si votre téléphone vous demande un code PIN, saisissez 0000.

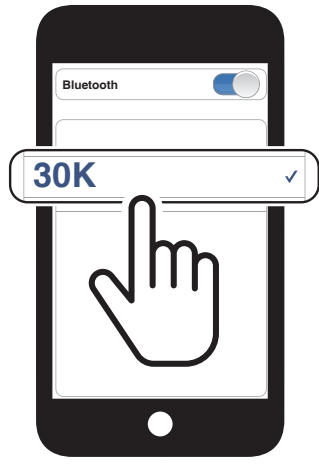

# 4. COUPLAGE DU [MENU](#page-1-1) CASQUE AUDIO AVEC D'AUTRES APPAREILS BLUETOOTH

<span id="page-26-0"></span>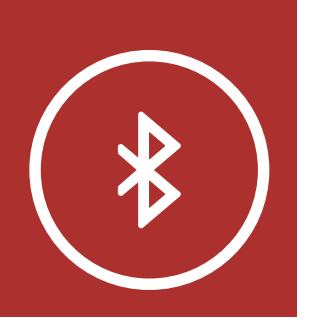

#### **[Couplage](#page-24-0)** [téléphone](#page-24-0)

**Couplage** d'un second téléphone mobile second téléphone mobile, GPS et SR10

**[Couplage](#page-27-0)** [sélectif](#page-27-0) [avancé :](#page-27-0) [mains libres](#page-27-0) [ou stéréo](#page-27-0) [A2DP](#page-27-0)

> **[Couplage](#page-30-0)** [GPS](#page-30-0)

### 4.1.3 Couplage lorsque le 30K est allumé

1. Lorsque le casque audio est allumé, maintenez le **bouton du téléphone** enfoncé pendant 5 secondes.

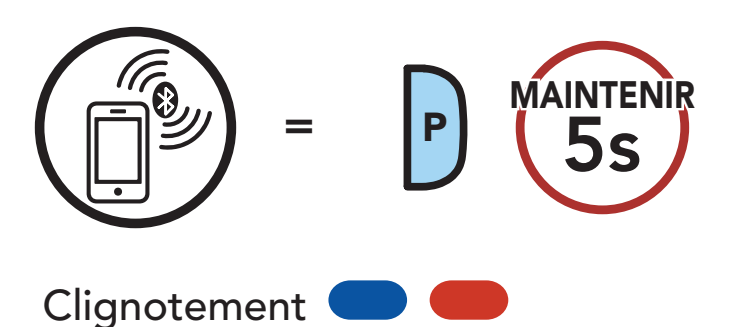

*« Couplage* 

*téléphone »*

2. Sélectionnez 30K dans la liste des appareils Bluetooth détectés. Si votre téléphone vous demande un code PIN, saisissez 0000.

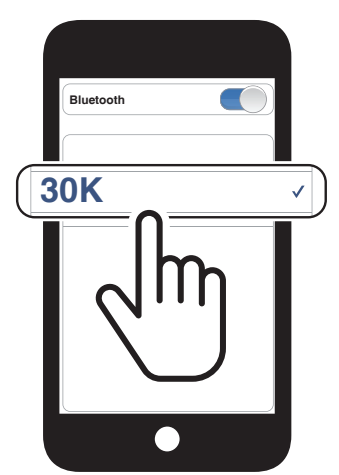

- 4.2 Couplage d'un second téléphone mobile - second téléphone mobile, GPS et SR10
	- 1. Maintenez la **molette** enfoncée pendant 5 secondes.

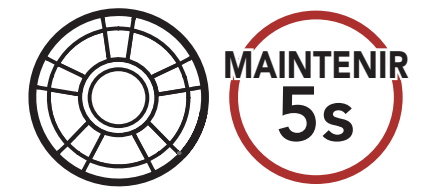

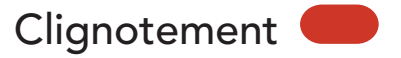

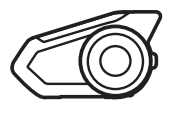

*« Couplage intercom »*

<span id="page-27-0"></span>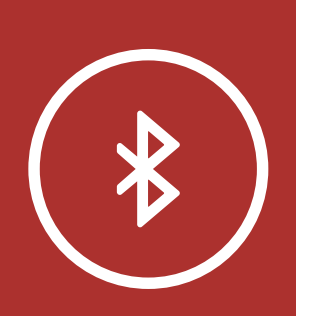

# 4. COUPLAGE DU [MENU](#page-1-1) CASQUE AUDIO AVEC D'AUTRES APPAREILS BLUETOOTH

2. Appuyer sur le bouton du téléphone.

**[Couplage](#page-24-0)** [téléphone](#page-24-0)

**[Couplage](#page-26-0)** [d'un second](#page-26-0) [téléphone](#page-26-0) [mobile](#page-26-0)  [second](#page-26-0) [téléphone](#page-26-0) [mobile, GPS](#page-26-0) [et SR10](#page-26-0)

#### **[Couplage](#page-30-0)** [GPS](#page-30-0)

Couplage sélectif avancé : mains libres ou stéréo A2DP

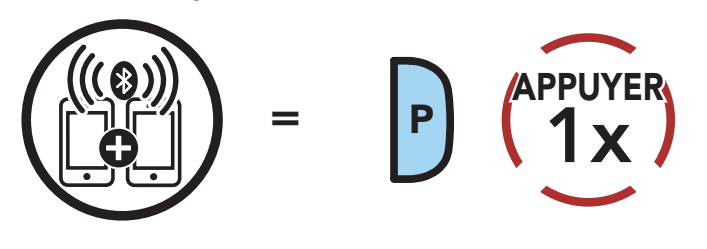

**Clignotement** 

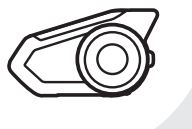

*« Couplage d'un second téléphone mobile »*

Le couplage du téléphone permet au casque audio d'établir deux profils Bluetooth : Mains libres ou Stéréo A2DP. Le Couplage sélectif avancé permet au casque audio de séparer les profils pour permettre la connexion de deux appareils.

3. Sélectionnez 30K dans la liste des appareils Bluetooth détectés. Si votre appareil Bluetooth demande un code PIN, entrez 0000.

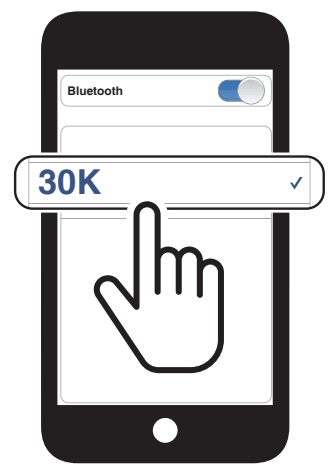

### 4.3 Couplage sélectif avancé : mains libres ou stéréo A2DP

# 4. COUPLAGE DU [MENU](#page-1-1) CASQUE AUDIO AVEC D'AUTRES APPAREILS BLUETOOTH

**[Couplage](#page-26-0)** [d'un second](#page-26-0) [téléphone](#page-26-0) [mobile](#page-26-0)  [second](#page-26-0) [téléphone](#page-26-0) [mobile, GPS](#page-26-0) [et SR10](#page-26-0)

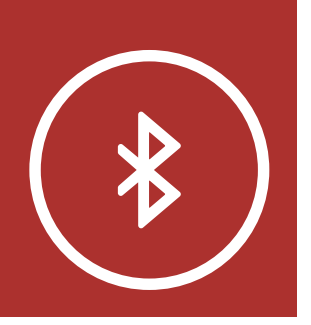

[Couplage](#page-24-0) [téléphone](#page-24-0)

**[Couplage](#page-27-0)** [sélectif](#page-27-0) [avancé :](#page-27-0) [mains libres](#page-27-0) [ou stéréo](#page-27-0) [A2DP](#page-27-0)

> **[Couplage](#page-30-0)** [GPS](#page-30-0)

- 4.3.1 Couplage sélectif téléphone Profil mains libres
	- 1. Maintenez le **bouton du téléphone** appuyé pendant 5 secondes.

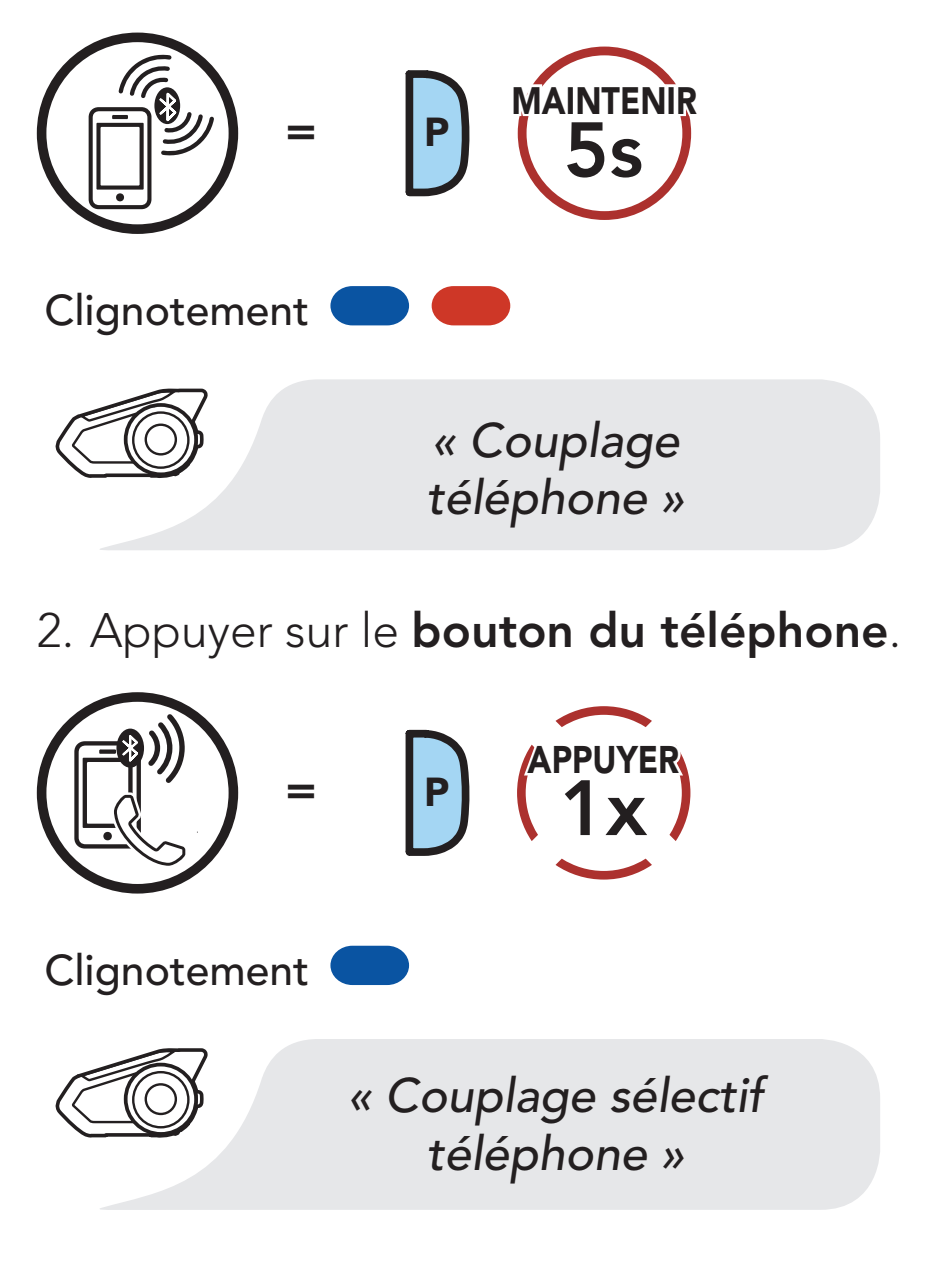

3. Sélectionnez 30K dans la liste des appareils Bluetooth détectés. Si votre téléphone vous demande un code PIN, saisissez 0000.

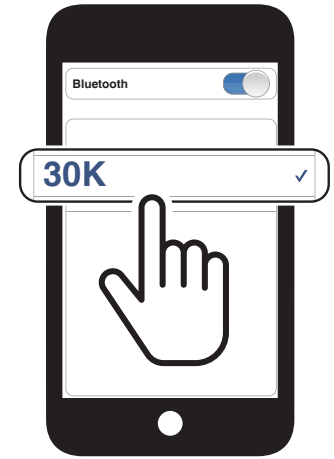

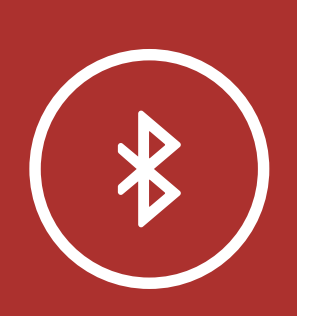

# 4. COUPLAGE DU [MENU](#page-1-1) CASQUE AUDIO AVEC D'AUTRES APPAREILS BLUETOOTH

**[Couplage](#page-24-0)** [téléphone](#page-24-0)

**[Couplage](#page-26-0)** [d'un second](#page-26-0) [téléphone](#page-26-0) [mobile](#page-26-0)  [second](#page-26-0) [téléphone](#page-26-0) [mobile, GPS](#page-26-0) [et SR10](#page-26-0)

**[Couplage](#page-27-0)** [sélectif](#page-27-0) [avancé :](#page-27-0) [mains libres](#page-27-0) [ou stéréo](#page-27-0) [A2DP](#page-27-0)

> **[Couplage](#page-30-0)** [GPS](#page-30-0)

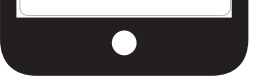

 $\bf 5s$ MAINTENIR **Clignotement** *« Couplage téléphone »* 2. Appuyer sur la **molette**.  $=$   $\mathbb{Q}$   $\mathbb{Z}$   $\mathbb{Z}$  **APPUYER Clignotement** *« Couplage média »*

#### 4.3.2 Couplage média - Profil A2DP

1. Maintenez le **bouton du téléphone** appuyé pendant 5 secondes.

3. Sélectionnez 30K dans la liste des appareils Bluetooth détectés. Si votre téléphone vous demande un code PIN, saisissez 0000.

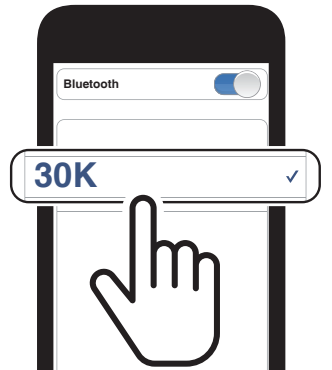

<span id="page-30-0"></span>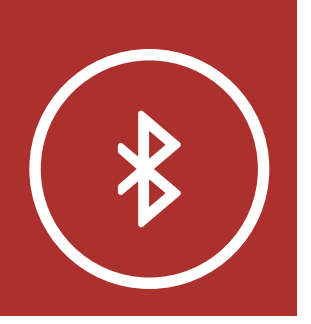

# 4. COUPLAGE DU [MENU](#page-1-1) CASQUE AUDIO AVEC D'AUTRES APPAREILS BLUETOOTH

1. Maintenez la **molette** enfoncée pendant

**[Couplage](#page-24-0)** [téléphone](#page-24-0)

**[Couplage](#page-26-0)** [d'un second](#page-26-0) [téléphone](#page-26-0) [mobile](#page-26-0)  [second](#page-26-0) [téléphone](#page-26-0) [mobile, GPS](#page-26-0) [et SR10](#page-26-0)

> **Couplage** GPS

[Couplage](#page-27-0) [sélectif](#page-27-0) [avancé :](#page-27-0) [mains libres](#page-27-0) [ou stéréo](#page-27-0) [A2DP](#page-27-0)

### 4.4 Couplage GPS

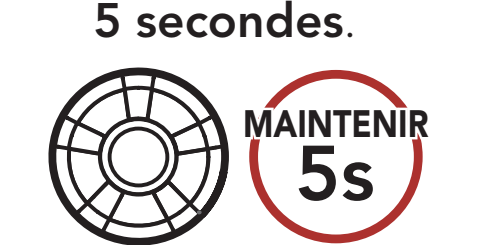

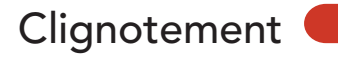

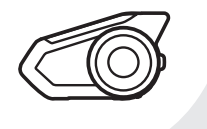

*« Couplage intercom »*

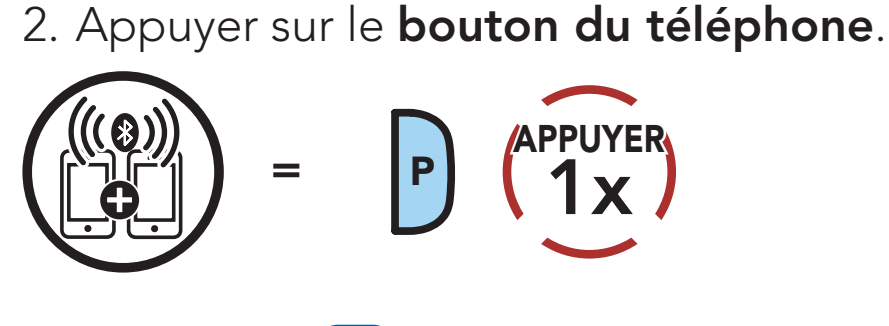

**Clignotement** 

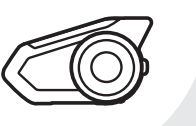

*« Couplage d'un second téléphone mobile »*

3. Appuyer sur le **bouton du téléphone**.

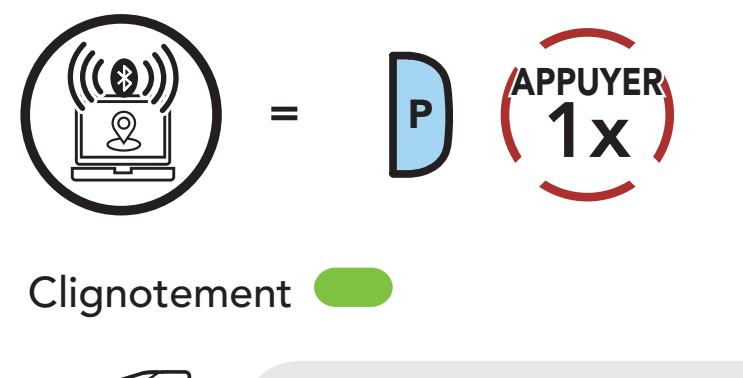

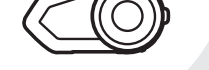

#### *« Couplage GPS »*

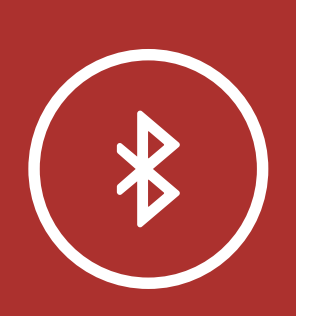

# 4. COUPLAGE DU [MENU](#page-1-1) CASQUE AUDIO AVEC D'AUTRES APPAREILS BLUETOOTH

**[Couplage](#page-24-0)** [téléphone](#page-24-0)

**[Couplage](#page-26-0)** [d'un second](#page-26-0) [téléphone](#page-26-0) [mobile](#page-26-0)  [second](#page-26-0) [téléphone](#page-26-0) [mobile, GPS](#page-26-0) [et SR10](#page-26-0)

**[Couplage](#page-27-0)** [sélectif](#page-27-0) [avancé :](#page-27-0) [mains libres](#page-27-0) [ou stéréo](#page-27-0) [A2DP](#page-27-0)

4. Sélectionnez 30K dans la liste des appareils détectés. Si votre appareil Bluetooth demande un code PIN, entrez 0000.

Remarque : si vous couplez votre appareil GPS via le couplage GPS, ses instructions n'interrompent pas vos conversations par Mesh intercom.

[Couplage](#page-30-0) [GPS](#page-30-0)

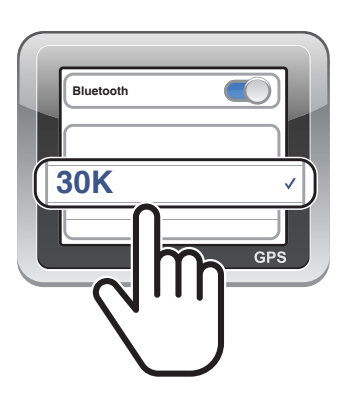

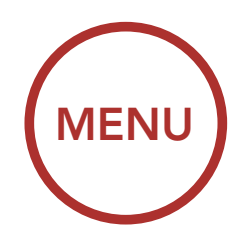

<span id="page-32-1"></span><span id="page-32-0"></span>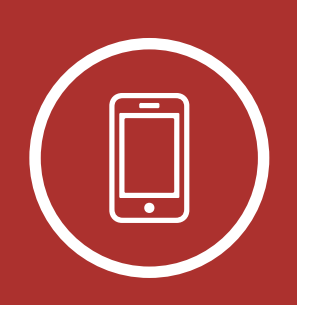

# 5. UTILISATION DU TÉLÉPHONE MOBILE

Passer et répondre à des appels

[Appel rapide](#page-33-0)

### 5.1 Passer et répondre à des appels

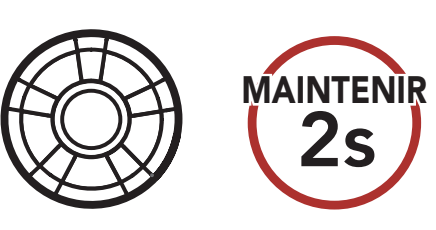

Répondre à un appel

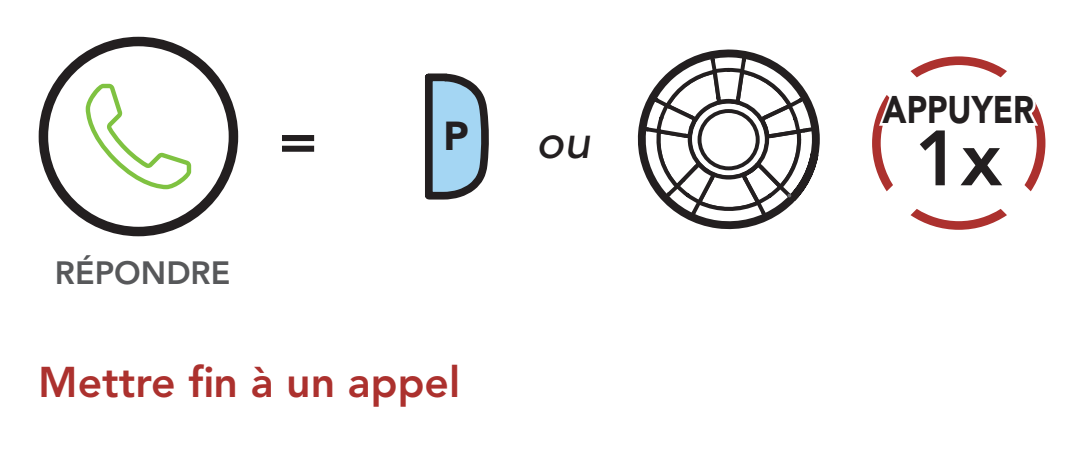

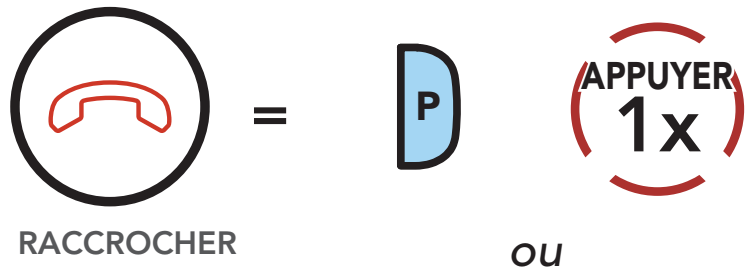

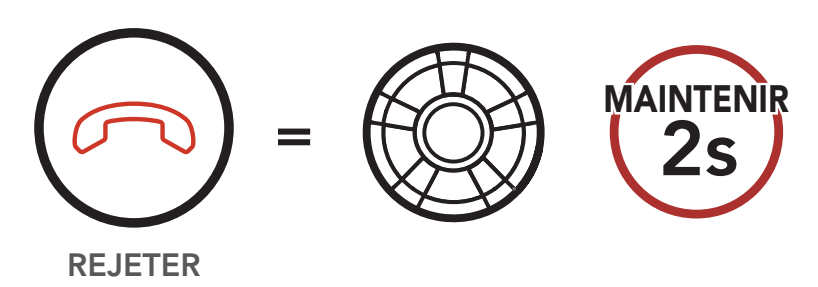

Rejeter un appel

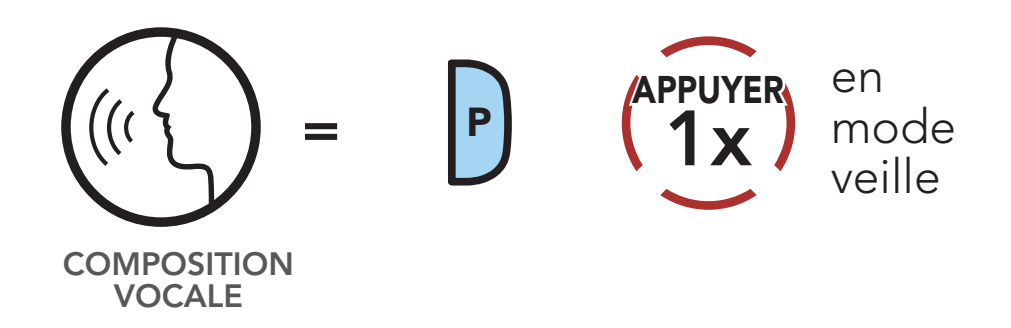

#### Passer un appel avec la composition vocale

<span id="page-33-0"></span>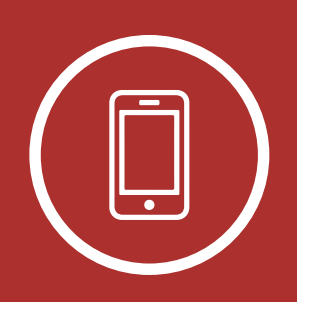

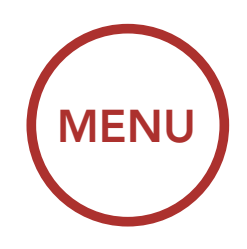

# 5. UTILISATION DU TÉLÉPHONE MOBILE

[Passer et](#page-32-1) [répondre à](#page-32-1) [des appels](#page-32-1)

Appel rapide

### 5.2 Appel rapide

#### 5.2.1 Affecter des présélections d'appel rapide

1. Appuyez deux fois sur le **bouton du** téléphone pour accéder au menu Appel rapide. Vous entendez alors l'instruction vocale, « Appel rapide. »

Les présélections d'appel rapide peuvent être assignées dans le menu des paramètres, accessibles par Sena Device Manager ou l'application SENA MOTORCYCLES.

2. Tournez le **molette** dans le sens horaire ou anti-horaire pour naviguer entre les Presets Appel rapide.

#### 5.2.2 Utiliser des présélections d'appel rapide

#### Passer en mode appel Rapide

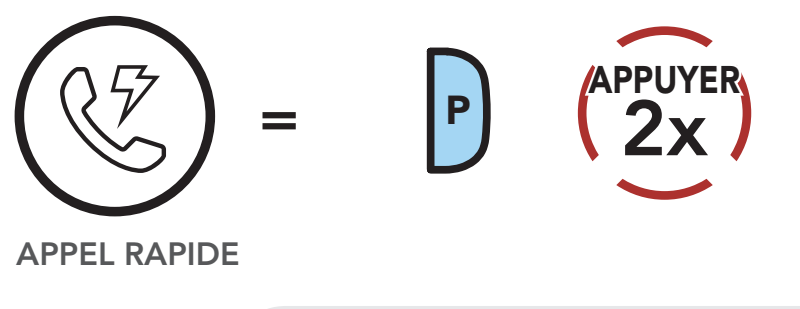

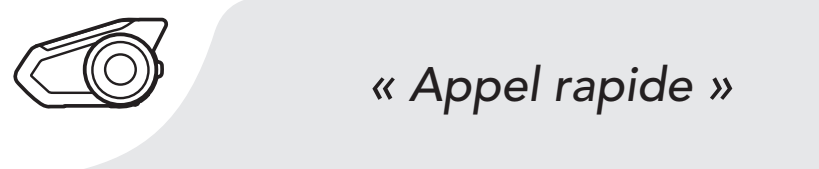

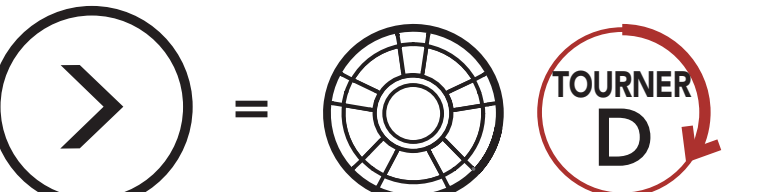

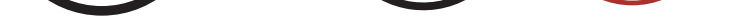

Naviguer vers l'avant dans les présélections d'appel rapide

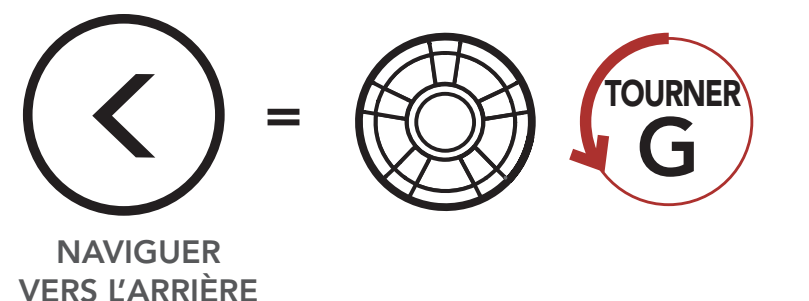

Naviguer vers l'arrière dans les présélections d'appel rapide

NAVIGUER VERS L'AVANT

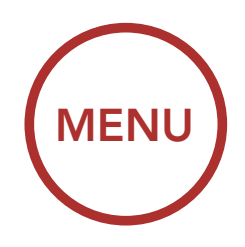

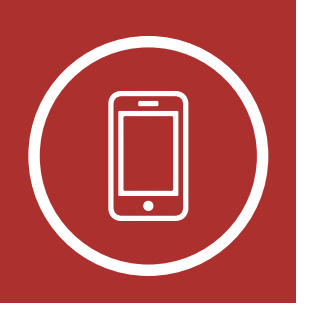

# 5. UTILISATION DU TÉLÉPHONE MOBILE

[Passer et](#page-32-1) [répondre à](#page-32-1) [des appels](#page-32-1)

[Appel rapide](#page-33-0)

3. Pour appeler l'une de vos Présélections d'appel rapide, appuyez sur le bouton du téléphone lorsque vous entendez l'invite « Appel rapide (#). »

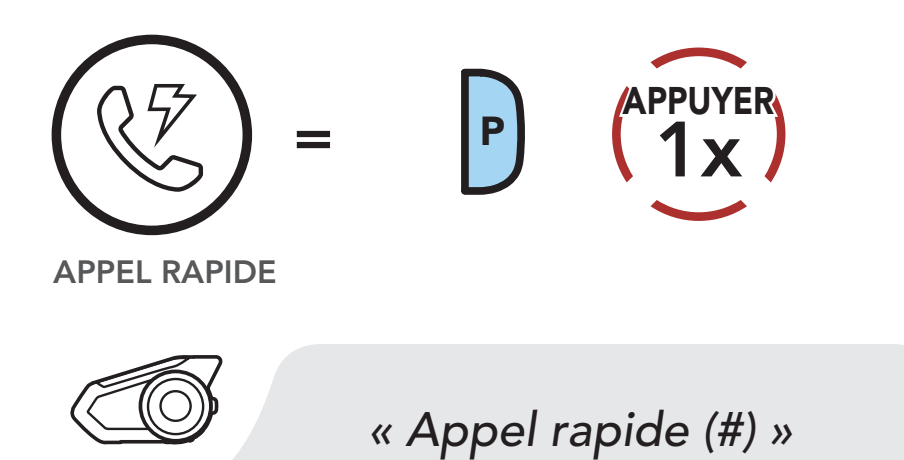

#### Appeler un numéro présélectionné d'appel rapide

4. Pour recomposer le dernier numéro appelé, appuyez sur le bouton du téléphone lorsque vous entendez l'invite « Dernier numéro. »

#### Recomposer le dernier numéro

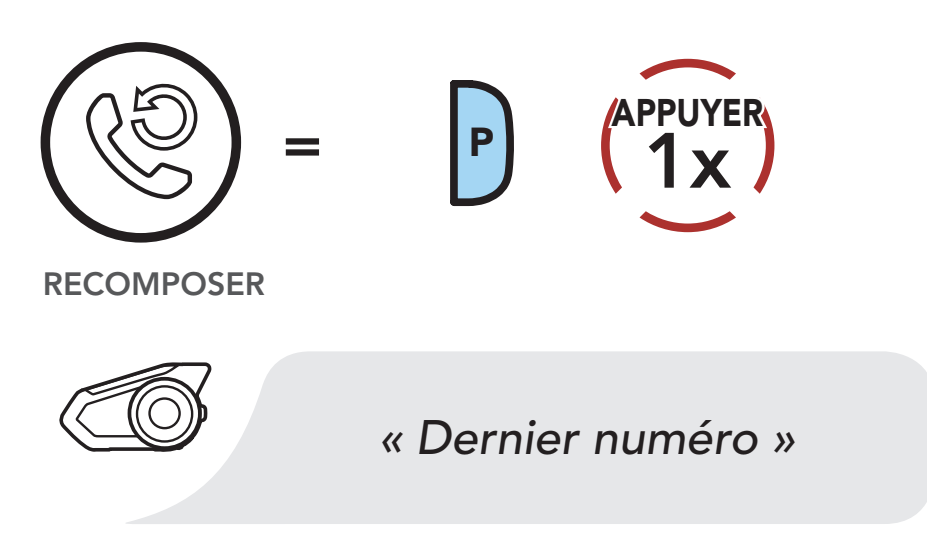

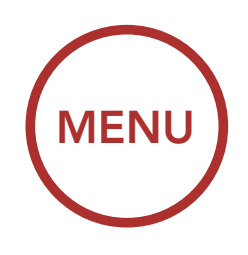

# 6. MUSIQUE EN STÉRÉO

1. Pour lire la musique ou la mettre en pause, maintenez la **molette** appuyé pendant une seconde jusqu'à ce que deux bips retentissent.

<span id="page-35-0"></span>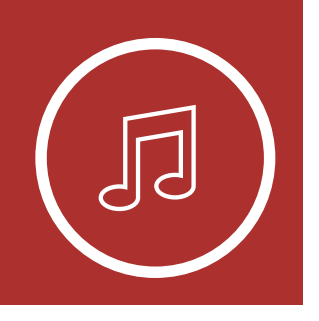

Écouter de la musique avec des appareils Bluetooth

> [Partage de](#page-36-0) [musique](#page-36-0)

### 6.1 Écouter de la musique avec des appareils Bluetooth

2. Pour régler le volume, tournez la molette dans le sens des aiguilles d'une montre ou dans le sens inverse.

#### Lecture / Pause

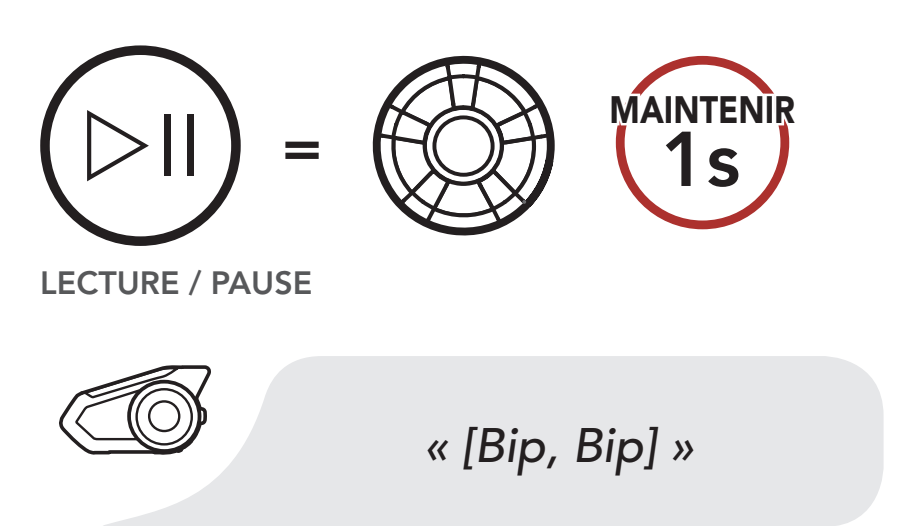

#### Volume haut

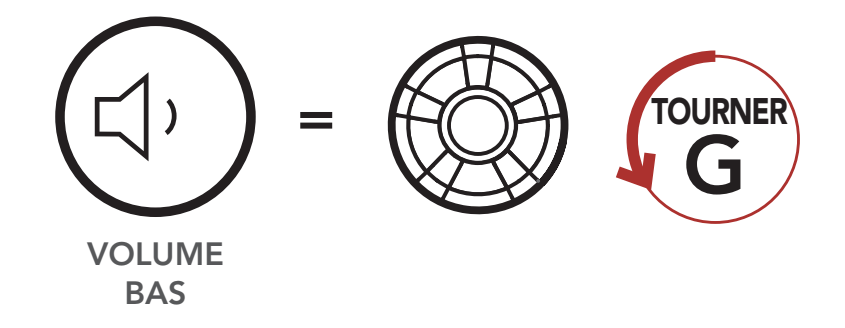

#### Volume bas

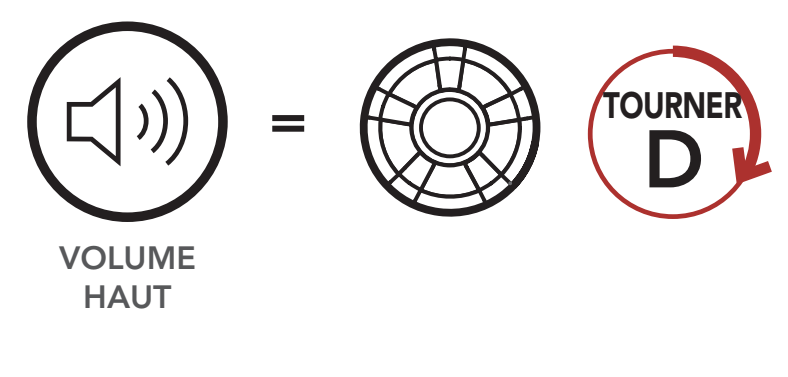
<span id="page-36-0"></span>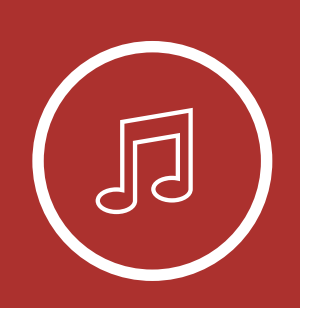

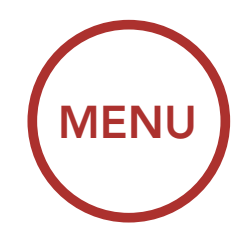

# 6. MUSIQUE EN STÉRÉO

[Écouter de la](#page-35-0) [musique avec](#page-35-0) [des appareils](#page-35-0) [Bluetooth](#page-35-0)

> Partage de musique

3. Pour passer à la piste suivante ou précédente, tournez la molette dans le sens horaire ou antihoraire tout en appuyant dessus.

Piste suivante

Piste précédente

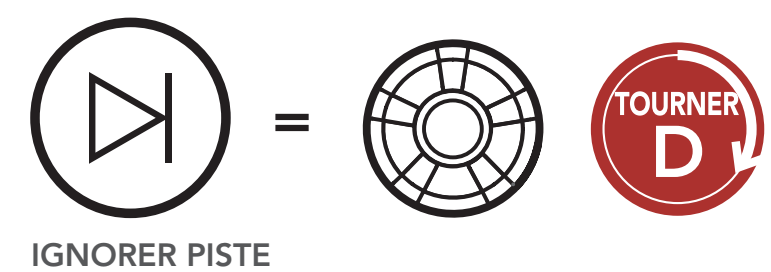

SUIVANTE

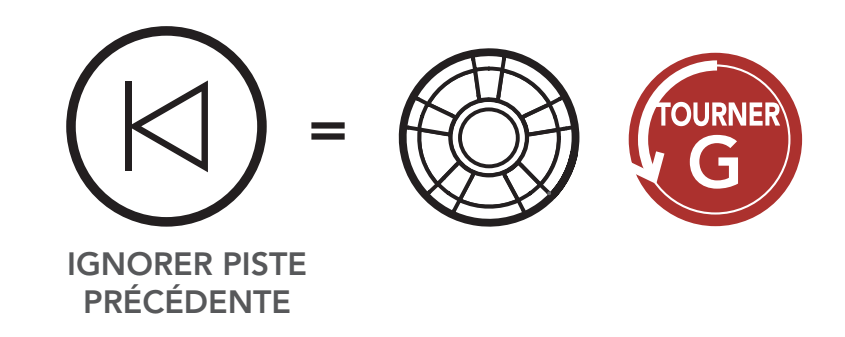

### 6.2 Partage de musique

Vous pouvez partager de la musique avec un interlocuteur intercom à l'aide d'un lecteur de musique en stéréo Bluetooth lors d'une conversation par intercom bidirectionnel et avec un participant d'un Mesh Intercom. Si vous commencez à partager de la musique alors que l'intercom Bluetooth et le Mesh Intercom fonctionnent simultanément, le partage de musique au cours de l'intercom Bluetooth est prioritaire par rapport au partage de musique au cours d'un Mesh

#### Intercom.

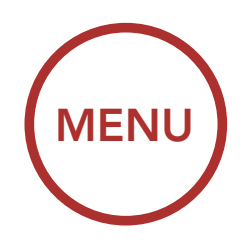

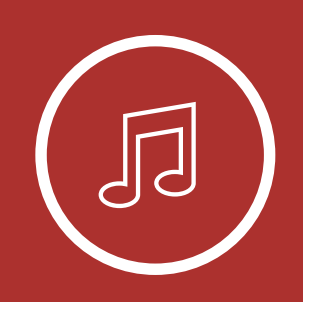

# 6. MUSIQUE EN STÉRÉO

[Écouter de la](#page-35-0) [musique avec](#page-35-0) [des appareils](#page-35-0) [Bluetooth](#page-35-0)

> [Partage de](#page-36-0) [musique](#page-36-0)

#### Remarque :

- Votre interlocuteur intercom et vous pouvez contrôler la lecture de musique à distance afin de passer à la piste suivante ou précédente.
- Le Partage de musique est mis en pause si vous utilisez votre téléphone mobile ou écoutez des instructions GPS.
- **Le partage de musique** s'arrête si le casque audio commence une conférence intercom multidirectionnelle.

### 6.2.1 Partage de musique par intercom Bluetooth

Vous pouvez partager de la musique avec un interlocuteur d'une conversation par intercom bidirectionnel.

#### Démarrer le partage de musique

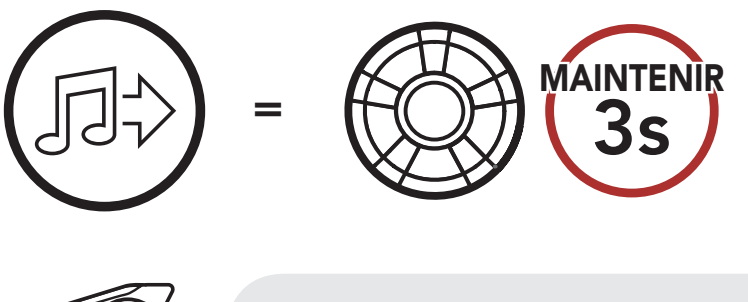

*« Partage de musique activé »*

#### Interrompre le partage de musique

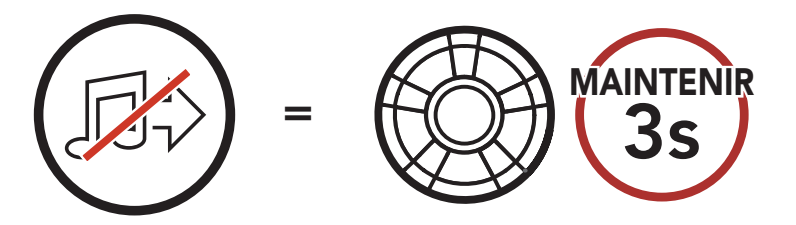

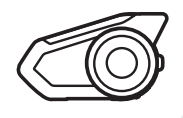

#### *« Partage de musique désactivé »*

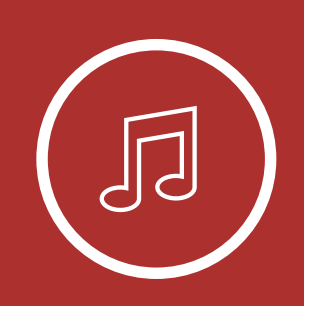

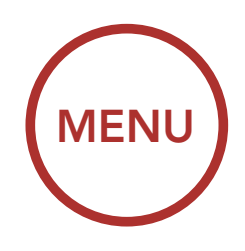

# 6. MUSIQUE EN STÉRÉO

[Écouter de la](#page-35-0) [musique avec](#page-35-0) [des appareils](#page-35-0) [Bluetooth](#page-35-0)

> [Partage de](#page-36-0) [musique](#page-36-0)

### 6.2.2 Partage de musique Mesh Intercom

1. Le **Créateur** enverra un message de requête aux participants connectés pendant un Mesh Intercom.

Vous pouvez commencer à partager de la musique avec un participant d'un Mesh Intercom.

#### Démarrer le partage de musique

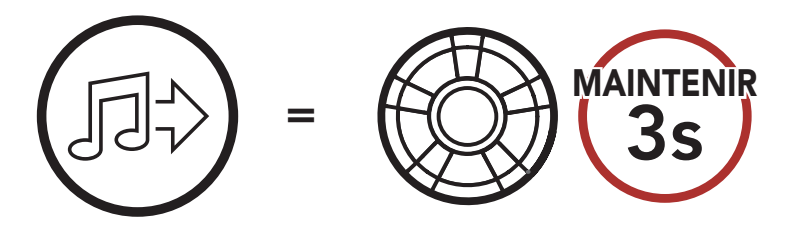

#### [Créateur]

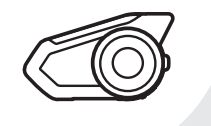

*« Partage de musique activé »*

#### [Participants]

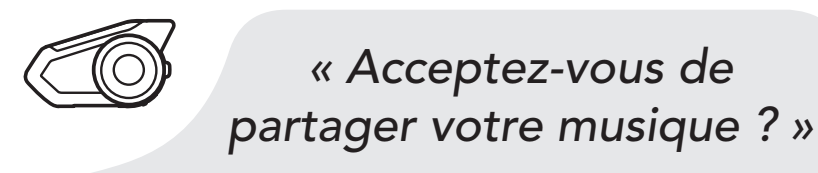

2. Le Créateur partage la musique avec le premier participant qui accepte la requête.

#### [Participant] Accepte

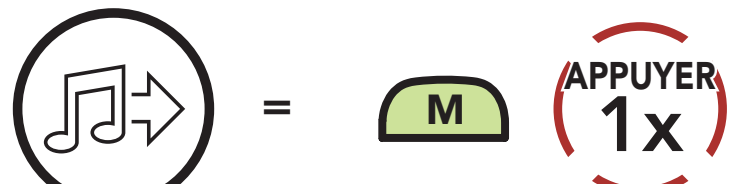

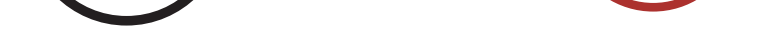

[Participant] Refuse

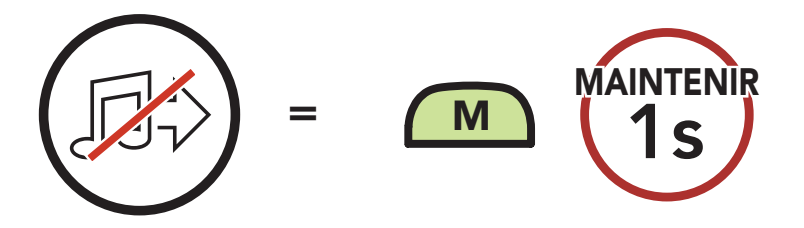

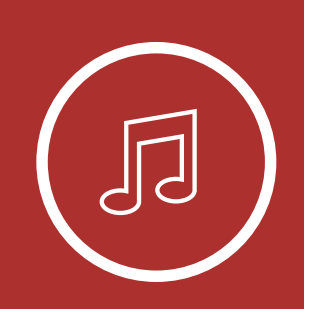

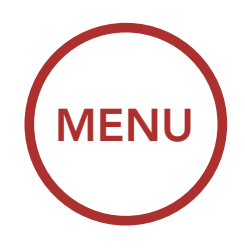

# 6. MUSIQUE EN STÉRÉO

[Écouter de la](#page-35-0) [musique avec](#page-35-0) [des appareils](#page-35-0) [Bluetooth](#page-35-0)

> [Partage de](#page-36-0) [musique](#page-36-0)

#### Interrompre le partage de musique

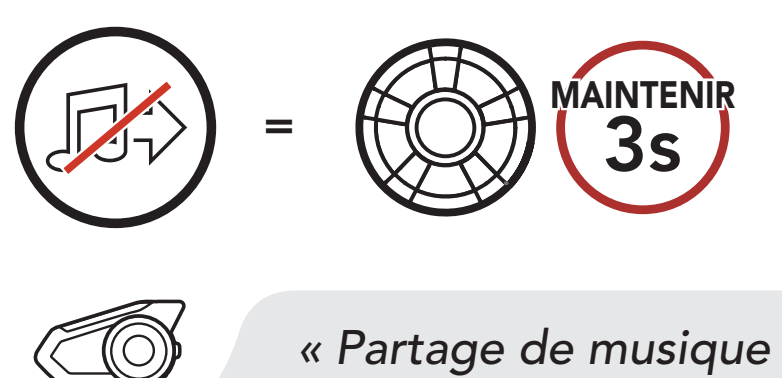

*désactivé »*

<span id="page-40-0"></span>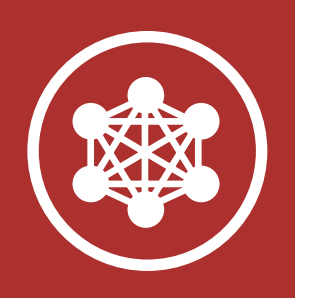

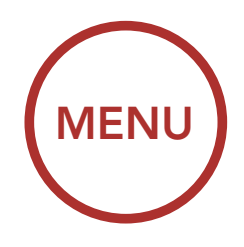

# 7. MESH INTERCOM

#### Qu'est-ce qu'un Mesh Intercom ?

[Démarrer](#page-43-0) [le Mesh](#page-43-0) [Intercom](#page-43-0)

[Utilisation](#page-43-0) [du Mesh en](#page-43-0) [Open Mesh](#page-43-0)

[Utilisation](#page-46-0) [du Mesh en](#page-46-0) [Group Mesh](#page-46-0)

[Réinitialiser le](#page-50-0) [Mesh](#page-50-0)

[Basculement](#page-50-0) [Open Mesh/](#page-50-0) [Group Mesh](#page-50-0)

[Activer /](#page-51-0) [Désactiver le](#page-51-0) [microphone](#page-51-0) 

### 7.1 Qu'est-ce qu'un Mesh Intercom ?

La distance opérationnelle entre chaque 30K en Mesh Intercom peut atteindre 2 km (1,2 miles) en terrain dégagé. En terrain dégagé, le Mesh peut aller jusqu'à 8 km (5 miles) entre au minimum six utilisateurs. Sur le même canal en Open Mesh™ ou le même groupe privé en Group Mesh™, six utilisateurs peuvent parler en même temps pour une conversation optimisée.

Mesh Intercom™ est un système de communication dynamique créé par Sena pour communiquer instantanément et sans effort d'une moto à une autre sans regroupement préalable. Mesh Intercom permet aux motards de se connecter et de communiquer instantanément avec des utilisateurs à proximité, sans qu'il soit nécessaire de pairer les casques audio entre eux.

#### Mesh Intercom

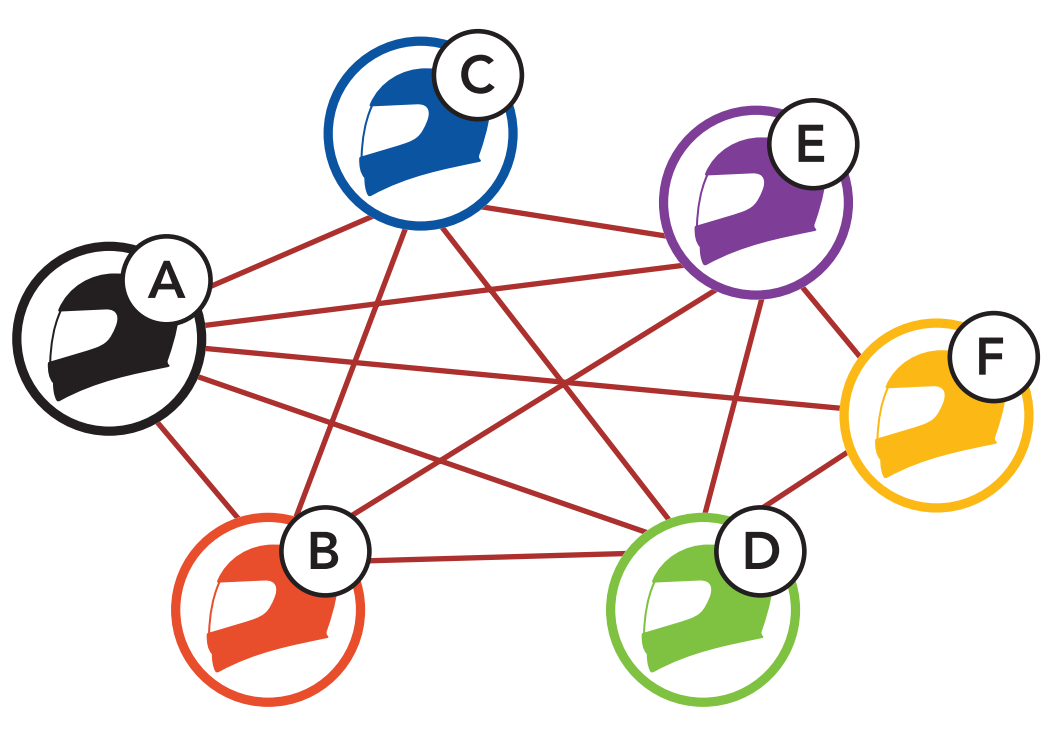

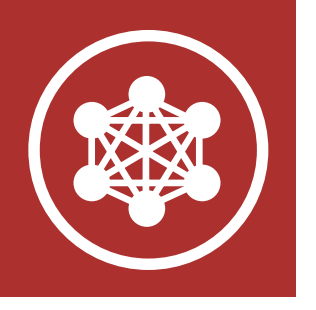

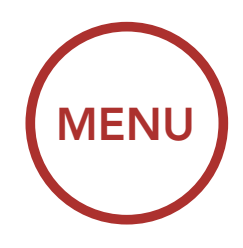

## 7. MESH INTERCOM

[Qu'est-ce](#page-40-0) [qu'un Mesh](#page-40-0) [Intercom ?](#page-40-0)

> [Démarrer](#page-43-0) [le Mesh](#page-43-0) [Intercom](#page-43-0)

[Utilisation](#page-43-0) [du Mesh en](#page-43-0) [Open Mesh](#page-43-0)

[Utilisation](#page-46-0) [du Mesh en](#page-46-0) [Group Mesh](#page-46-0)

[Réinitialiser le](#page-50-0) [Mesh](#page-50-0)

[Basculement](#page-50-0) [Open Mesh/](#page-50-0) [Group Mesh](#page-50-0)

[Activer /](#page-51-0) [Désactiver le](#page-51-0) [microphone](#page-51-0) 

Open Mesh est une fonction par intercom en groupe ouvert. Les utilisateurs peuvent communiquer librement entre eux sur le même canal Open Mesh et sélectionner le canal  $(1 – 9)$  à utiliser sur le casque audio.

### 7.1.1 Open Mesh

Il peut se connecter à un nombre quasi illimité d'utilisateurs sur chaque canal.

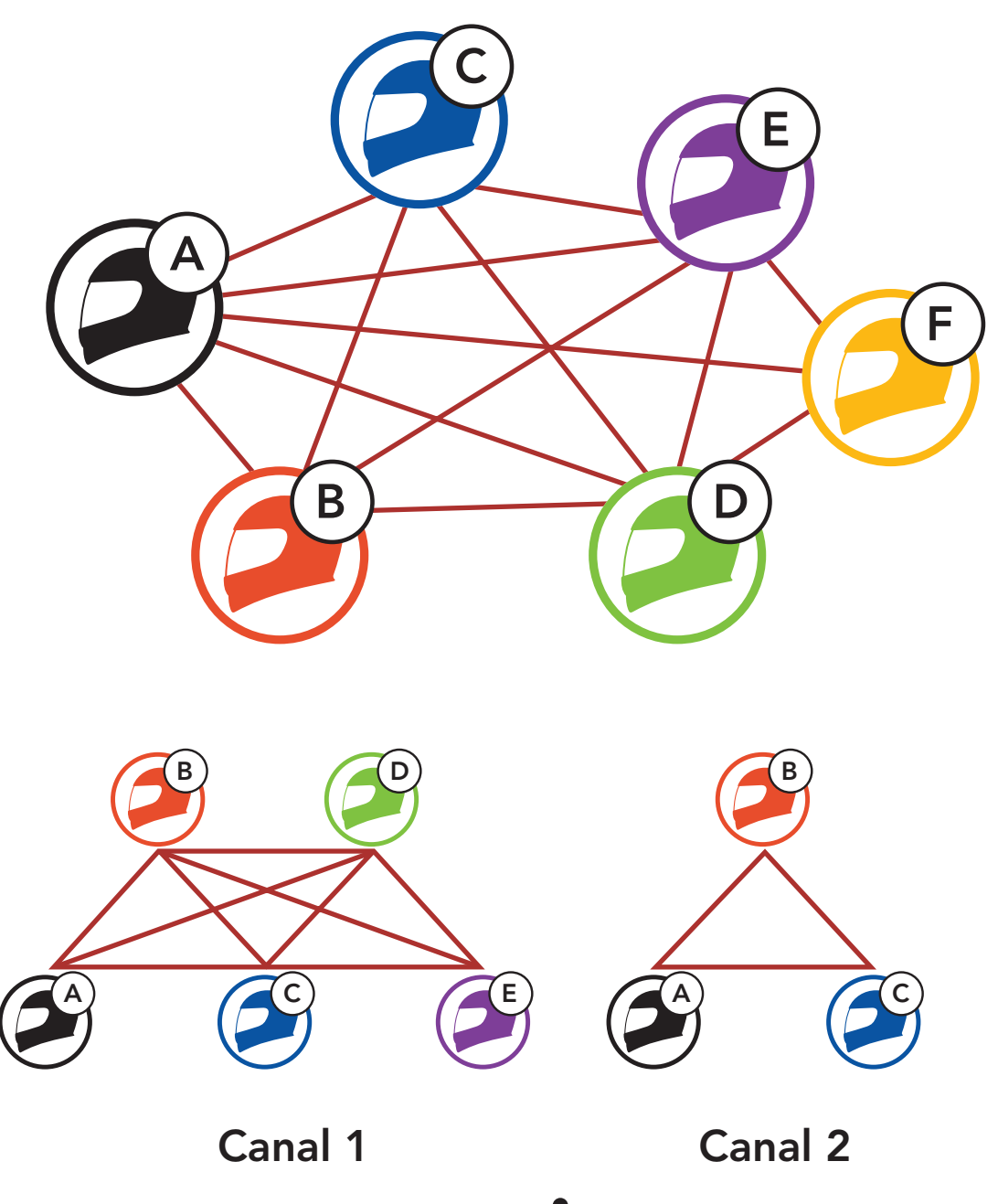

#### Canal 9

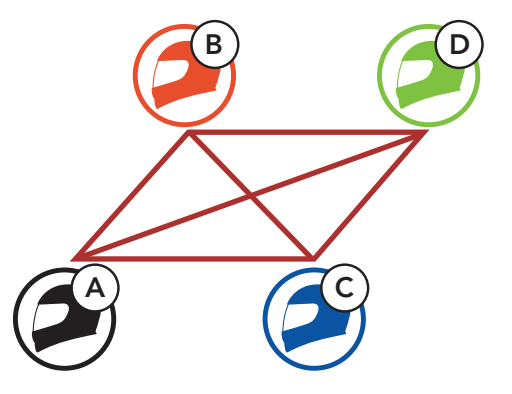

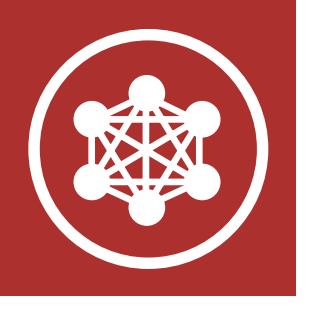

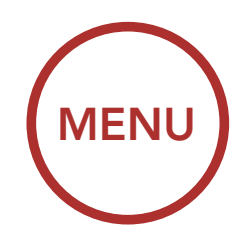

## 7. MESH INTERCOM

**[Utilisation](#page-43-0)** [du Mesh en](#page-43-0) [Open Mesh](#page-43-0)

[Qu'est-ce](#page-40-0) [qu'un Mesh](#page-40-0) [Intercom ?](#page-40-0)

> [Démarrer](#page-43-0) [le Mesh](#page-43-0) [Intercom](#page-43-0)

[Utilisation](#page-46-0) [du Mesh en](#page-46-0) [Group Mesh](#page-46-0)

[Réinitialiser le](#page-50-0) [Mesh](#page-50-0)

> [Basculement](#page-50-0) [Open Mesh/](#page-50-0) [Group Mesh](#page-50-0)

[Activer /](#page-51-0) [Désactiver le](#page-51-0) [microphone](#page-51-0) 

### 7.1.2 Group Mesh

Un Group Mesh est une fonction Intercom en groupe fermé qui permet aux utilisateurs de quitter, joindre ou rejoindre une conversation par intercom groupée sans coupler les casques audio. Les utilisateurs peuvent communiquer librement entre eux dans le même groupe privé en Group Mesh.

Pour des conversations intercom fermées utilisant Mesh Intercom, un Group Mesh doit être créé par les utilisateurs. Lorsque des utilisateurs créent groupe privé en Group Mesh par Groupe Mesh, le casque audio bascule automatiquement de Open Mesh à Group Mesh. Jusqu'à 24 utilisateurs peuvent se connecter au même groupe privé.

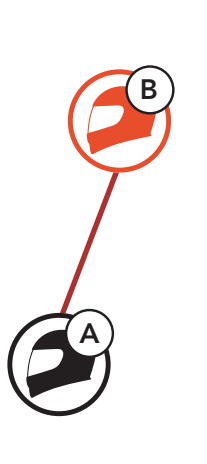

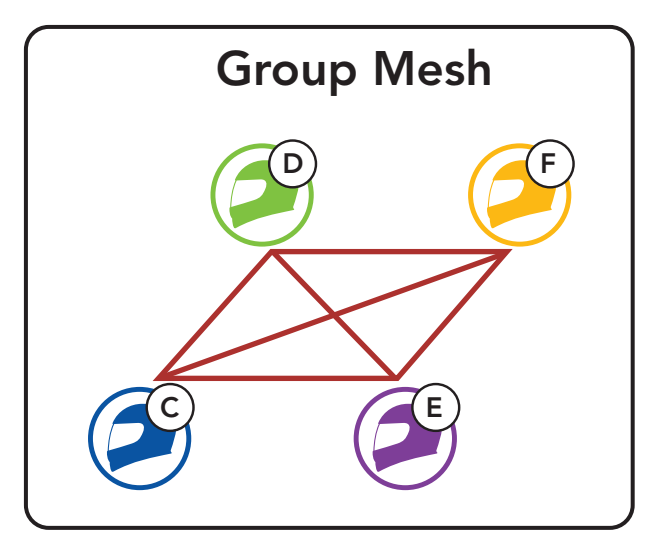

<span id="page-43-0"></span>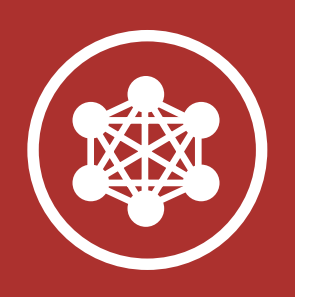

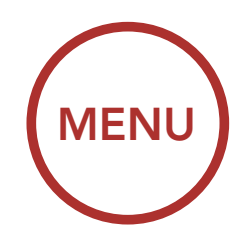

# 7. MESH INTERCOM

[Qu'est-ce](#page-40-0) [qu'un Mesh](#page-40-0) [Intercom ?](#page-40-0)

> Démarrer le Mesh Intercom

Utilisation du Mesh en Open Mesh

[Utilisation](#page-46-0) [du Mesh en](#page-46-0) [Group Mesh](#page-46-0)

[Réinitialiser le](#page-50-0) [Mesh](#page-50-0)

[Basculement](#page-50-0) [Open Mesh/](#page-50-0) [Group Mesh](#page-50-0)

[Activer /](#page-51-0) [Désactiver le](#page-51-0) [microphone](#page-51-0) 

### 7.2 Démarrer le Mesh Intercom

Lorsque le Mesh Intercom est activé, le 30K se connecte automatiquement aux utilisateurs 30K à proximité et leur permet de discuter entre eux en appuyant sur le bouton Mesh Intercom.

Lorsque Mesh Intercom est activé, le casque audio est réglé initialement sur Open Mesh (par défaut : canal 1).

#### Mesh Intercom activé

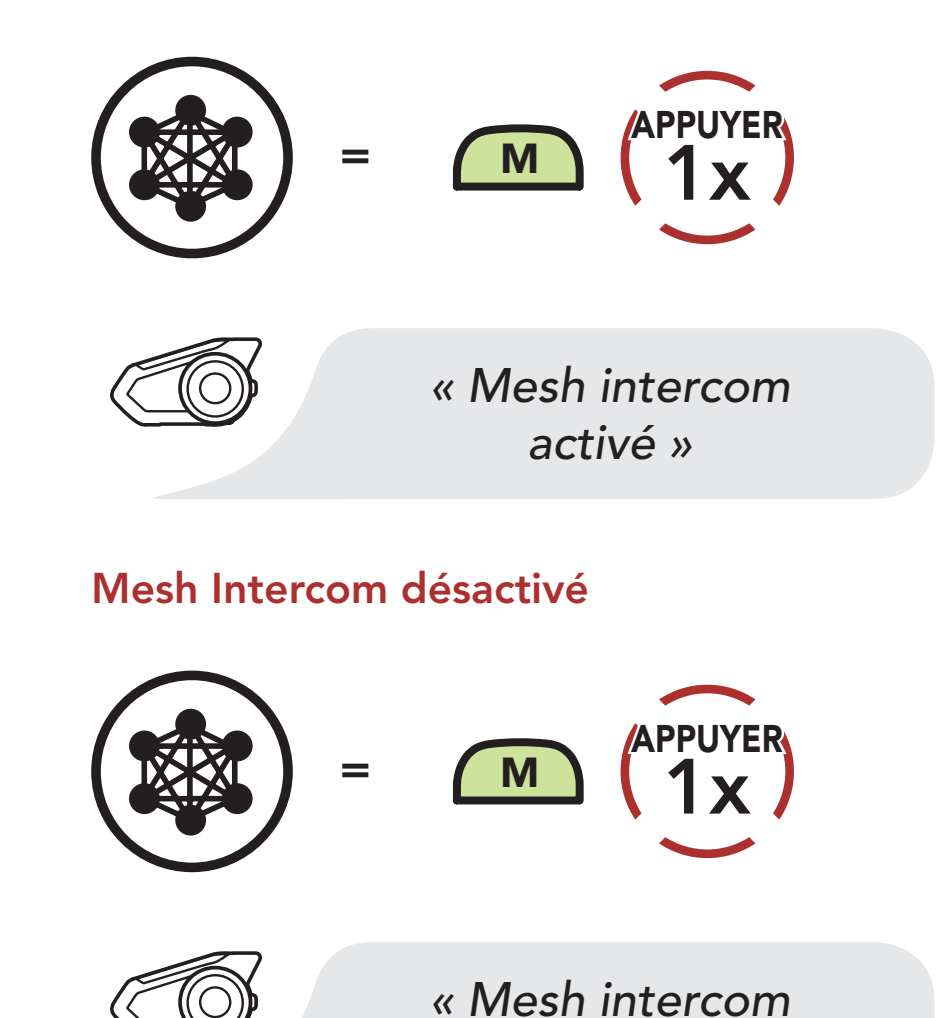

*désactivé »*

Remarque : Open Mesh et Group Mesh ne peuvent pas communiquer avec les Mode Public et Mode privé précédents. En cas d'absence de communication, le casque audio doit être mis à niveau avec le dernier micrologiciel.

### 7.3 Utilisation du Mesh en Open Mesh

 $\blacksquare$  $\frac{1}{2}$ 

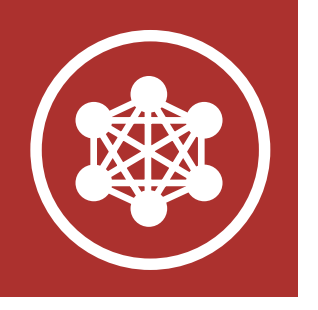

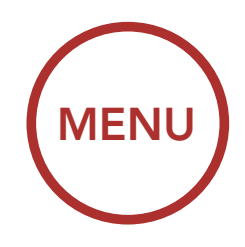

# 7. MESH INTERCOM

[Qu'est-ce](#page-40-0) [qu'un Mesh](#page-40-0) [Intercom ?](#page-40-0)

> [Démarrer](#page-43-0) [le Mesh](#page-43-0) [Intercom](#page-43-0)

[Utilisation](#page-43-0) [du Mesh en](#page-43-0) [Open Mesh](#page-43-0)

[Utilisation](#page-46-0) [du Mesh en](#page-46-0) [Group Mesh](#page-46-0)

[Réinitialiser le](#page-50-0) [Mesh](#page-50-0)

[Basculement](#page-50-0) [Open Mesh/](#page-50-0) [Group Mesh](#page-50-0)

Si la communication Open Mesh rencontre des interférences, car d'autres groupes utilisent aussi le canal 1 (par défaut), changez de canal. Sélectionnez un canal entre 1 et 9.

[Activer /](#page-51-0) [Désactiver le](#page-51-0) [microphone](#page-51-0) 

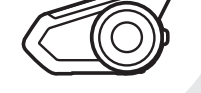

### 7.3.1 Réglage du canal (par défaut : canal 1)

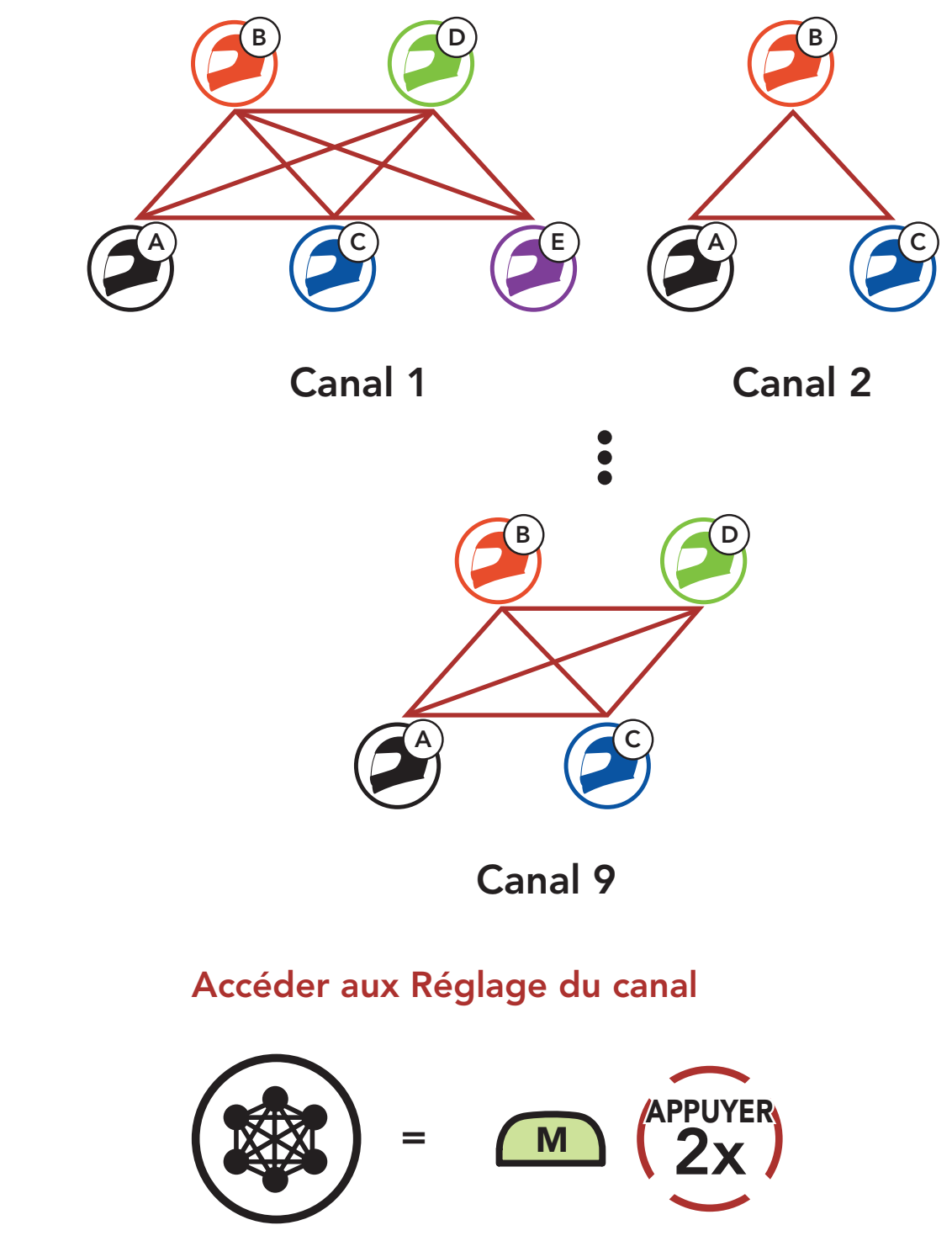

#### *« Réglage du canal, 1 »*

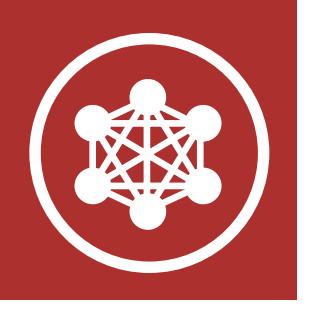

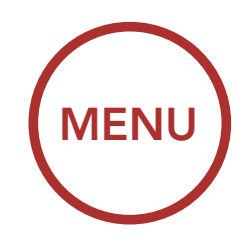

## 7. MESH INTERCOM

[Qu'est-ce](#page-40-0) [qu'un Mesh](#page-40-0) [Intercom ?](#page-40-0)

> [Démarrer](#page-43-0) [le Mesh](#page-43-0) [Intercom](#page-43-0)

[Utilisation](#page-43-0) [du Mesh en](#page-43-0) [Open Mesh](#page-43-0)

[Utilisation](#page-46-0) [du Mesh en](#page-46-0) [Group Mesh](#page-46-0)

[Réinitialiser le](#page-50-0) [Mesh](#page-50-0)

[Basculement](#page-50-0) [Open Mesh/](#page-50-0) [Group Mesh](#page-50-0)

[Activer /](#page-51-0) [Désactiver le](#page-51-0) [microphone](#page-51-0) 

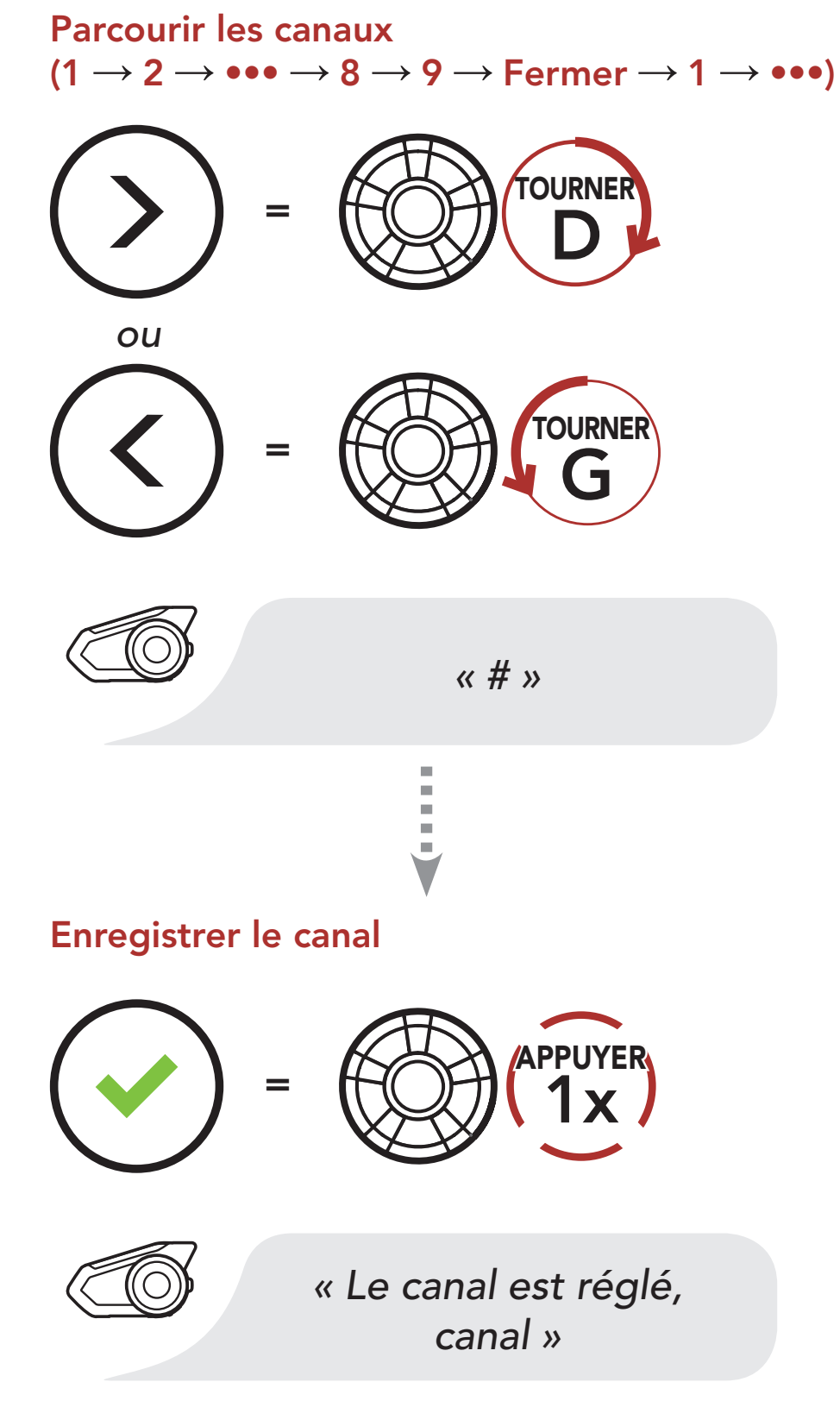

<span id="page-46-0"></span>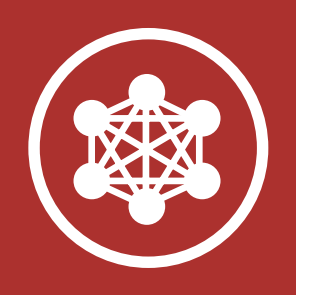

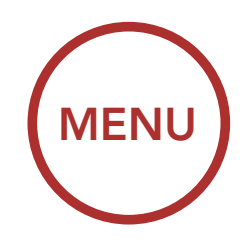

# 7. MESH INTERCOM

[Qu'est-ce](#page-40-0) [qu'un Mesh](#page-40-0) [Intercom ?](#page-40-0)

> [Démarrer](#page-43-0) [le Mesh](#page-43-0) [Intercom](#page-43-0)

[Utilisation](#page-43-0) [du Mesh en](#page-43-0) [Open Mesh](#page-43-0)

Utilisation du Mesh en Group Mesh

[Réinitialiser le](#page-50-0) [Mesh](#page-50-0)

[Basculement](#page-50-0) [Open Mesh/](#page-50-0) [Group Mesh](#page-50-0)

[Activer /](#page-51-0) [Désactiver le](#page-51-0) [microphone](#page-51-0) 

#### Remarque :

- **Les Réglage du canal** commencent toujours par le canal 1.
- Si vous n'appuyez sur aucun bouton pendant environ 10 secondes dans un canal spécifique, le canal est automatiquement sauvegardé.
- Si vous souhaitez annuler pendant un Réglage du canal, appuyez sur le bouton du téléphone.
- Le canal sera mémorisé même si vous désactivez le 30K.
- · Vous pouvez modifier le Réglage du canal du casque audio à l'aide du logiciel Sena Device Manager ou de l'application SENA MOTORCYCLES.

La création d'un Group Mesh nécessite au moins deux utilisateurs Open Mesh.

### 7.4 Utilisation du Mesh en Group Mesh

7.4.1 Création d'un Group Mesh

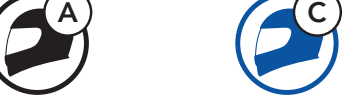

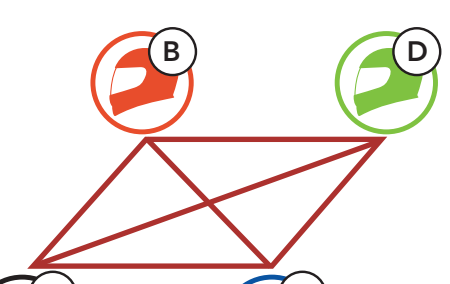

Open Mesh

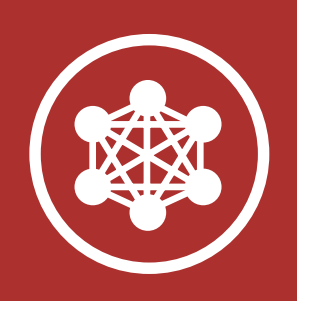

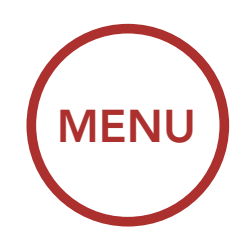

# 7. MESH INTERCOM

[Qu'est-ce](#page-40-0) [qu'un Mesh](#page-40-0) [Intercom ?](#page-40-0)

> [Démarrer](#page-43-0) [le Mesh](#page-43-0) [Intercom](#page-43-0)

[Utilisation](#page-43-0) [du Mesh en](#page-43-0) [Open Mesh](#page-43-0) 1. Entrez dans un groupe Mesh pour créer un Group Mesh.

[Utilisation](#page-46-0) [du Mesh en](#page-46-0) [Group Mesh](#page-46-0)

[Réinitialiser le](#page-50-0) [Mesh](#page-50-0)

> [Basculement](#page-50-0) [Open Mesh/](#page-50-0) [Group Mesh](#page-50-0)

[Activer /](#page-51-0) [Désactiver le](#page-51-0) [microphone](#page-51-0) 

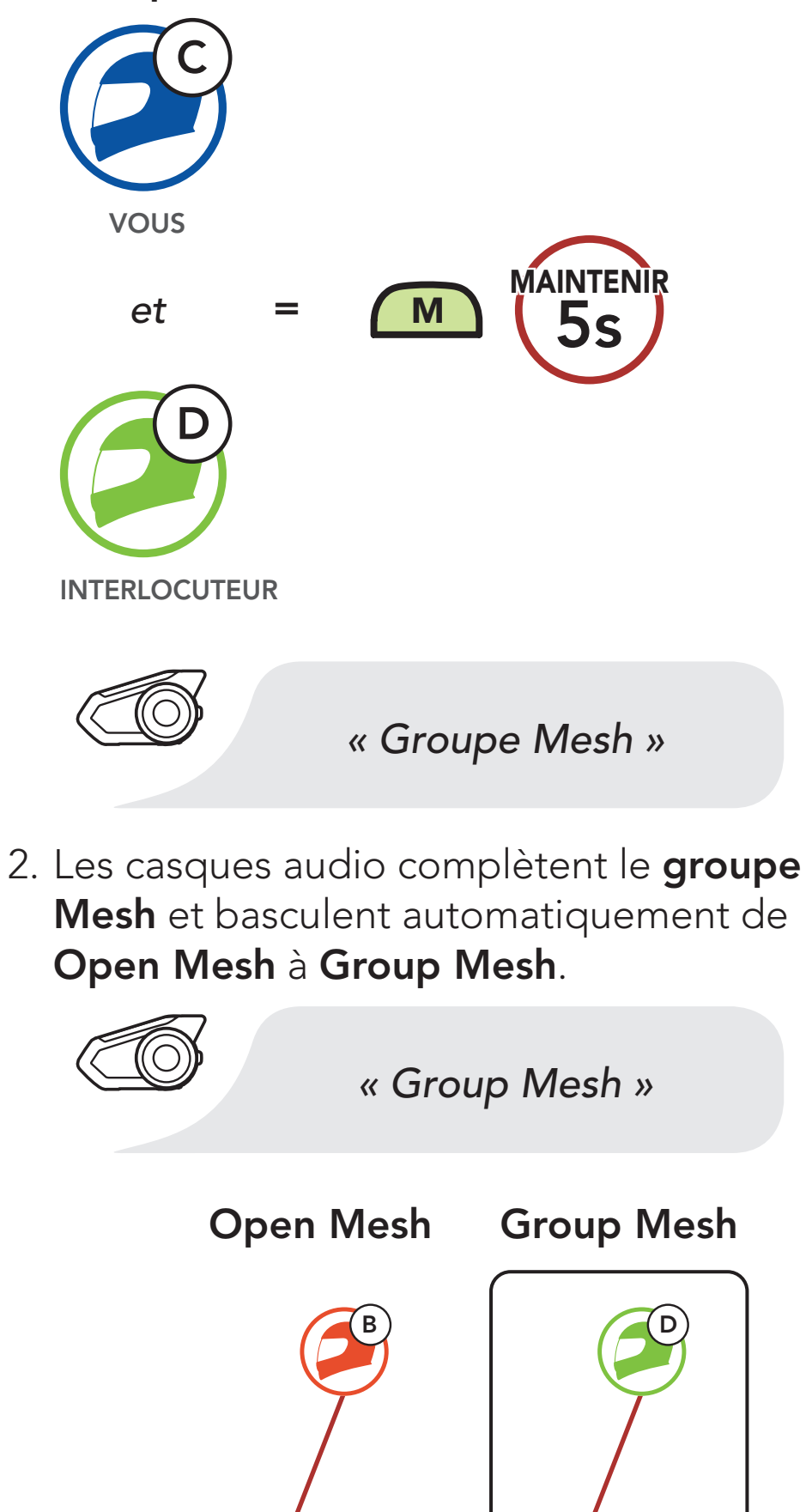

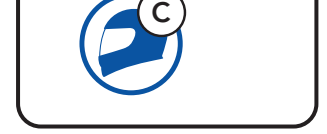

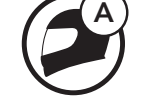

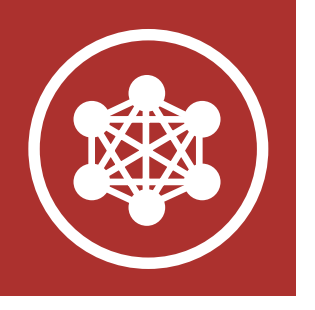

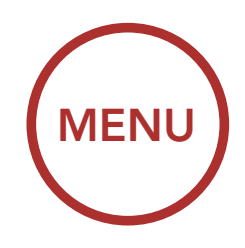

## 7. MESH INTERCOM

[Qu'est-ce](#page-40-0) [qu'un Mesh](#page-40-0) [Intercom ?](#page-40-0)

> [Démarrer](#page-43-0) [le Mesh](#page-43-0) [Intercom](#page-43-0)

[Utilisation](#page-43-0) [du Mesh en](#page-43-0) [Open Mesh](#page-43-0)

[Utilisation](#page-46-0) [du Mesh en](#page-46-0) [Group Mesh](#page-46-0)

[Réinitialiser le](#page-50-0) [Mesh](#page-50-0)

[Basculement](#page-50-0) [Open Mesh/](#page-50-0) [Group Mesh](#page-50-0)

- Si le Groupe Mesh n'est pas terminé dans les 30 secondes, les utilisateurs entendent une instruction vocale, « Échec de regroupement ».
- Si vous souhaitez annuler pendant le Groupe Mesh, appuyez sur le bouton Mesh Intercom ou le bouton du téléphone.

[Activer /](#page-51-0) [Désactiver le](#page-51-0) [microphone](#page-51-0) 

#### Remarque :

L'un des membres du Group Mesh existant peut autoriser les nouveaux membres d'un Open Mesh à rejoindre le Group Mesh existant.

### 7.4.2 Rejoindre un Group Mesh existant

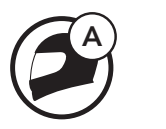

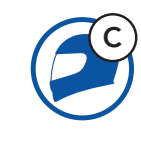

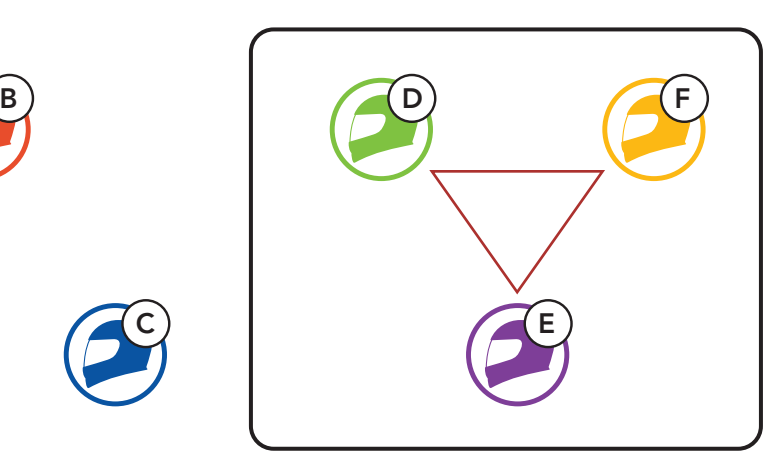

Group Mesh existant et membres actuels

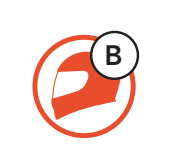

Nouveaux membres

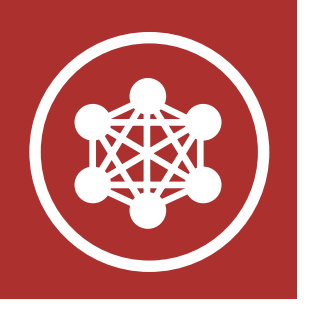

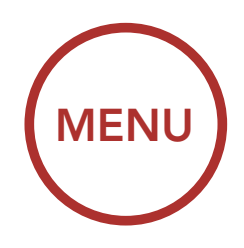

## 7. MESH INTERCOM

[Qu'est-ce](#page-40-0) [qu'un Mesh](#page-40-0) [Intercom ?](#page-40-0)

> [Démarrer](#page-43-0) [le Mesh](#page-43-0) [Intercom](#page-43-0)

[Utilisation](#page-43-0) [du Mesh en](#page-43-0) [Open Mesh](#page-43-0)

[Utilisation](#page-46-0) [du Mesh en](#page-46-0) [Group Mesh](#page-46-0)

[Réinitialiser le](#page-50-0) [Mesh](#page-50-0)

[Basculement](#page-50-0) [Open Mesh/](#page-50-0) [Group Mesh](#page-50-0)

[Activer /](#page-51-0) [Désactiver le](#page-51-0) [microphone](#page-51-0) 

2. Les casques audio complètent le groupe Mesh. Les nouveaux membres entendent une instruction vocale dans leur casque audio et basculent automatiquement de Open Mesh à Group Mesh.

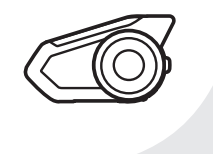

1. L'un des membres actuels et un nouveau membre intègrent le groupe Mesh afin de rejoindre le Group Mesh existant.

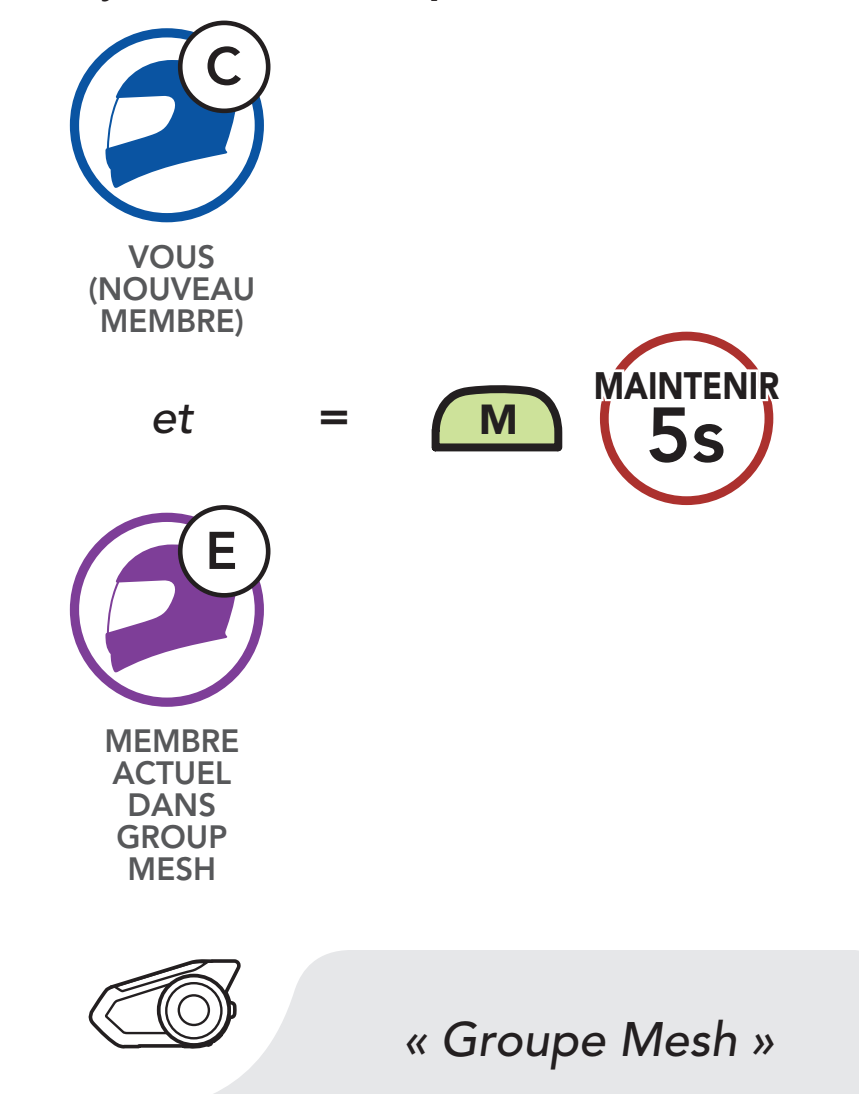

*« Group Mesh »*

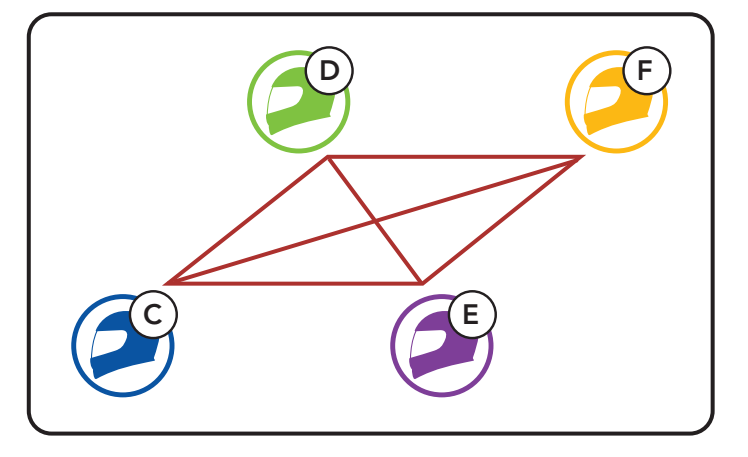

<span id="page-50-0"></span>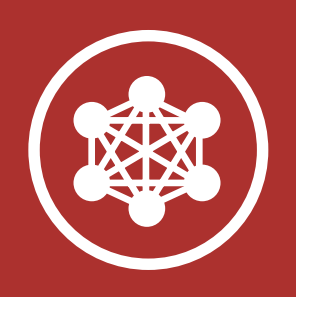

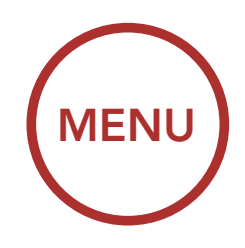

## 7. MESH INTERCOM

[Qu'est-ce](#page-40-0) [qu'un Mesh](#page-40-0) [Intercom ?](#page-40-0)

> [Démarrer](#page-43-0) [le Mesh](#page-43-0) [Intercom](#page-43-0)

### [Utilisation](#page-43-0) [du Mesh en](#page-43-0) [Open Mesh](#page-43-0)

[Utilisation](#page-46-0) [du Mesh en](#page-46-0) [Group Mesh](#page-46-0)

### Réinitialiser le Mesh

Basculement Open Mesh/ Group Mesh

[Activer /](#page-51-0) [Désactiver le](#page-51-0) [microphone](#page-51-0) 

Si un casque audio en mode Open Mesh ou Group Mesh réinitialise le Mesh, il repasse automatiquement en Open Mesh (par défaut : canal 1).

Remarque : si le Groupe Mesh n'est pas terminé dans les 30 secondes, les membres actuels entendent un double bip sonore grave et un nouveau membre entend une instruction vocale, « Échec de regroupement ».

Les utilisateurs peuvent basculer entre le Open Mesh et Group Mesh sans reconfigurer le Mesh. Cela permet aux utilisateurs de garder les informations de connexion du Réseau Group Mesh en Open Mesh.

### 7.5 Réinitialiser le Mesh

Les utilisateurs peuvent passer au Group Mesh pour communiquer avec les participants à partir des informations de connexion stockées sur le Réseau Group Mesh.

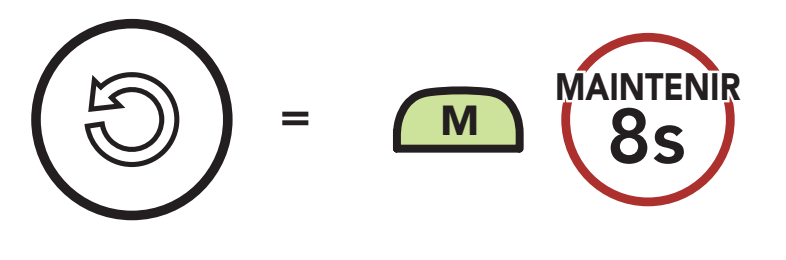

### 7.6 Basculement Open Mesh/Group Mesh

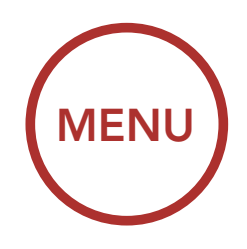

<span id="page-51-0"></span>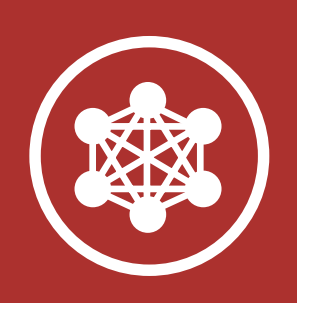

# 7. MESH INTERCOM

[Qu'est-ce](#page-40-0) [qu'un Mesh](#page-40-0) [Intercom ?](#page-40-0)

> [Démarrer](#page-43-0) [le Mesh](#page-43-0) [Intercom](#page-43-0)

[Utilisation](#page-43-0) [du Mesh en](#page-43-0) [Open Mesh](#page-43-0)

[Utilisation](#page-46-0)

[du Mesh en](#page-46-0)

[Group Mesh](#page-46-0)

[Réinitialiser le](#page-50-0)

[Mesh](#page-50-0)

[Basculement](#page-50-0) [Open Mesh/](#page-50-0) [Group Mesh](#page-50-0)

Activer / Désactiver le microphone

#### Basculement entre Open Mesh et Group Mesh

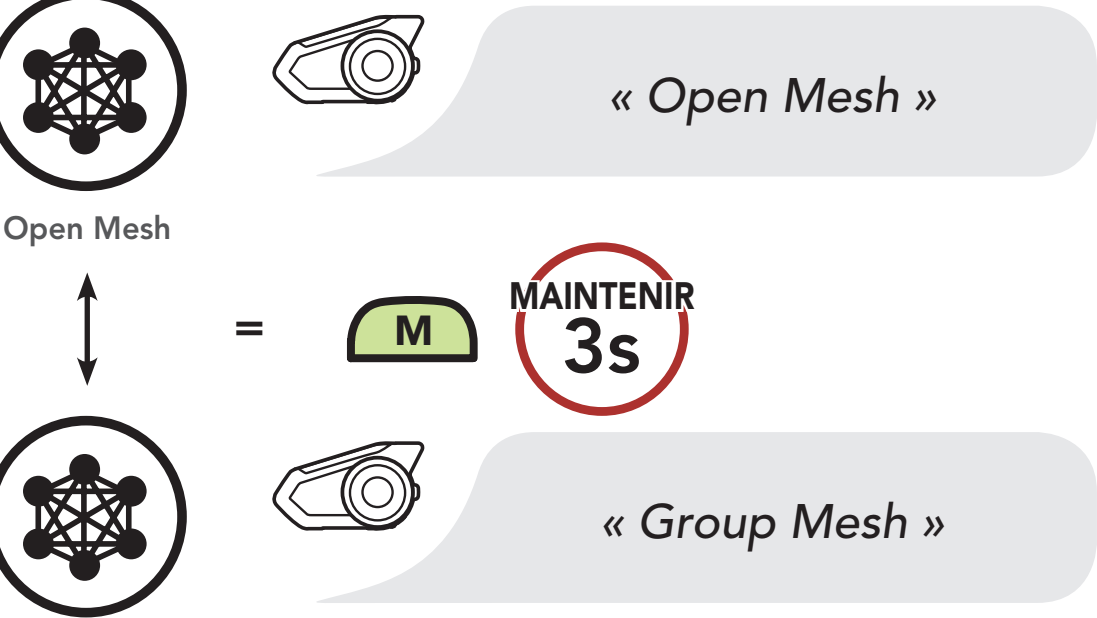

Group Mesh

Remarque : si vous n'avez jamais participé à un Group Mesh, vous ne pouvez pas basculer entre Open Mesh et Group Mesh. Vous entendez alors l'instruction vocale « Aucun groupe disponible ».

### 7.7 Activer / Désactiver le microphone (par défaut : activé)

Les utilisateurs peuvent activer / désactiver le microphone lors de la communication dans un Mesh Intercom.

Activer / Désactiver le Microphone

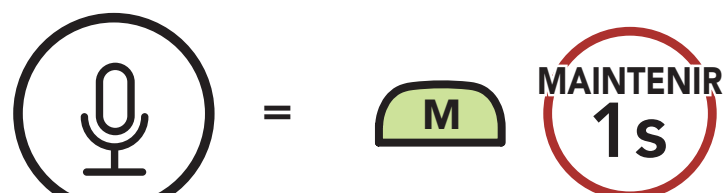

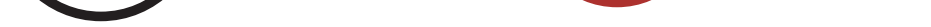

**Couplage** intercom

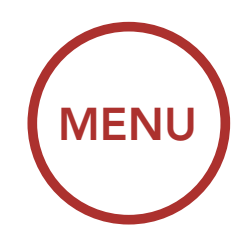

<span id="page-52-0"></span>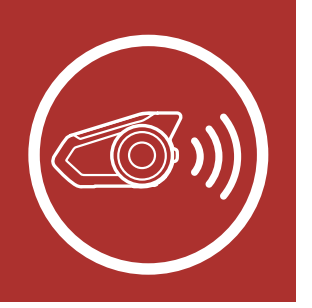

# 8. INTERCOM BLUETOOTH

[Dernier arrivé,](#page-55-0) [premier servi](#page-55-0)

**[Conférence](#page-60-0)** [téléphonique](#page-60-0) [tridirectionnelle](#page-60-0) [avec](#page-60-0) [interlocuteurs](#page-60-0) [intercom](#page-60-0)

[Intercom](#page-56-0) [bidirectionnel](#page-56-0)

**[Conférence](#page-63-0)** [Mesh](#page-63-0) [Intercom avec](#page-63-0) [interlocuteur](#page-63-0) [Intercom](#page-63-0) [Bluetooth](#page-63-0)

[Intercom](#page-57-0) [multidirectionnel](#page-57-0)

#### [Group Intercom](#page-62-0)

[Universal](#page-65-0) [Intercom](#page-65-0)

SIP vous permet de coupler rapidement les téléphones mobiles de vos amis pour établir une communication par intercom en scannant le code QR via l'application SENA MOTORCYCLES sans avoir à vous souvenir de la séquence de boutons à utiliser.

- 1. Couplez le téléphone mobile et le casque audio.
- 2. Ouvrez l'application SENA MOTORCYCLES et appuyez sur

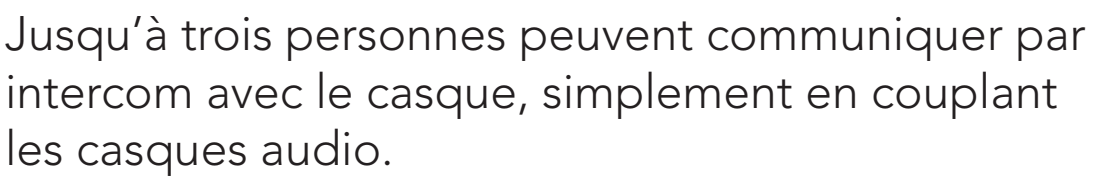

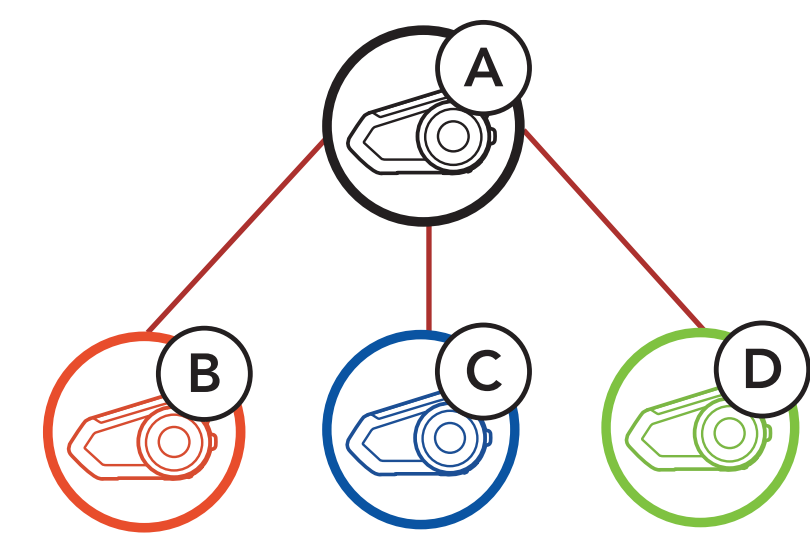

### 8.1 Couplage intercom

3. Scannez le **code QR** affiché sur le téléphone mobile de votre ami (B).

Il existe deux façons de coupler le casque audio :

### 8.1.1 Utilisation du menu Smart Intercom Pairing (SIP)

• Votre ami (B) peut afficher le code QR sur son téléphone mobile en appuyant sur  $\frac{1}{1}$  > Code QR ( $\frac{100}{10}$ ) dans l'application SENA MOTORCYCLES.

(menu Smart Intercom Pairing).

**[Couplage](#page-52-0)** [intercom](#page-52-0)

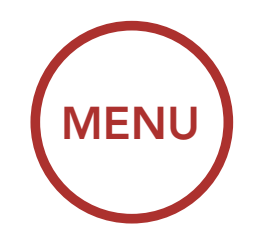

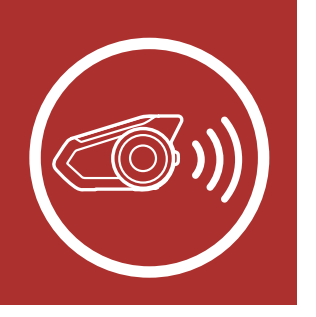

# 8. INTERCOM BLUETOOTH

[Dernier arrivé,](#page-55-0) [premier servi](#page-55-0)

**[Conférence](#page-60-0)** [téléphonique](#page-60-0) [tridirectionnelle](#page-60-0) [avec](#page-60-0) [interlocuteurs](#page-60-0) [intercom](#page-60-0)

[Intercom](#page-56-0) [bidirectionnel](#page-56-0)

**[Conférence](#page-63-0)** [Mesh](#page-63-0) [Intercom avec](#page-63-0) [interlocuteur](#page-63-0) [Intercom](#page-63-0) [Bluetooth](#page-63-0)

[Intercom](#page-57-0) [multidirectionnel](#page-57-0)

#### [Group Intercom](#page-62-0)

- 4. Cliquez sur *Enregistrer* et vérifiez que le couplage entre votre ami (B) et vous-même (A) a été correctement établi.
- 5. Appuyez sur **Scanner** (**O**) et répétez les étapes 3 à 4 pour établir un couplage avec les interlocuteurs (C) et (D).

Remarque : Smart Intercom Pairing (SIP) n'est pas compatible avec les produits Sena dotés de la technologie Bluetooth 3.0 ou de toute version antérieure.

[Universal](#page-65-0) [Intercom](#page-65-0)

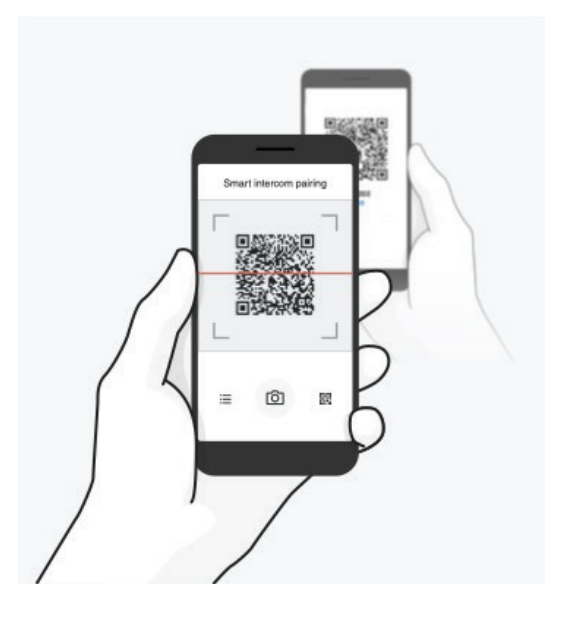

### 8.1.2 Utilisation du bouton

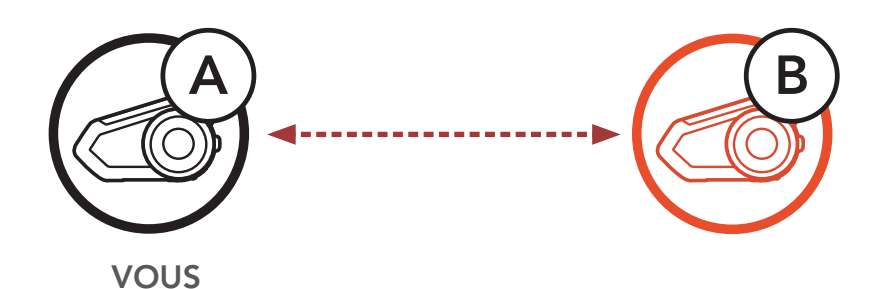

**[Couplage](#page-52-0)** [intercom](#page-52-0)

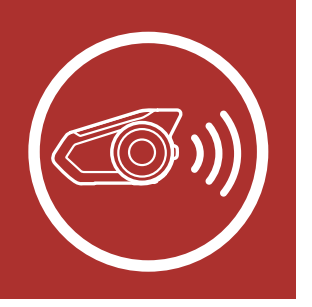

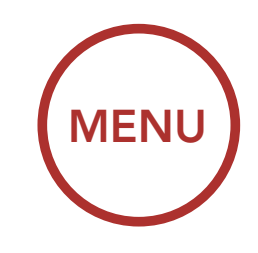

## 8. INTERCOM BLUETOOTH

[Dernier arrivé,](#page-55-0) [premier servi](#page-55-0)

**[Conférence](#page-60-0)** [téléphonique](#page-60-0) [tridirectionnelle](#page-60-0) [avec](#page-60-0) [interlocuteurs](#page-60-0) [intercom](#page-60-0)

[Intercom](#page-56-0) [bidirectionnel](#page-56-0)

**[Conférence](#page-63-0)** [Mesh](#page-63-0) [Intercom avec](#page-63-0) [interlocuteur](#page-63-0) [Intercom](#page-63-0) [Bluetooth](#page-63-0)

[Intercom](#page-57-0) [multidirectionnel](#page-57-0)

> **[Universal](#page-65-0)** [Intercom](#page-65-0)

1. Les utilisateurs (vous, B) passent en mode Couplage intercom.

#### [Group Intercom](#page-62-0)

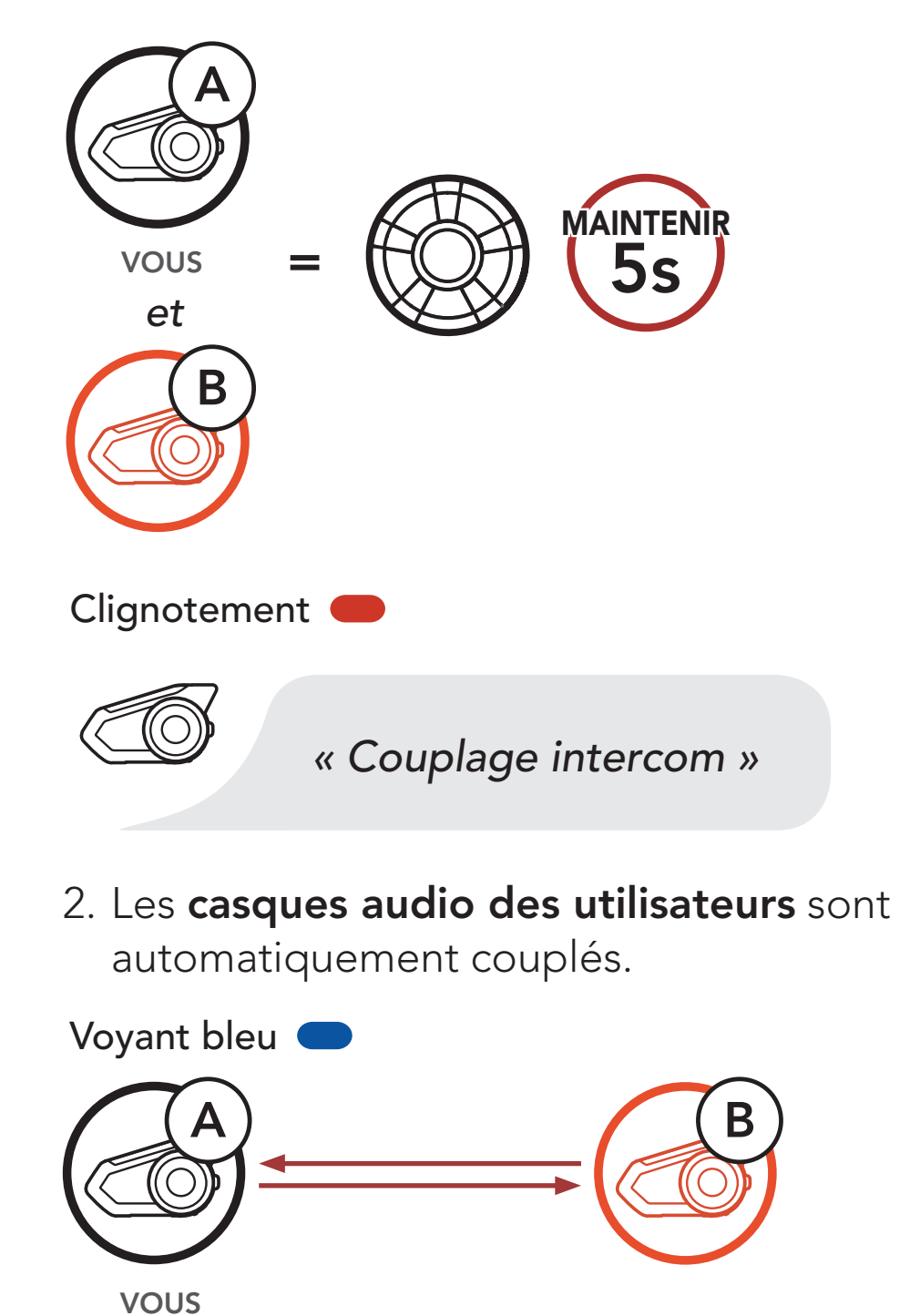

3. Répétez les étapes précédentes pour effectuer un couplage avec les autres casques audio (C et D).

**[Couplage](#page-52-0)** [intercom](#page-52-0)

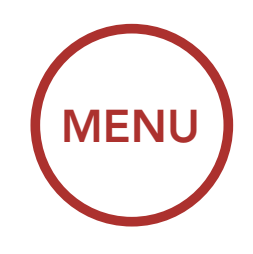

<span id="page-55-0"></span>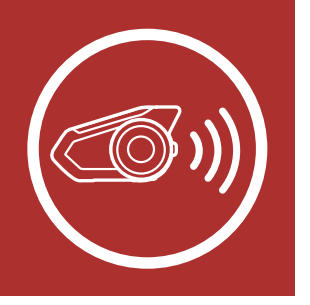

# 8. INTERCOM BLUETOOTH

Dernier arrivé, premier servi

**[Conférence](#page-60-0)** [téléphonique](#page-60-0) [tridirectionnelle](#page-60-0) [avec](#page-60-0) [interlocuteurs](#page-60-0) [intercom](#page-60-0)

[Intercom](#page-56-0) [bidirectionnel](#page-56-0)

**[Conférence](#page-63-0)** [Mesh](#page-63-0) [Intercom avec](#page-63-0) [interlocuteur](#page-63-0) [Intercom](#page-63-0) [Bluetooth](#page-63-0)

[Intercom](#page-57-0) [multidirectionnel](#page-57-0)

> **[Universal](#page-65-0)** [Intercom](#page-65-0)

La file de couplage intercom fonctionne selon le principe du dernier arrivé, premier servi. Si un casque audio est couplé à plusieurs autres casques audio dans le cadre d'une conversation par intercom, le dernier casque audio couplé est défini comme le *premier interlocuteur*. Par exemple, après les procédures de couplage indiquées ci-dessus, le casque audio (D) est le premier interlocuteur du casque audio (A). Le casque audio (C) est le deuxième interlocuteur du casque audio (A), et le casque audio (B) est le troisième interlocuteur du casque audio (A).

[Group Intercom](#page-62-0)

### 8.2 Dernier arrivé, premier servi

Ordre de couplage intercom Dernier arrivé, premier servi  $\overline{A}$   $\overline{B}$ VOUS A) / <u>(</u>B VOUS Interlocuteur1  $(A)$ C VOUS  $\bullet$ 2 A)  $\bigcap$   $\bigcap$   $\$ VOUS Interlocuteur1 locuteur2 Inter-A B C  $\mathbf 0$ 2 A)  $(D)$   $(C)$   $(B)$ 

D VOUS 3

locuteur1 locuteur2 locuteur3Inter-

Inter-

VOUS . Inter-

### **[Couplage](#page-52-0)** [intercom](#page-52-0)

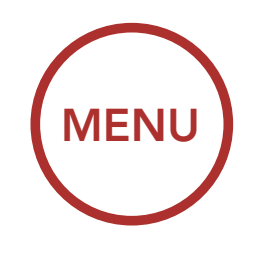

<span id="page-56-0"></span>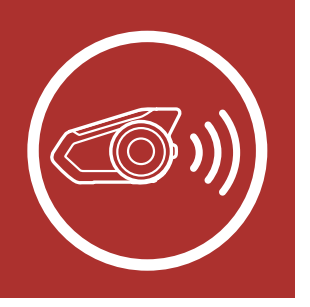

# 8. INTERCOM BLUETOOTH

[Dernier arrivé,](#page-55-0) [premier servi](#page-55-0)

**[Conférence](#page-60-0)** [téléphonique](#page-60-0) [tridirectionnelle](#page-60-0) [avec](#page-60-0) [interlocuteurs](#page-60-0) [intercom](#page-60-0)

Intercom bidirectionnel

**[Conférence](#page-63-0)** [Mesh](#page-63-0) [Intercom avec](#page-63-0) [interlocuteur](#page-63-0) [Intercom](#page-63-0) [Bluetooth](#page-63-0)

[Intercom](#page-57-0) [multidirectionnel](#page-57-0)

> **[Universal](#page-65-0)** [Intercom](#page-65-0)

Vous pouvez commencer une conversation par intercom avec un interlocuteur intercom en appuyant sur la **molette**.

[Group Intercom](#page-62-0)

### 8.3 Intercom bidirectionnel

1. Appuyez une fois pour Interlocuteur 1.

Démarrer / Terminer avec interlocuteur 1

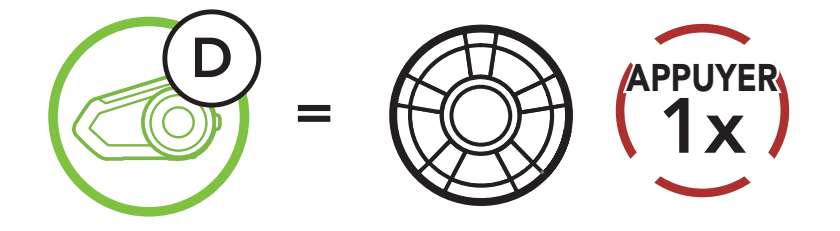

2. Appuyez deux fois pour Interlocuteur 2.

Démarrer / Terminer avec interlocuteur 2

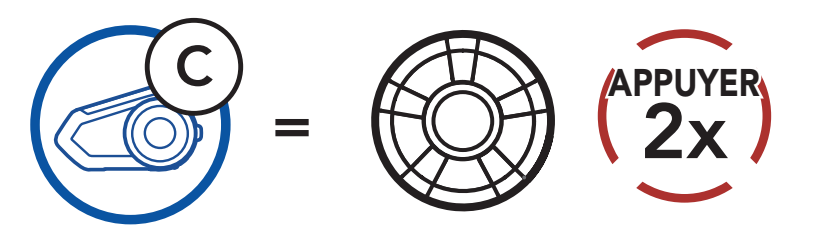

3. Appuyez trois fois pour Interlocuteur 3.

Démarrer / Terminer avec interlocuteur 3

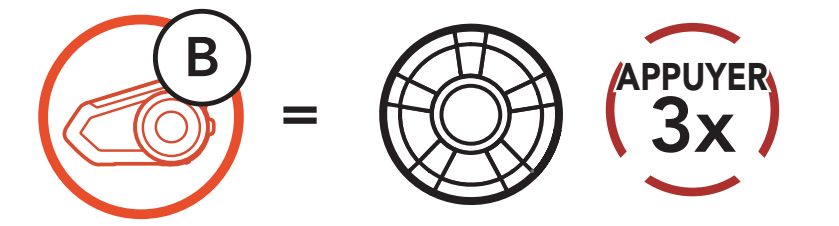

**[Couplage](#page-52-0)** [intercom](#page-52-0)

<span id="page-57-0"></span>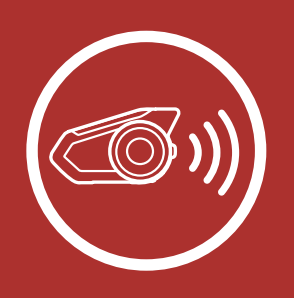

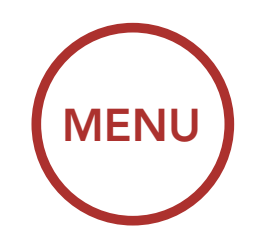

# 8. INTERCOM BLUETOOTH

[Dernier arrivé,](#page-55-0) [premier servi](#page-55-0)

**[Conférence](#page-60-0)** [téléphonique](#page-60-0) [tridirectionnelle](#page-60-0) [avec](#page-60-0) [interlocuteurs](#page-60-0) [intercom](#page-60-0)

[Intercom](#page-56-0) [bidirectionnel](#page-56-0)

**[Conférence](#page-63-0)** [Mesh](#page-63-0) [Intercom avec](#page-63-0) [interlocuteur](#page-63-0) [Intercom](#page-63-0) [Bluetooth](#page-63-0)

Intercom multidirectionnel

> **[Universal](#page-65-0)** [Intercom](#page-65-0)

[Group Intercom](#page-62-0)

L'intercom multidirectionnel permet de réaliser des conversations de type appel en conférence avec jusqu'à trois interlocuteurs intercom simultanément. Lorsqu'une conversation par intercom multidirectionnel est en cours, la connexion au téléphone mobile est temporairement interrompue. Toutefois, dès que l'intercom multidirectionnel se termine, la connexion du téléphone est rétablie.

### 8.4 Intercom multidirectionnel

Vous (A) pouvez établir une conversation par intercom tridirectionnel avec deux autres interlocuteurs intercom (B et C) en établissant deux connexions simultanées par intercom.

### 8.4.1 Démarrer une conversation par intercom tridirectionnel

1. Couplez votre casque audio (A) avec ceux de deux autres interlocuteurs intercom (B & C). Veuillez-vous reporter à la Section 8.1 : « Couplage intercom » pour en savoir plus sur le couplage.

#### Coupler avec interlocuteurs B et C

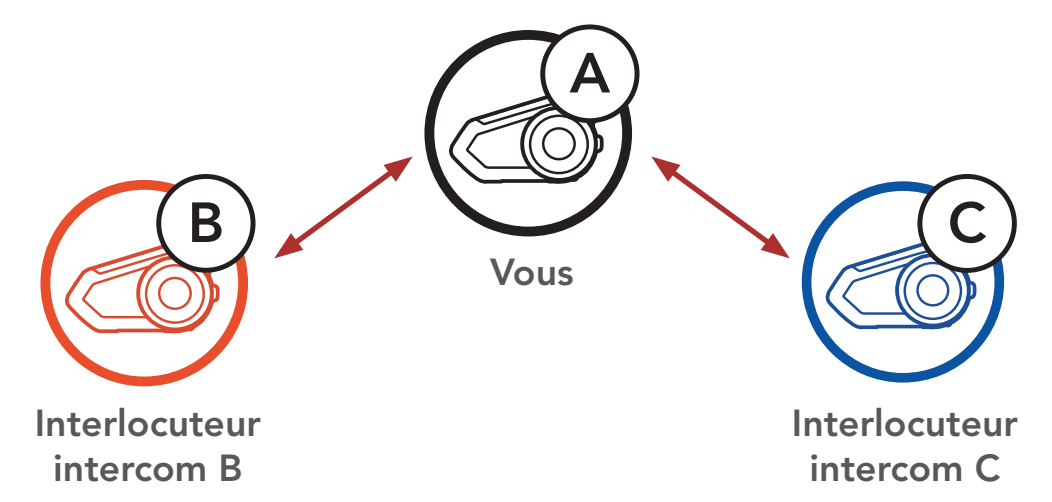

**[Couplage](#page-52-0)** [intercom](#page-52-0)

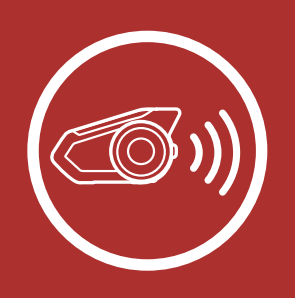

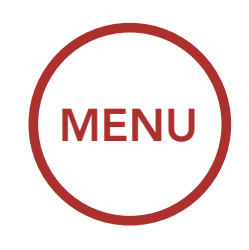

## 8. INTERCOM BLUETOOTH

[Dernier arrivé,](#page-55-0) [premier servi](#page-55-0)

**[Conférence](#page-60-0)** [téléphonique](#page-60-0) [tridirectionnelle](#page-60-0) [avec](#page-60-0) [interlocuteurs](#page-60-0) [intercom](#page-60-0)

[Intercom](#page-56-0) [bidirectionnel](#page-56-0)

**[Conférence](#page-63-0)** [Mesh](#page-63-0) [Intercom avec](#page-63-0) [interlocuteur](#page-63-0) [Intercom](#page-63-0) [Bluetooth](#page-63-0)

[Intercom](#page-57-0) [multidirectionnel](#page-57-0)

> **[Universal](#page-65-0)** [Intercom](#page-65-0)

2. Démarrez une conversation par intercom avec l'un des deux interlocuteurs. Par exemple, vous (A) pouvez entamer une conversation par intercom avec l'interlocuteur intercom (B). Ou l'interlocuteur intercom (B) peut entamer une conversation par intercom avec vous (A).

[Group Intercom](#page-62-0)

3. Ensuite, vous (A) pouvez alors appeler le second interlocuteur intercom (C) ou le second interlocuteur intercom (C) peut rejoindre la conversation par intercom en vous (A) appelant.

Démarrer une conversation Intercom avec l'interlocuteur B

intercom B

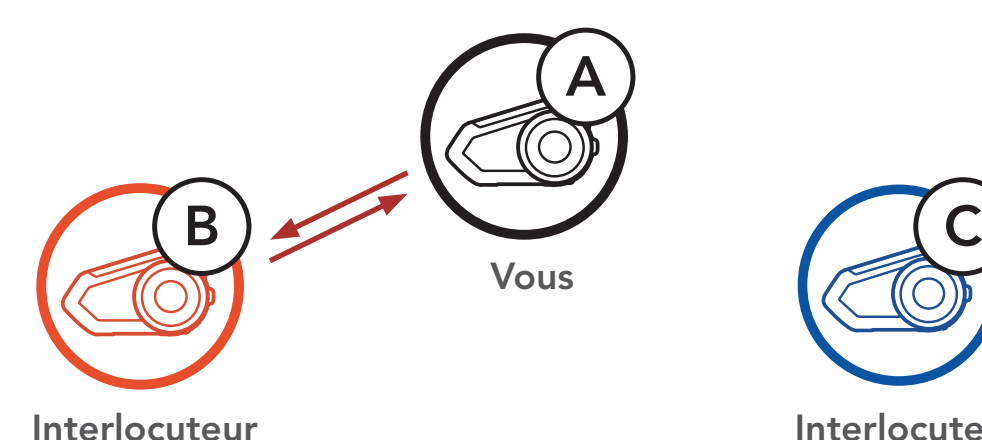

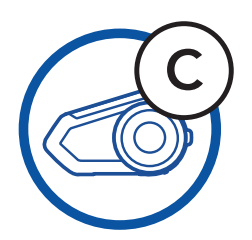

Interlocuteur intercom C

Démarrer une conversation Intercom avec l'interlocuteur C

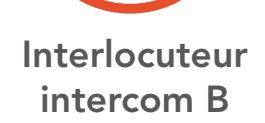

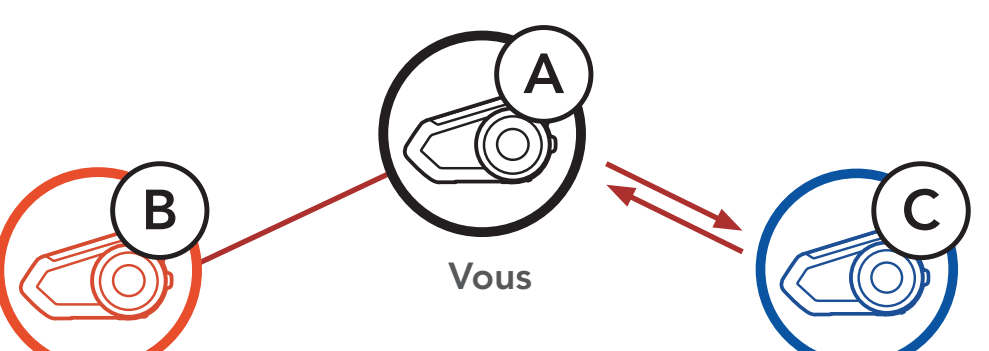

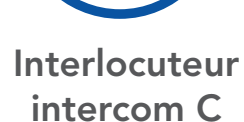

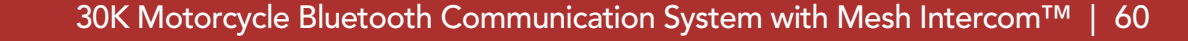

**[Couplage](#page-52-0)** [intercom](#page-52-0)

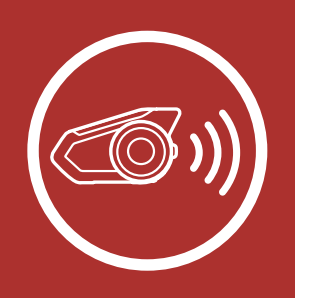

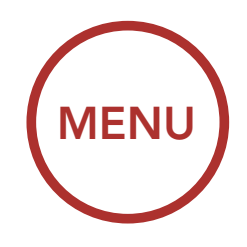

### 8. INTERCOM BLUETOOTH

[Dernier arrivé,](#page-55-0) [premier servi](#page-55-0)

**[Conférence](#page-60-0)** [téléphonique](#page-60-0) [tridirectionnelle](#page-60-0) [avec](#page-60-0) [interlocuteurs](#page-60-0) [intercom](#page-60-0)

[Intercom](#page-56-0) [bidirectionnel](#page-56-0)

**[Conférence](#page-63-0)** [Mesh](#page-63-0) [Intercom avec](#page-63-0) [interlocuteur](#page-63-0) [Intercom](#page-63-0) [Bluetooth](#page-63-0)

[Intercom](#page-57-0) [multidirectionnel](#page-57-0)

> **[Universal](#page-65-0)** [Intercom](#page-65-0)

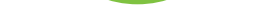

#### [Group Intercom](#page-62-0)

4. Vous (A) et vos deux interlocuteurs intercom (B et C) participez désormais à une conversation par intercom tridirectionnelle.

Conversation intercom tridirectionnelle

Interlocuteur intercom B

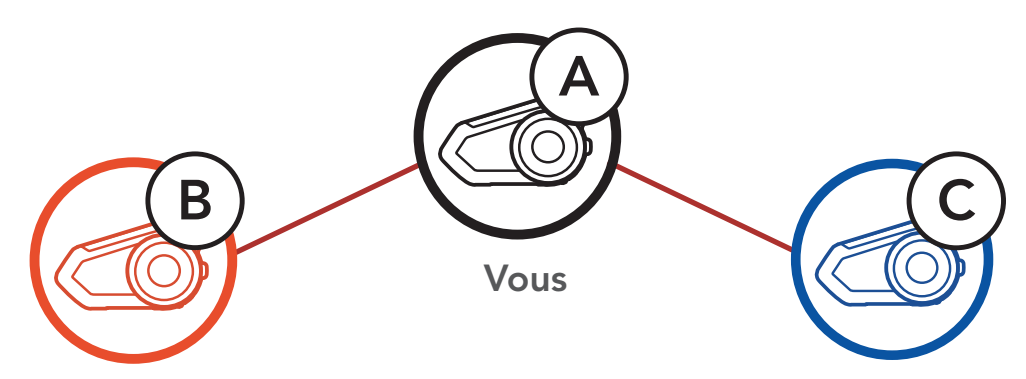

Interlocuteur intercom C

### 8.4.2 Démarrer une conversation par intercom quadridirectionnel

Avec trois interlocuteurs connectés, un nouveau participant (D) peut transformer l'appel en conversation par intercom quadridirectionnel en passant un appel intercom avec  $(B)$  ou  $(C)$ .

#### Démarrage d'une conversation par intercom quadridirectionnelle

Interlocuteur intercom B

Interlocuteur intercom D

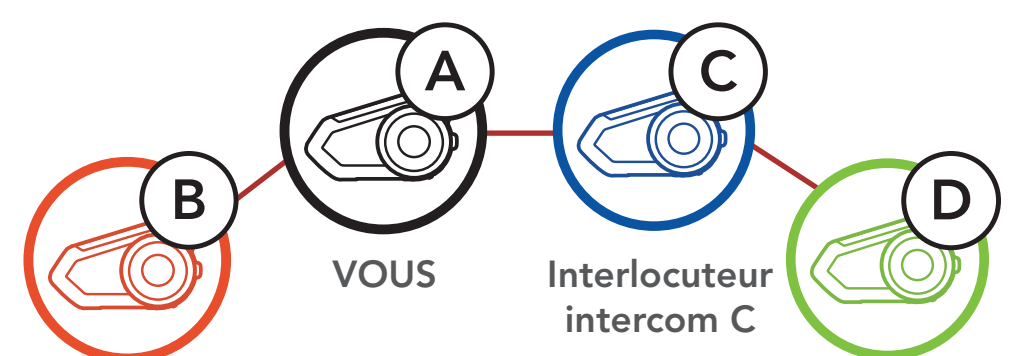

**[Couplage](#page-52-0)** [intercom](#page-52-0)

<span id="page-60-0"></span>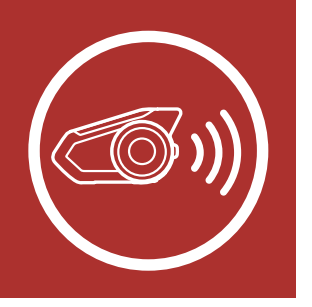

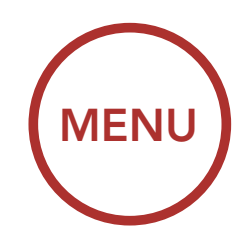

## 8. INTERCOM BLUETOOTH

[Dernier arrivé,](#page-55-0) [premier servi](#page-55-0)

**Conférence** téléphonique tridirectionnelle avec interlocuteurs intercom

[Intercom](#page-56-0) [bidirectionnel](#page-56-0)

**[Conférence](#page-63-0)** [Mesh](#page-63-0) [Intercom avec](#page-63-0) [interlocuteur](#page-63-0) [Intercom](#page-63-0) [Bluetooth](#page-63-0)

[Intercom](#page-57-0) [multidirectionnel](#page-57-0)

### [Group Intercom](#page-62-0)

- 1. Appuyez sur la molette pendant 1 seconde jusqu'à ce que vous entendiez un bip qui met fin à toutes les connexions intercom.
- 2. Appuyez sur la **molette** pour vous déconnecter de votre premier interlocuteur. Appuyez deux fois sur la molette pour vous déconnecter de votre deuxième interlocuteur.

[Universal](#page-65-0) [Intercom](#page-65-0) Vous pouvez établir une conférence téléphonique tridirectionnelle en ajoutant un interlocuteur intercom à l'appel en cours.

### 8.4.3 Interruption d'une conversation par intercom multidirectionnel

### 8.5 Conférence téléphonique tridirectionnelle avec interlocuteurs intercom

1. Lors d'un appel de téléphone portable, appuyez sur la molette une fois, deux fois ou trois fois pour inviter un de vos interlocuteurs à la conversation.

Inviter un interlocuteur à une conférence téléphonique

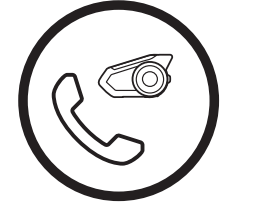

AJOUTEZ UN INTERLOCUTEUR **PENDANT** APPEL

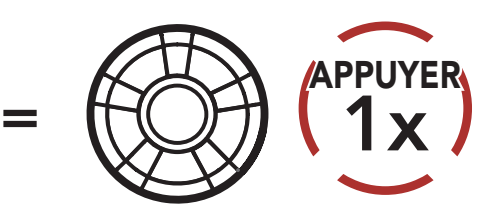

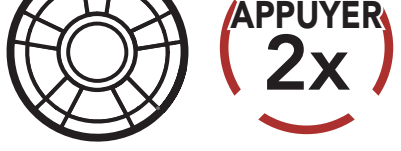

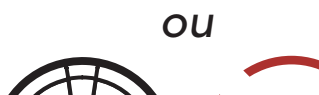

*ou*

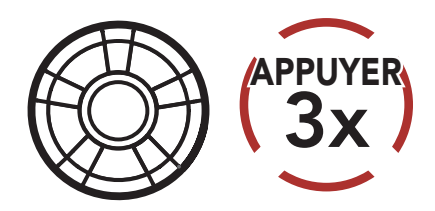

**[Couplage](#page-52-0)** [intercom](#page-52-0)

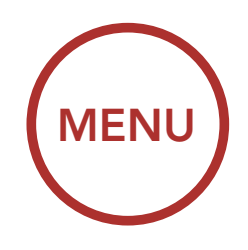

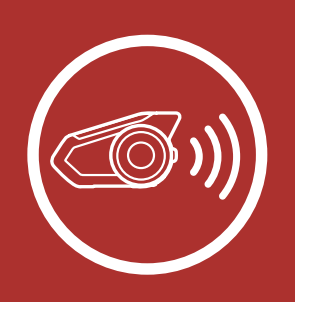

# 8. INTERCOM BLUETOOTH

[Dernier arrivé,](#page-55-0) [premier servi](#page-55-0)

**[Conférence](#page-60-0)** [téléphonique](#page-60-0) [tridirectionnelle](#page-60-0) [avec](#page-60-0) [interlocuteurs](#page-60-0) [intercom](#page-60-0)

[Intercom](#page-56-0) [bidirectionnel](#page-56-0)

**[Conférence](#page-63-0)** [Mesh](#page-63-0) [Intercom avec](#page-63-0) [interlocuteur](#page-63-0) [Intercom](#page-63-0) [Bluetooth](#page-63-0)

[Intercom](#page-57-0) [multidirectionnel](#page-57-0)

> **[Universal](#page-65-0)** [Intercom](#page-65-0)

#### [Group Intercom](#page-62-0)

3. Pour déconnecter l'appel par téléphone mobile au cours d'une conférence téléphonique, appuyez sur le bouton du téléphone.

2. Pour déconnecter l'Intercom au cours d'une conférence téléphonique, appuyez sur la molette une fois, deux fois ou trois fois.

Remarque : lorsqu'un appel intercom entrant arrive pendant un appel de téléphone mobile, des bips doubles à fort volume retentissent.

#### Déconnecter l'interlocuteur de la conférence

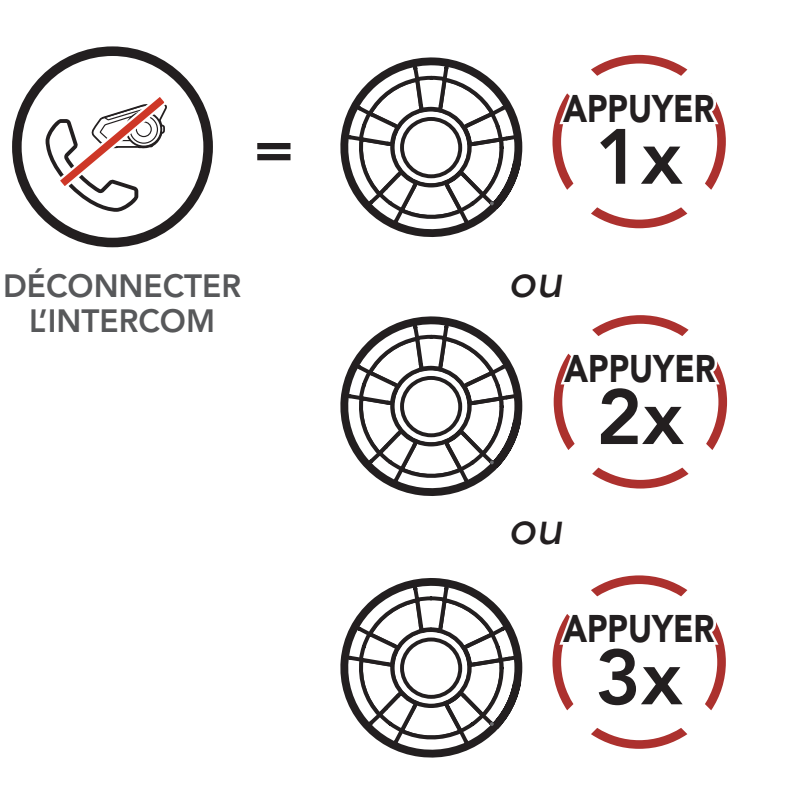

#### Terminer l'appel téléphonique de la conférence

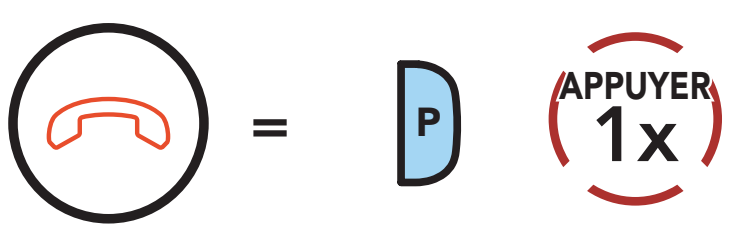

METTRE FIN À LA **CONVERSATION** PAR INTERCOM

**[Couplage](#page-52-0)** [intercom](#page-52-0)

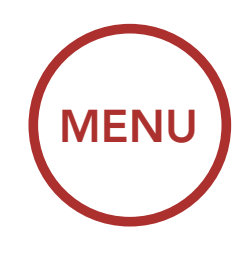

<span id="page-62-0"></span>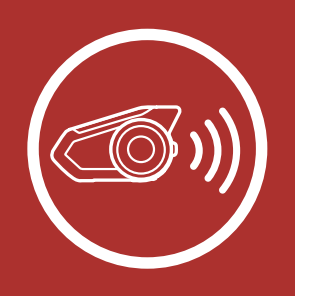

# 8. INTERCOM BLUETOOTH

[Dernier arrivé,](#page-55-0) [premier servi](#page-55-0)

**[Conférence](#page-60-0)** [téléphonique](#page-60-0) [tridirectionnelle](#page-60-0) [avec](#page-60-0) [interlocuteurs](#page-60-0) [intercom](#page-60-0)

[Intercom](#page-56-0) [bidirectionnel](#page-56-0)

**[Conférence](#page-63-0)** [Mesh](#page-63-0) [Intercom avec](#page-63-0) [interlocuteur](#page-63-0) [Intercom](#page-63-0) [Bluetooth](#page-63-0)

[Intercom](#page-57-0) [multidirectionnel](#page-57-0)

Group Intercom

### La fonction Group Intercom vous permet de créer instantanément une conversation par intercom multidirectionnelle avec les trois autres casques audio les plus récemment couplés.

[Universal](#page-65-0) [Intercom](#page-65-0)

### 8.6 Group Intercom

- 1. Accédez au couplage intercom avec maximum 3 casques audio avec lesquels vous souhaitez partager un Group Intercom.
- 2. Appuyez sur le bouton du Mode Ambiant pendant 1 seconde pour commencer le Group Intercom. La DEL se met à clignoter en vert et vous entendez l'instruction vocale « Intercom de groupe ».

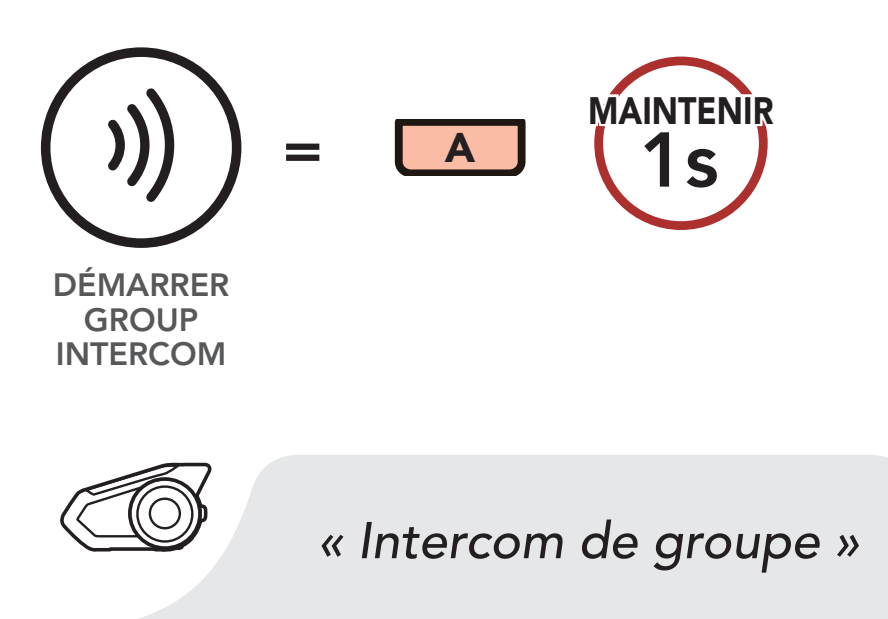

### Démarrer Group Intercom

3. Lorsque tous les casques audio sont connectés entre eux, l'instruction vocale « Groupe intercom connecté. » est émise sur chacun d'eux.

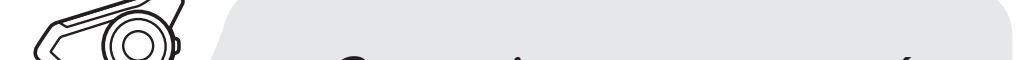

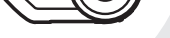

*« Groupe intercom connecté »*

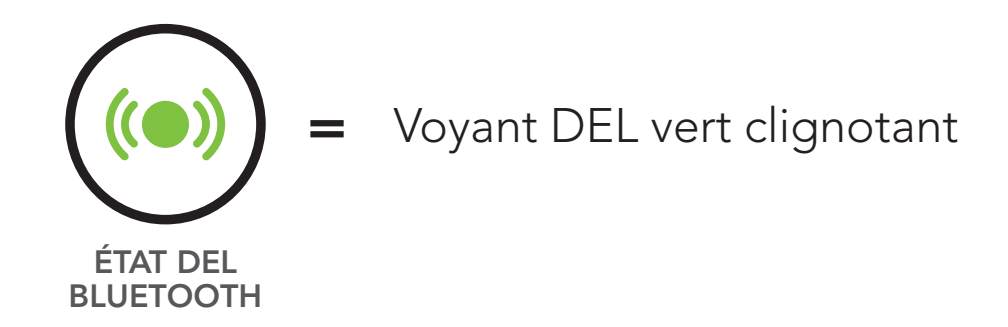

**[Couplage](#page-52-0)** [intercom](#page-52-0)

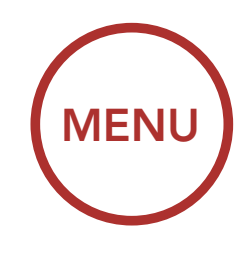

<span id="page-63-0"></span>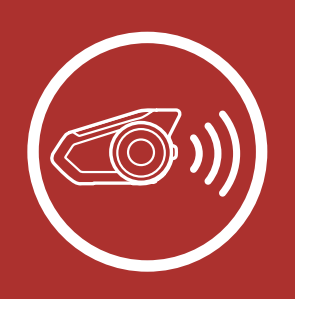

# 8. INTERCOM BLUETOOTH

[Dernier arrivé,](#page-55-0) [premier servi](#page-55-0)

**[Conférence](#page-60-0)** [téléphonique](#page-60-0) [tridirectionnelle](#page-60-0) [avec](#page-60-0) [interlocuteurs](#page-60-0) [intercom](#page-60-0)

[Intercom](#page-56-0) [bidirectionnel](#page-56-0)

**Conférence** Mesh Intercom avec interlocuteur Intercom Bluetooth

[Intercom](#page-57-0) [multidirectionnel](#page-57-0)

### [Group Intercom](#page-62-0)

4. Pour mettre fin au Group Intercom, appuyez sur le bouton du Mode Ambiant pendant 1 seconde pendant le Group Intercom. Vous entendez alors l'instruction vocale « Groupe intercom terminé ».

[Universal](#page-65-0) [Intercom](#page-65-0)

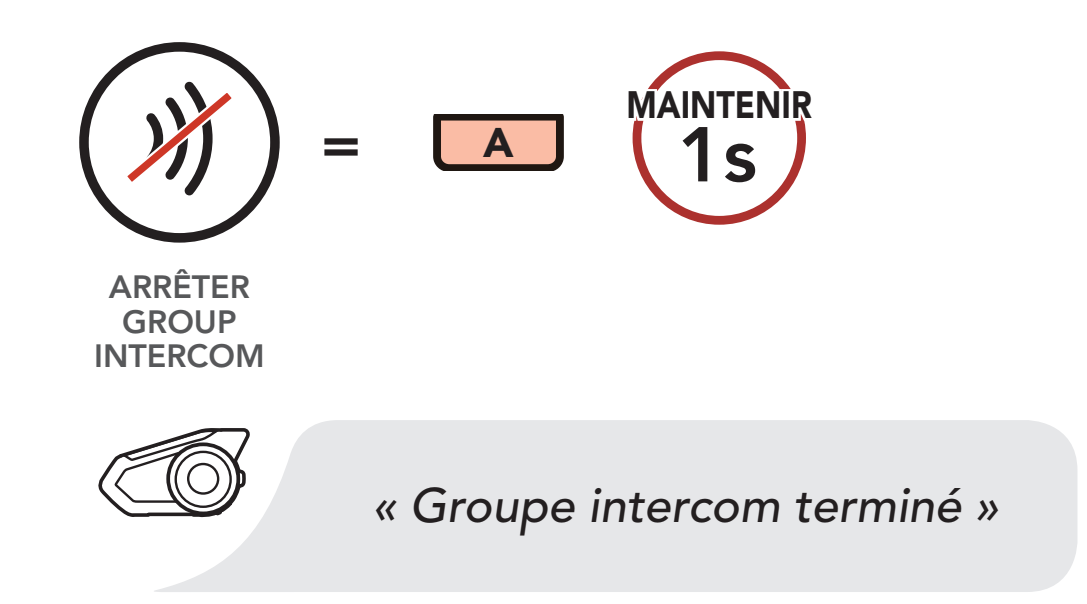

#### Arrêter Group Intercom

### 8.7 Conférence Mesh Intercom avec interlocuteur Intercom Bluetooth

Les utilisateurs peuvent utiliser simultanément l'intercom Bluetooth et la fonction Mesh Intercom. Dans ce cas, il est recommandé de communiquer avec d'autres casques audio Sena via une connexion d'Intercom Bluetooth et d'utiliser Mesh Intercom entre les casques audio 30K. Un utilisateur en Open Mesh ou en Group Mesh lorsqu'il utilise Mesh Intercom peut inclure jusqu'à 3 de ses interlocuteurs Bluetooth. Vous pouvez démarrer une conversation Intercom bidirectionnelle avec l'un de vos trois interlocuteurs intercom pour les inclure dans le Mesh. Pour plus d'informations, consultez la Section 8.3 : « Intercom bidirectionnel ». Sinon, vous pouvez utiliser « Group Intercom » pour inclure tous vos interlocuteurs intercom Bluetooth dans le Mesh. Pour plus d'informations, consultez la Section 8.6 : « Group Intercom ».

**[Couplage](#page-52-0)** [intercom](#page-52-0)

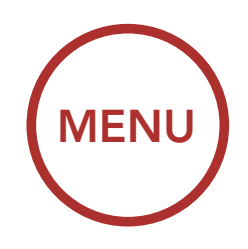

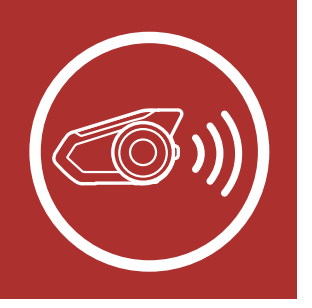

# 8. INTERCOM BLUETOOTH

[Dernier arrivé,](#page-55-0) [premier servi](#page-55-0)

**[Conférence](#page-60-0)** [téléphonique](#page-60-0) [tridirectionnelle](#page-60-0) [avec](#page-60-0) [interlocuteurs](#page-60-0) [intercom](#page-60-0)

[Intercom](#page-56-0) [bidirectionnel](#page-56-0)

**[Conférence](#page-63-0) [Mesh](#page-63-0)** [Intercom avec](#page-63-0) [interlocuteur](#page-63-0) [Intercom](#page-63-0) [Bluetooth](#page-63-0)

[Intercom](#page-57-0) [multidirectionnel](#page-57-0)

> **[Universal](#page-65-0)** [Intercom](#page-65-0)

#### [Group Intercom](#page-62-0)

#### Remarque :

- La qualité audio est réduite si un 30K connecte 2 interlocuteurs Bluetooth ou plus en Open Mesh ou en Group Mesh lorsqu'il utilise Mesh Intercom.
- Si une boucle fermée est créée, comme indiqué ci-dessous, chaque utilisateur subira des graves problèmes de bruit. Sena recommande qu'une boucle fermée ne soit pas créée.

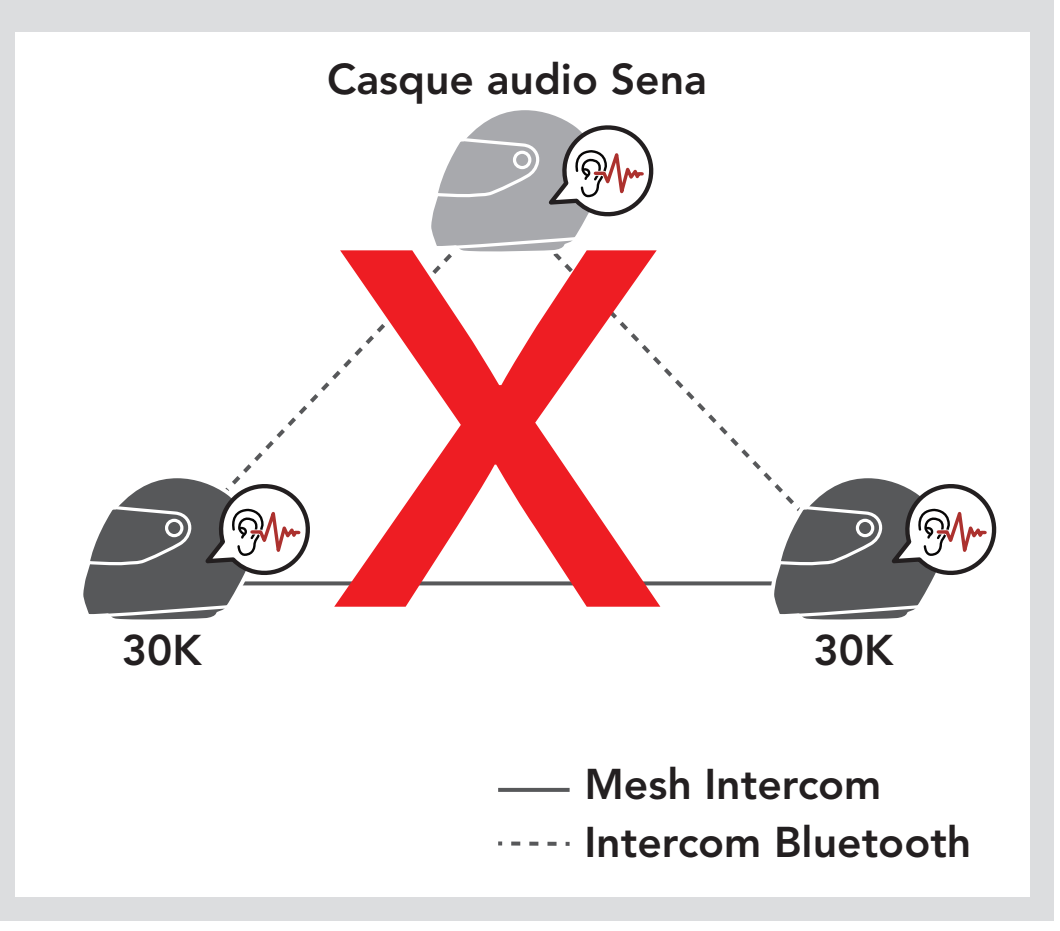

**[Couplage](#page-52-0)** [intercom](#page-52-0)

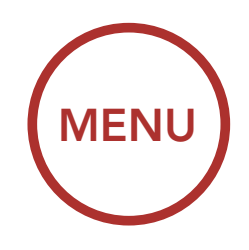

<span id="page-65-0"></span>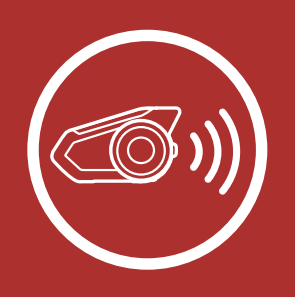

# 8. INTERCOM BLUETOOTH

[Dernier arrivé,](#page-55-0) [premier servi](#page-55-0)

**[Conférence](#page-60-0)** [téléphonique](#page-60-0) [tridirectionnelle](#page-60-0) [avec](#page-60-0) [interlocuteurs](#page-60-0) [intercom](#page-60-0)

[Intercom](#page-56-0) [bidirectionnel](#page-56-0)

**[Conférence](#page-63-0)** [Mesh](#page-63-0) [Intercom avec](#page-63-0) [interlocuteur](#page-63-0) [Intercom](#page-63-0) [Bluetooth](#page-63-0)

[Intercom](#page-57-0) [multidirectionnel](#page-57-0)

> **Universal** Intercom

Universal Intercom vous permet d'avoir des conversations par intercom avec des utilisateurs de casques audio Bluetooth d'autres fabricants que Sena. Vous pouvez coupler votre casque audio avec un seul casque audio d'autres fabricants que Sena à la fois. La distance de l'intercom dépend de la puissance du casque audio Bluetooth auquel il est connecté. Lorsqu'un casque audio Bluetooth d'autres fabricants que Sena est pairé avec le casque audio Sena, si un autre appareil Bluetooth est couplé via le couplage d'un Second Téléphone Mobile, il est déconnecté.

#### [Group Intercom](#page-62-0)

• Si Intercom Bluetooth est activé accidentellement pendant une communication Mesh Intercom entre des casques audio 30K, comme indiqué ci-dessous, vous entendez une instruction vocale, « Mesh intercom désactivé, Intercom Bluetooth connecté » toutes les minutes. Si vous désactivez la fonction Intercom Bluetooth ou le Mesh Intercom, l'instruction vocale n'est plus prononcée.

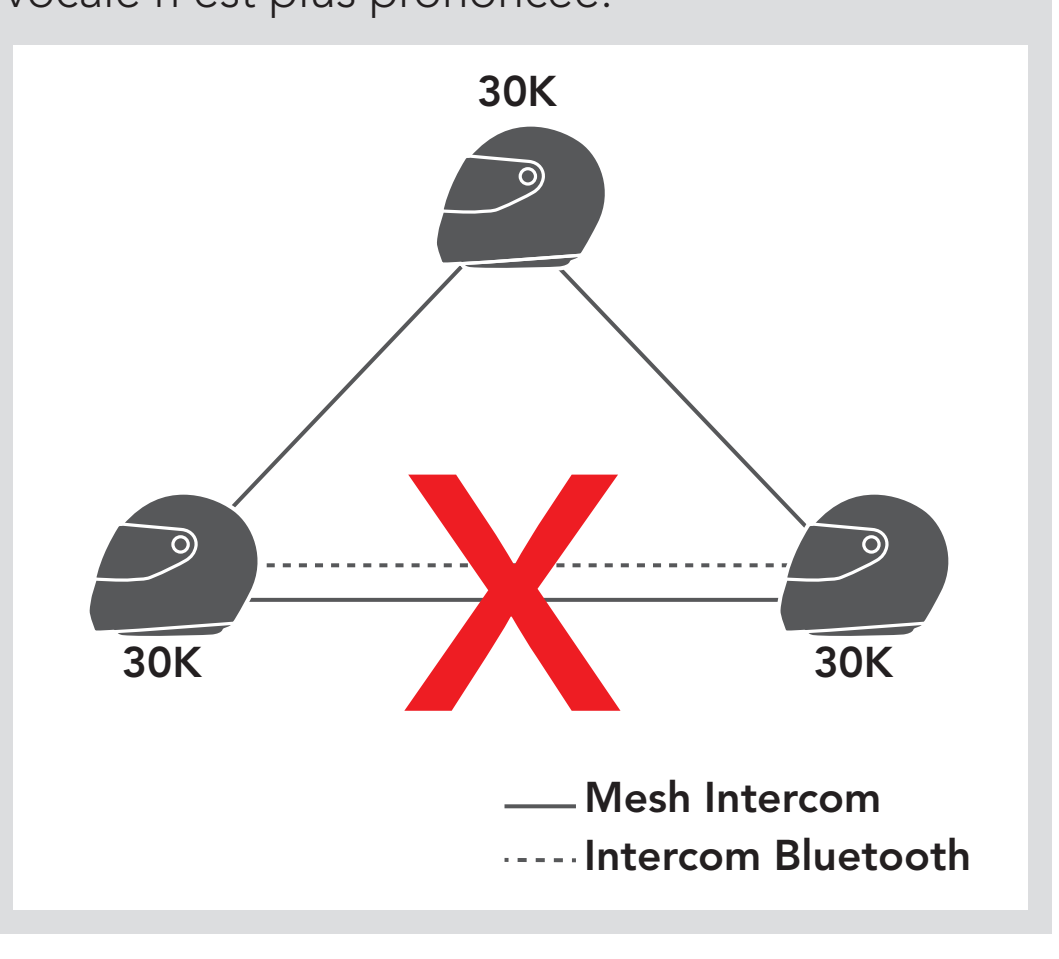

### 8.8 Universal Intercom

**[Couplage](#page-52-0)** [intercom](#page-52-0)

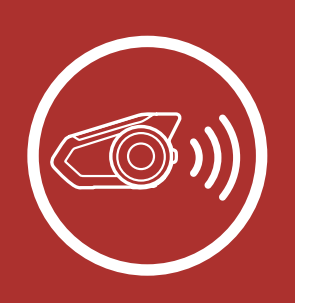

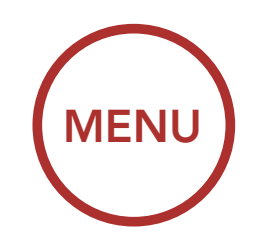

# 8. INTERCOM BLUETOOTH

[Dernier arrivé,](#page-55-0) [premier servi](#page-55-0)

**[Conférence](#page-60-0)** [téléphonique](#page-60-0) [tridirectionnelle](#page-60-0) [avec](#page-60-0) [interlocuteurs](#page-60-0) [intercom](#page-60-0)

[Intercom](#page-56-0) [bidirectionnel](#page-56-0)

**[Conférence](#page-63-0)** [Mesh](#page-63-0) [Intercom avec](#page-63-0) [interlocuteur](#page-63-0) [Intercom](#page-63-0) [Bluetooth](#page-63-0)

[Intercom](#page-57-0) [multidirectionnel](#page-57-0) 1. Exécutez la fonction **Universal Intercom** dans le Menu de configuration du casque audio.

#### [Group Intercom](#page-62-0)

[Universal](#page-65-0) [Intercom](#page-65-0)

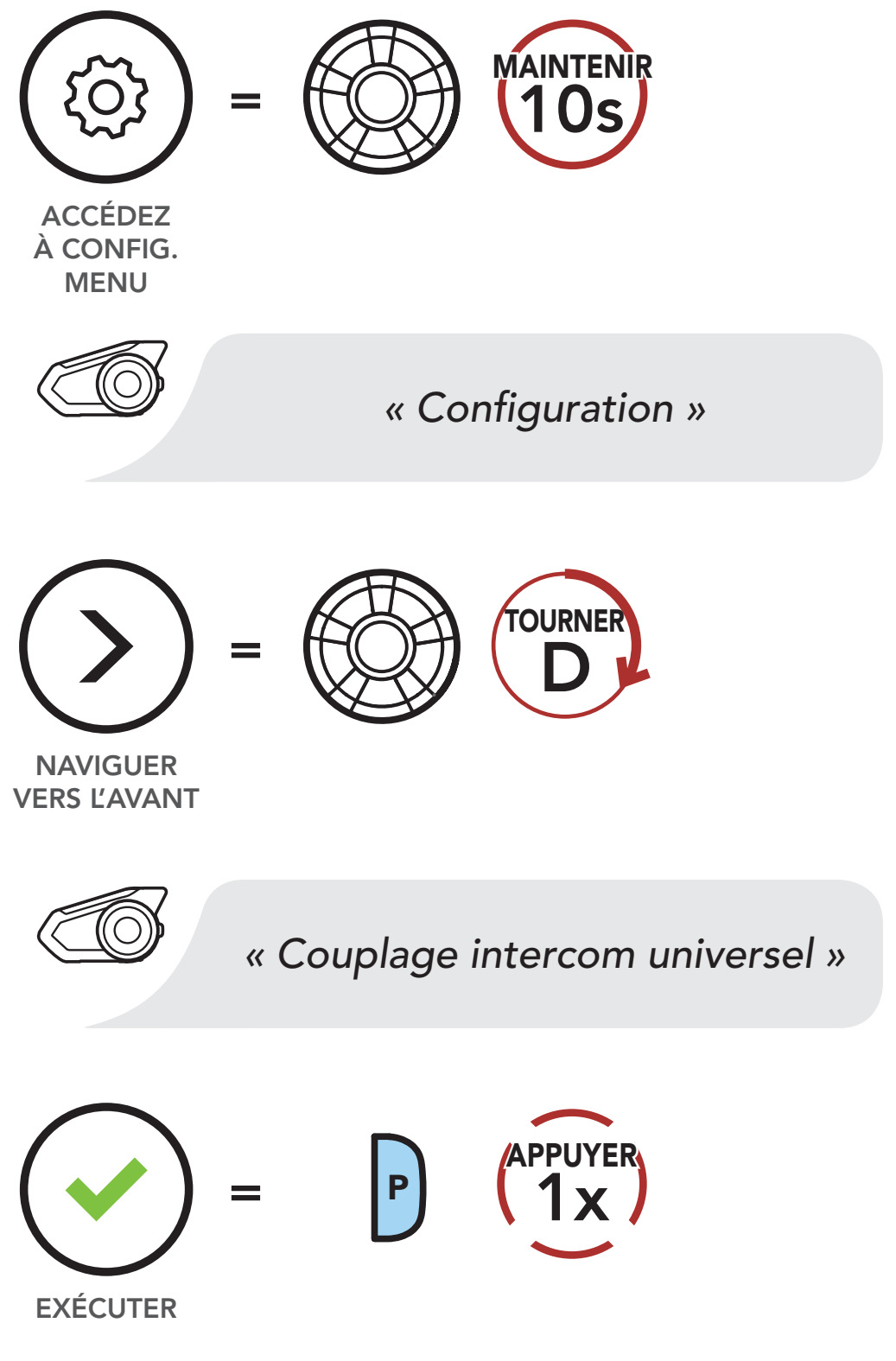

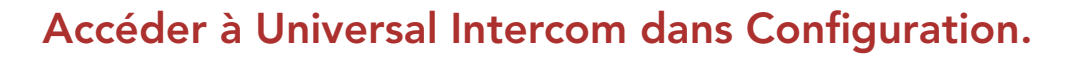

2. Mettez le casque audio Bluetooth d'un autre fabricant que Sena en mode de couplage. Le

casque audio s'appariera automatiquement avec un casque audio Bluetooth d'autres fabricants que Sena.

**[Couplage](#page-52-0)** [intercom](#page-52-0)

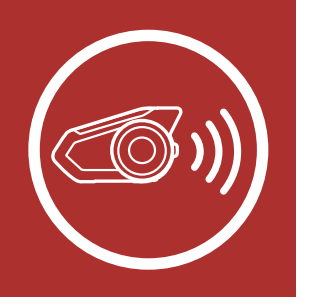

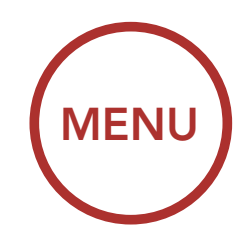

# 8. INTERCOM BLUETOOTH

[Dernier arrivé,](#page-55-0) [premier servi](#page-55-0)

**[Conférence](#page-60-0)** [téléphonique](#page-60-0) [tridirectionnelle](#page-60-0) [avec](#page-60-0) [interlocuteurs](#page-60-0) [intercom](#page-60-0)

[Intercom](#page-56-0) [bidirectionnel](#page-56-0)

**[Conférence](#page-63-0)** [Mesh](#page-63-0) [Intercom avec](#page-63-0) [interlocuteur](#page-63-0) [Intercom](#page-63-0) [Bluetooth](#page-63-0)

[Intercom](#page-57-0) [multidirectionnel](#page-57-0)

> **[Universal](#page-65-0)** [Intercom](#page-65-0)

#### [Group Intercom](#page-62-0)

### 8.8.1 Universal Intercom bidirectionnel

Vous pouvez démarrer/arrêter une connexion Universal Intercom bidirectionnel comme vous le feriez dans le cas d'une conversation par intercom bidirectionnel normale. Reportez-vous à la Section 8.3 : « Intercom bidirectionnel ».

Vous pouvez démarrer la connexion Universal Intercom avec les casques audio Bluetooth d'autres fabricants que Sena en utilisant la même méthode de connexion intercom que celle entre casques audio Sena.

Intercom multidirectionnel comme vous le feriez dans le cas d'une conversation par intercom quadridirectionnel normale. Vous pouvez démarrer/arrêter une connexion Universal Intercom multidirectionnel comme vous le feriez dans le cas d'une conversation par intercom multidirectionnel normale. Reportez-vous à la Section 8.4 : « Intercom multidirectionnel ».

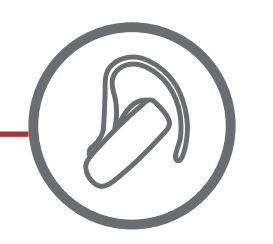

Casque audio d'un fabricant autre que Sena

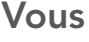

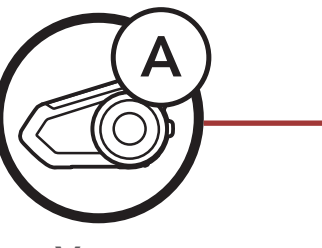

### 8.8.2 Universal Intercom multidirectionnel

Vous pouvez établir une communication par intercom multidirectionnel avec jusqu'à trois interlocuteurs à l'aide de casques audio d'autres fabricants que Sena. Certains casques audio d'autres fabricants que Sena peuvent ne pas prendre en charge la connexion Universal Intercom multidirectionnel. Vous pouvez démarrer la connexion Universal

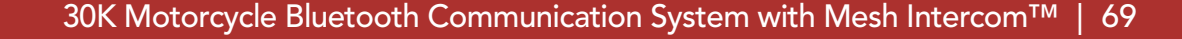

**[Couplage](#page-52-0)** [intercom](#page-52-0)

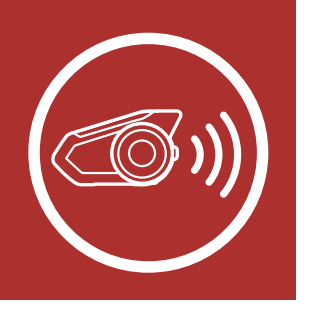

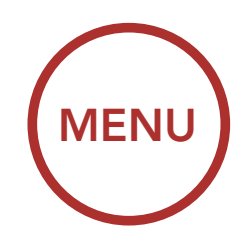

# 8. INTERCOM BLUETOOTH

[Dernier arrivé,](#page-55-0) [premier servi](#page-55-0)

**[Conférence](#page-60-0)** [téléphonique](#page-60-0) [tridirectionnelle](#page-60-0) [avec](#page-60-0) [interlocuteurs](#page-60-0) [intercom](#page-60-0)

[Intercom](#page-56-0) [bidirectionnel](#page-56-0)

**[Conférence](#page-63-0)** [Mesh](#page-63-0) [Intercom avec](#page-63-0) [interlocuteur](#page-63-0) [Intercom](#page-63-0) [Bluetooth](#page-63-0)

[Intercom](#page-57-0) [multidirectionnel](#page-57-0)

> **[Universal](#page-65-0)** [Intercom](#page-65-0)

[Group Intercom](#page-62-0)

**Casque** audio Sena

#### Universal Intercom tridirectionnel

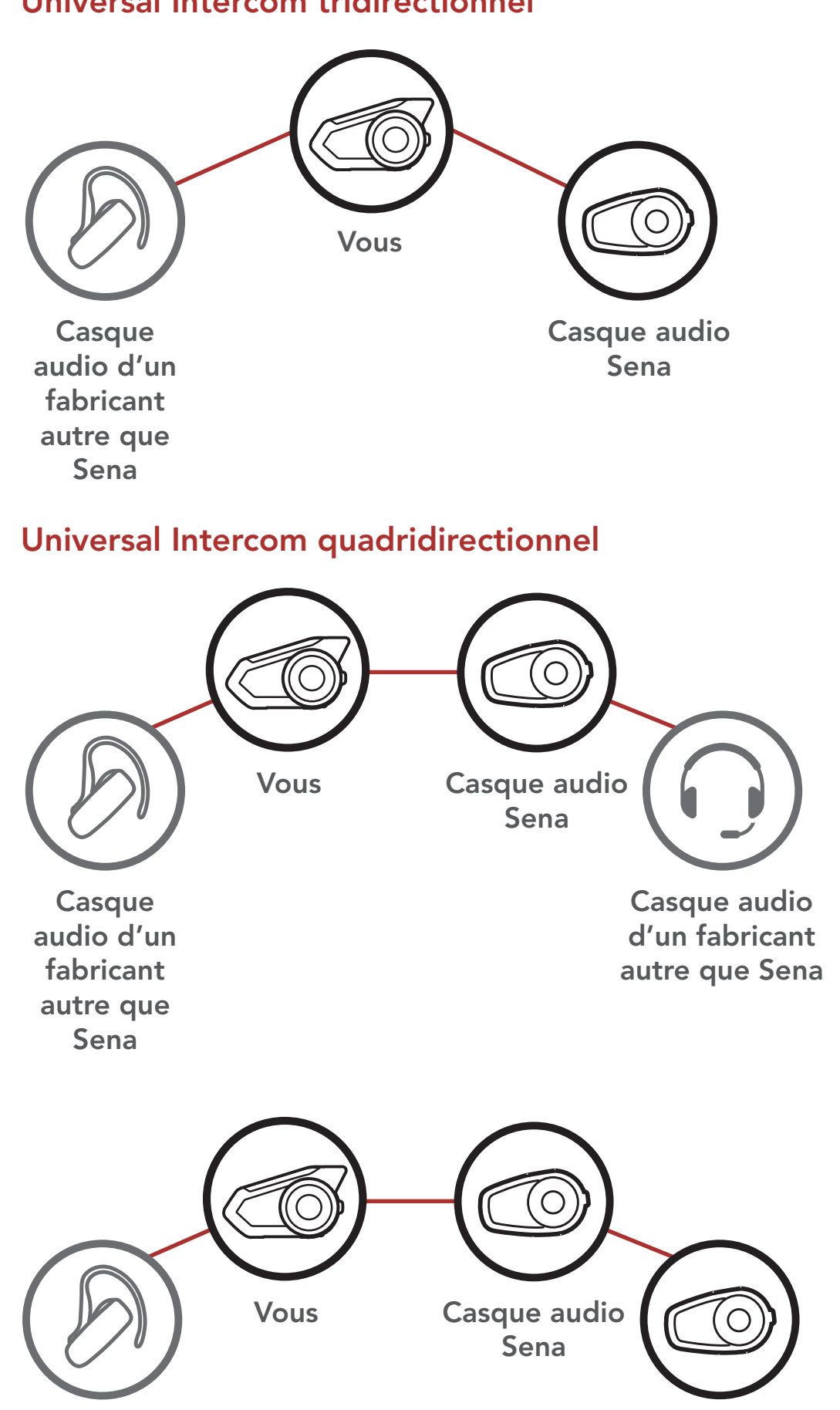

Casque audio d'un fabricant autre que Sena

![](_page_69_Picture_0.jpeg)

![](_page_69_Picture_1.jpeg)

# 9. MODE AMBIANT

Vous pouvez entendre le son ambiant en dehors de votre casque en activant le mode ambiant. Pour activer le Mode Ambiant, appuyez deux fois sur le bouton du Mode Ambiant, qui est placé au bas de la pince de fixation. Pour désactiver le Mode Ambiant, appuyez à nouveau deux fois sur le **bouton du Mode** Ambiant.

Remarque : le Mode Ambiant est prioritaire sur le téléphone mobile, vous ne pouvez donc pas écouter de la musique ou participer à une conversation par intercom si le Mode Ambiant est activé.

#### Mode ambiant

![](_page_69_Picture_5.jpeg)

![](_page_70_Picture_0.jpeg)

![](_page_70_Picture_1.jpeg)

## 10.COMMANDE VOCALE

La **Commande vocale** du casque audio vous permet d'opérer certaines opérations en utilisant simplement votre voix. Vous pouvez contrôler le casque audio complètement mains libres en utilisant la reconnaissance vocale.

• La fonction de commande vocale ne fonctionne qu'avec des commandes en anglais.

#### Liste des commandes vocales

![](_page_70_Picture_204.jpeg)

![](_page_71_Picture_0.jpeg)

![](_page_71_Picture_1.jpeg)

# 10.COMMANDE VOCALE

![](_page_71_Picture_100.jpeg)

Remarque : les performances de la commande vocale peuvent varier en fonction des conditions environnementales, y compris la vitesse de conduite, le type de casque et le bruit ambiant. Pour améliorer les performances, minimisez le bruit causé par le vent sur le microphone en utilisant une grande bonnette de microphone et en fermant la visière.
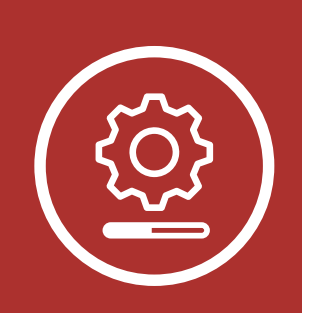

## 11. PRIORITÉ DE [MENU](#page-1-0) FONCTIONNEMENT ET MISES À JOUR DU MICROLOGICIEL

Priorité de fonctionnement

Mises à niveau du micrologiciel

## 11.1 Priorité de fonctionnement

(haute priorité) Mode ambiant Téléphone mobile Mesh Intercom/Intercom Bluetooth Partage de musique par stéréo Bluetooth (basse priorité) Musique en stéréo Bluetooth

Le casque audio priorise les appareils connectés dans l'ordre suivant :

Une fonction de priorité moindre est interrompue par une fonction de plus haute priorité. Par exemple, la musique en stéréo est interrompue par une conversation par intercom ; une conversation par intercom est interrompue par un appel entrant par téléphone mobile.

## 11.2 Mises à niveau du micrologiciel

Le casque audio prend en charge les mises à niveau du micrologiciel. Vous pouvez mettre à niveau le micrologiciel à l'aide du logiciel Sena Device Manager. Visitez [sena.com](http://sena.com) pour vérifier derniers téléchargements logiciels.

## [Cliquez ici pour visiter sena.com](http://sena.com)

<span id="page-73-0"></span>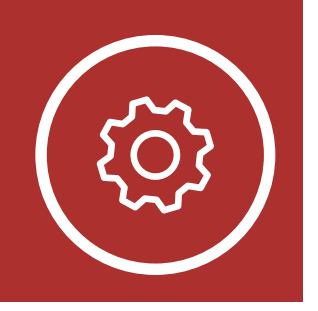

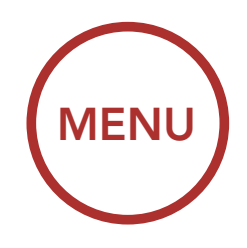

## 12.CONFIGURATION

**[Configuration](#page-75-0)** [des](#page-75-0) [paramètres](#page-75-0) [du logiciel](#page-75-0)

Configuration des paramètres du casque audio

## 12.1 Configuration des paramètres du casque audio

1. Pour accéder à **Configuration**, maintenez enfoncée la molette pendant 10 secondes jusqu'à ce que vous entendiez l'instruction vocale, « Configuration. »

Le casque audio peut être configuré en suivant une série d'instructions vocales. Vous trouvez de plus amples détails concernant chacun de ces paramètres sur les pages suivantes.

2. Tournez le **molette** dans le sens horaire ou antihoraire pour naviguer entre les menus. Vous entendrez une instruction vocale pour chacune des options de menu. La liste des fonctions est affichée dans le « Menu de configuration du [casque audio](#page-74-0) » à la page [75.](#page-74-0)

NAVIGUER **VERS L'AVANT** 

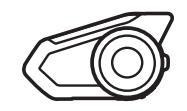

#### Accéder à Configuration

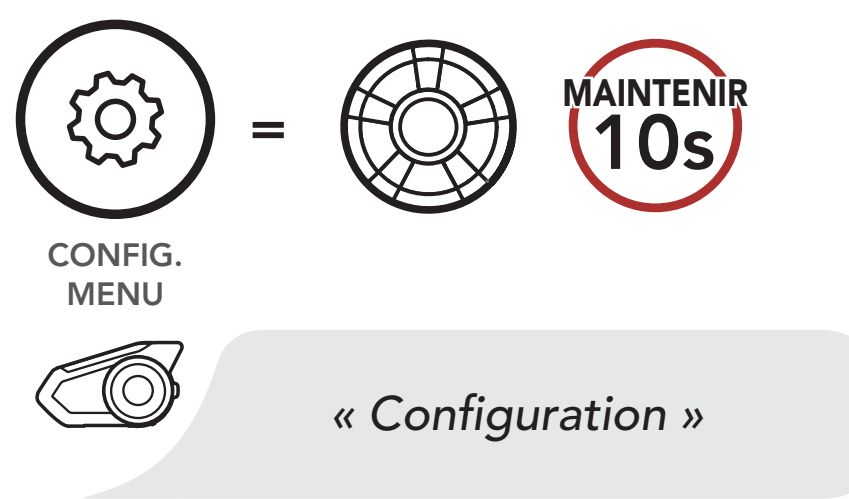

Naviguer vers l'avant dans le menu

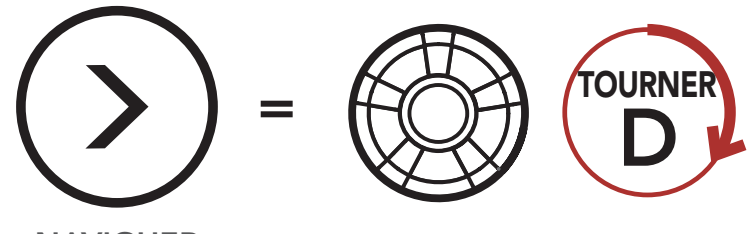

*« [Instruction de menu] »*

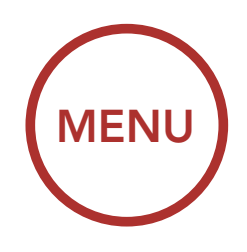

**[Configuration](#page-73-0)** [des](#page-73-0) [paramètres](#page-73-0) [du casque](#page-73-0) [audio](#page-73-0)

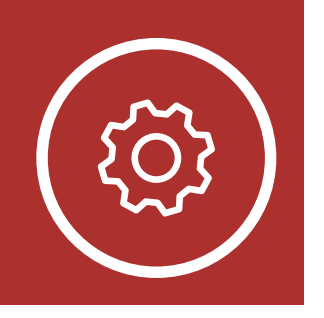

## 12.CONFIGURATION

**[Configuration](#page-75-0)** [des](#page-75-0) [paramètres](#page-75-0) [du logiciel](#page-75-0)

#### Sortir du menu configuration **Exécuter**

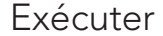

URNER *« [Instruction de menu] »* NAVIGUER VERS L'ARRIÈRE =

Naviguer vers l'arrière dans le menu

3. Vous pouvez activer/désactiver une fonction, ou exécuter une commande en appuyant sur le bouton du téléphone.

Activer ou Exécuter des options de menu

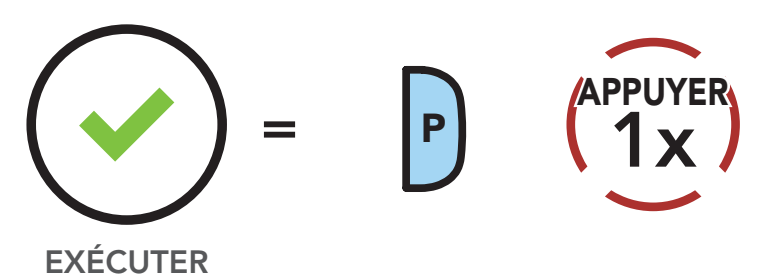

## <span id="page-74-0"></span>Menu de configuration du casque audio

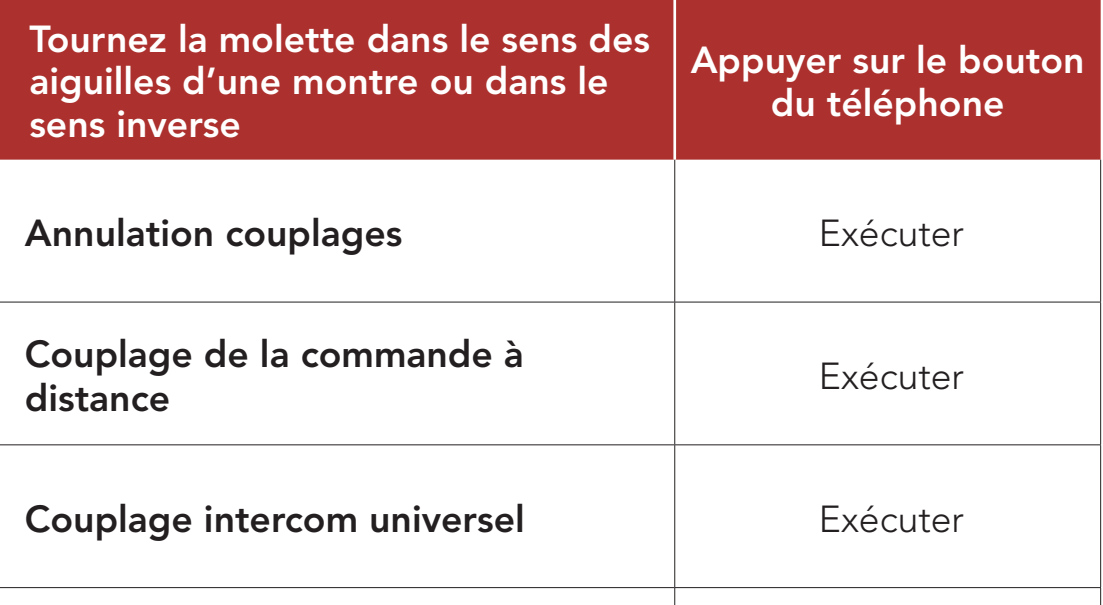

<span id="page-75-0"></span>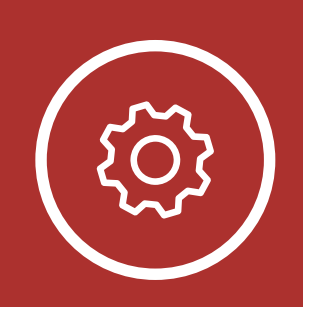

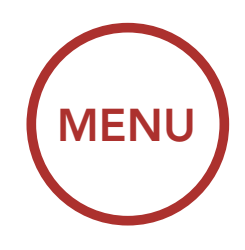

**[Configuration](#page-73-0)** [des](#page-73-0) [paramètres](#page-73-0) [du casque](#page-73-0) [audio](#page-73-0)

# 12.CONFIGURATION

**Configuration** des paramètres du logiciel

Vous pouvez commander à distance le casque audio à l'aide des appareils de commande à distance **Sena** (vendus séparément).

## 12.1.1 Annulation couplages

Annuler toutes les informations de couplage Bluetooth enregistrées dans le casque audio.

### 12.1.2 Couplage de la commande à distance

- 1. Allumez le casque audio et le périphérique de la commande à distance.
- 2. Exécuter le Couplage de la commande à distance.
- 3. Passez en mode couplage dans la commande à distance. Le casque audio se connecte automatiquement avec la commande à distance en mode de couplage.

## 12.2 Configuration des paramètres du logiciel

Vous pouvez modifier les paramètres du casque audio à l'aide du logiciel Sena Device Manager ou de l'application SENA MOTORCYCLES.

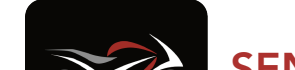

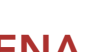

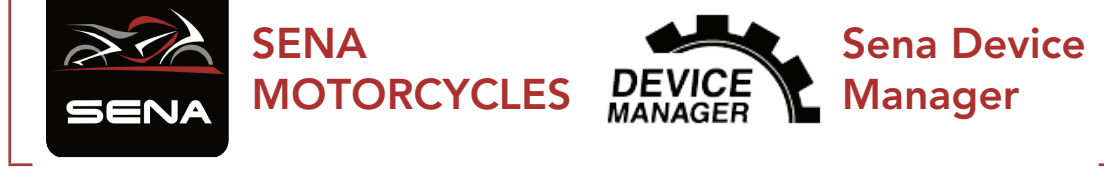

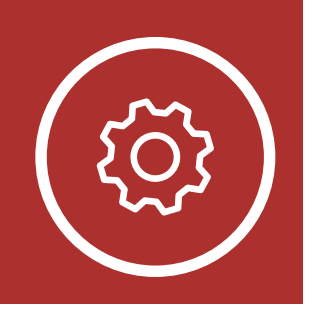

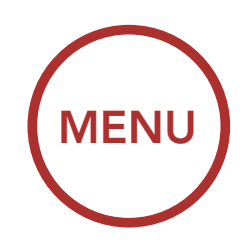

**[Configuration](#page-73-0)** [des](#page-73-0) [paramètres](#page-73-0) [du casque](#page-73-0) [audio](#page-73-0)

## 12.CONFIGURATION

**[Configuration](#page-75-0)** [des](#page-75-0) [paramètres](#page-75-0) [du logiciel](#page-75-0)

## 12.2.1 Langue du casque audio

Vous pouvez sélectionner la langue de l'appareil. La langue sélectionnée est conservée même en cas de redémarrage du casque audio.

## 12.2.2 Égaliseur audio (par défaut : désactivée)

Si cette fonction est activée, vous pouvez répondre à un appel entrant vocalement. Si la sonnerie d'un appel entrant retentit, vous pouvez répondre en disant simplement « Bonjour » à voix haute ou en soufflant de l'air sur le microphone. La fonction VOX téléphone est désactivée si vous êtes connecté à l'intercom. Si cette fonction est désactivée, vous devez appuyer sur la molette

Augmentez ou réduisez le niveau de décibels des différentes plages de fréquences audio.

#### ou le **bouton du téléphone** pour répondre à l'appel entrant.

- Balance ajuste toutes les gammes de fréquences pour être au même niveau de volume (0 dB).
- **Bass Boost** augmente la gamme des basses de l'audio (20 Hz - 250 Hz).
- Mid Boost augmente la gamme moyenne de l'audio (250 Hz - 4 kHz).
- Treble Boost augmente la haute gamme de l'audio (4 kHz - 20 kHz).

## 12.2.3 VOX téléphone (par défaut : activé)

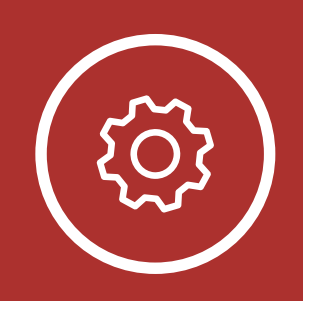

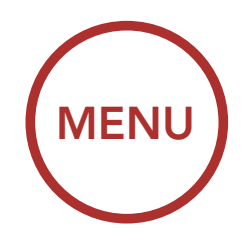

**[Configuration](#page-73-0)** [des](#page-73-0) [paramètres](#page-73-0) [du casque](#page-73-0) [audio](#page-73-0)

## 12.CONFIGURATION

**[Configuration](#page-75-0)** [des](#page-75-0) [paramètres](#page-75-0) [du logiciel](#page-75-0)

#### 12.2.4 VOX Intercom (par défaut : désactivé)

Si la fonction VOX Intercom est activée, vous pouvez entamer une conversation par intercom avec votre dernier interlocuteur connecté vocalement. Vous pouvez entamer une conversation par intercom en disant simplement « **Bonjour** » à voix haute ou en soufflant de l'air sur le microphone. Si vous avez initié une conversation par intercom vocalement, l'intercom s'arrête automatiquement lorsque vous et votre interlocuteur restez silencieux pendant 20 secondes. Cependant, si vous entamez manuellement une conversation par intercom en appuyant sur la **molette**, vous devez la quitter manuellement. Par contre, si vous avez initié une conversation par intercom vocalement et que vous l'interrompez manuellement en appuyant sur la **molette**, vous ne pouvez plus entamer une conversation par intercom vocalement. Dans ce cas, vous devez appuyer sur la **molette** pour redémarrer l'intercom. Cela évite les connexions par intercom non intentionnelles déclenchées par un bruit causé par le vent fort. Après le redémarrage du casque audio, vous pouvez recommencer l'intercom par la voix.

#### La Sensibilité VOX peut être réglée en fonction de votre environnement de circulation. Le niveau 5 est le niveau de sensibilité le plus élevé tandis que le niveau 1 est le plus faible.

## 12.2.5 Sensibilité VOX (par défaut : 3)

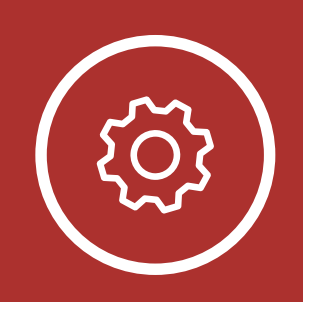

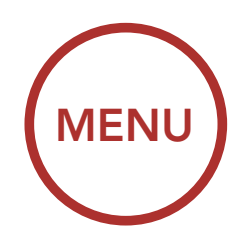

**[Configuration](#page-73-0)** [des](#page-73-0) [paramètres](#page-73-0) [du casque](#page-73-0) [audio](#page-73-0)

## 12.CONFIGURATION

**[Configuration](#page-75-0)** [des](#page-75-0) [paramètres](#page-75-0) [du logiciel](#page-75-0) 12.2.6 Intercom Bluetooth Audio Multitasking (par défaut : désactivé)

La fonction **Audio Multitasking (Intercom** Bluetooth Audio Multitasking et Audio **Multitasking du Mesh Intercom)** vous permet d'avoir une conversation par intercom tout en écoutant en même temps de la musique ou les instructions du GPS. La superposition audio se joue en arrière-plan avec un volume réduit chaque fois qu'il y a une conversation intercom et que vous vouliez un retour au volume normal une fois que la conversation est terminée.

La fonction **Audio Multitasking du Mesh** Intercom est toujours activée.

- Pour que la fonction Intercom Bluetooth Audio Multitasking fonctionne correctement, vous devez éteindre et allumer le casque audio. Redémarrez le casque audio.
- La fonction Intercom Bluetooth Audio Multitasking est activée lors des conversations par intercom bidirectionnelles avec un casque audio prenant également en charge cette fonction.
- Il est possible que certains appareils GPS ne prennent pas en charge cette fonction.

La fonction Audio Multitasking peut être configurée via les paramètres Sensibilité de recouvrement de l'intercom audio et Gestion de Volumes De Superposition Audio.

#### Remarque :

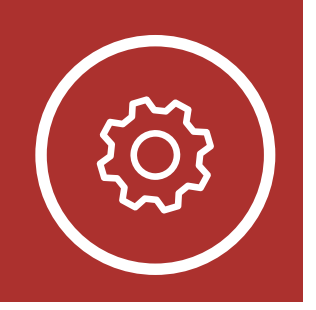

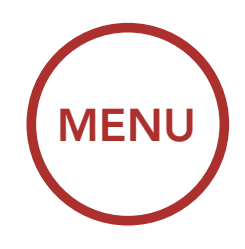

**[Configuration](#page-73-0)** [des](#page-73-0) [paramètres](#page-73-0) [du casque](#page-73-0) [audio](#page-73-0)

## 12.CONFIGURATION

**[Configuration](#page-75-0)** [des](#page-75-0) [paramètres](#page-75-0) [du logiciel](#page-75-0)

## 12.2.7 Sensibilité de recouvrement de l'intercom audio (par défaut : 3)

Remarque : si votre voix n'est pas plus forte que la sensibilité du niveau sélectionné, l'audio superposé ne sera pas abaissé.

Le volume de la musique et du GPS est abaissé en arrière-plan si vous établissez une conversation via l'intercom pendant la lecture audio. Vous pouvez régler la sensibilité intercom afin d'activer la musique en arrièreplan. Le **niveau 1** correspond à la sensibilité la plus faible et le niveau 5 à la sensibilité la plus élevée.

La fonction **Intercom HD** améliore l'audio de l'intercom bidirectionnel, d'une qualité normale à une qualité HD. La fonction Intercom HD est temporairement désactivée lorsque vous passez en mode intercom multidirectionnel. Si cette fonctionnalité est désactivée, l'audio de l'intercom bidirectionnel passera en qualité normale.

### 12.2.8 Gestion des volumes de superposition audio (par défaut : désactivé)

Le volume de la musique et du GPS est abaissé lorsqu'une conversation par intercom est en cours. Si la fonction Gestion de volumes de superposition audio est activée, le niveau du volume de la superposition audio ne sera pas réduit au cours d'une conversation par intercom.

## 12.2.9 Intercom HD (par défaut : activé)

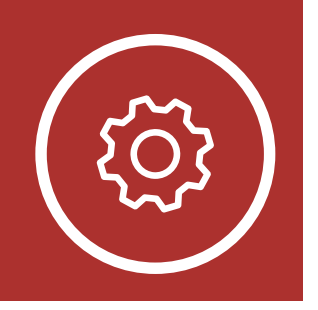

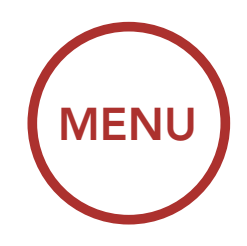

**[Configuration](#page-73-0)** [des](#page-73-0) [paramètres](#page-73-0) [du casque](#page-73-0) [audio](#page-73-0)

## 12.CONFIGURATION

**[Configuration](#page-75-0)** [des](#page-75-0) [paramètres](#page-75-0) [du logiciel](#page-75-0)

#### Remarque :

- La distance d'un **Intercom HD** est relativement plus courte que celle d'un intercom normal.
- La fonction **Intercom HD** est désactivée de manière temporaire si la fonction Intercom Bluetooth Audio Multitasking est activée.

La fonction **Voix HD** vous permet de communiquer en haute définition lors de vos appels téléphoniques. Elle améliore la qualité audio pour des conversations téléphoniques au son clair et limpide.

Si cette fonction est activée, les appels téléphoniques entrants interrompent les conversations par intercom et aucun son n'est émis par le SR10 lors des conversations par intercom. Les conversations téléphoniques avec participants à trois intercoms ne sont pas possibles si la fonction Voix HD est activée.

## 12.2.10 Voix HD (par défaut : activé)

#### Remarque :

- vérifiez la prise en charge de la fonction Voix HD auprès du fabricant de votre appareil Bluetooth qui sera connecté au casque audio.
- La fonction Voix HD est active uniquement lorsque la fonction Intercom

Bluetooth Audio Multitasking est

désactivée.

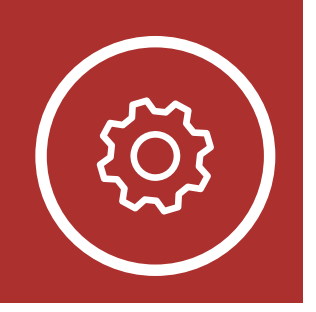

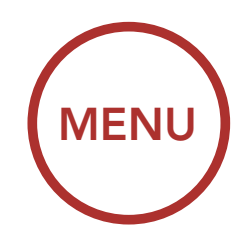

## 12.CONFIGURATION

**[Configuration](#page-75-0)** [des](#page-75-0) [paramètres](#page-75-0) [du logiciel](#page-75-0)

[Configuration](#page-73-0) [des](#page-73-0) [paramètres](#page-73-0) [du casque](#page-73-0) [audio](#page-73-0)

## 12.2.11 Contrôle de volume intelligent (par défaut : désactivé)

L'activation de la fonction **Contrôle du** volume intelligent permet de régler automatiquement le volume du haut-parleur en fonction du niveau des bruits ambiants. Vous pouvez l'activer en paramétrant la sensibilité sur faible, moyen ou fort.

La fonction **Effet local** vous permet d'entendre votre propre voix. Cela vous aide à équilibrer le niveau sonore de votre voix en fonction des bruits ambiants du casque moto. Si cette fonction est activée, vous pouvez vous entendre lors d'une conversation par intercom ou d'un appel téléphonique.

## 12.2.12 Effet local (par défaut : désactivé)

Lorsque la fonction Advanced Noise Control est activée, le bruit de fond d'une conversation par intercom est atténué. Lorsque la fonction est désactivée, le bruit de fond s'entend aussi bien que votre voix pendant la conversation par intercom.

### 12.2.13 Instruction vocales (par défaut : activer)

Vous pouvez désactiver les Instructions vocales dans les paramètres de configuration du logiciel, mais les instructions vocales suivantes demeurent activées en permanence.

- Menu de configuration des paramètres du casque audio, indicateur du niveau de charge de la batterie, appel rapide

12.2.14 Advanced Noise Control™ (par défaut : activé)

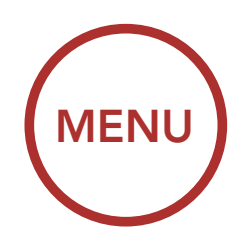

<span id="page-82-0"></span>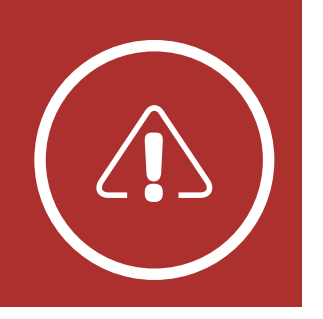

# 13.DÉPANNAGE

### Réinitialisation par défaut

#### [Réinitialisation](#page-83-0)

Veuillez visiter le site **[sena.com](http://sena.com)** pour consulter les réponses aux questions fréquemment posées. Cette section détaillée de la FAQ en ligne traite du dépannage, illustre des études de cas et contient des conseils sur l'utilisation du casque audio.

- 1. Repérez le bouton du trou d'épingle de remise à zéro ci-dessous à l'arrière du module principal.
- 2. Insérez doucement un trombone dans le trou et appuyez sur le **bouton de Réinitialisation par** Défaut avec une légère pression.

## [Cliquez ici pour visiter sena.com](http://sena.com)

## 13.1 Réinitialisation par défaut

Remarque : la réinitialisation par défaut ne restaure pas le casque audio à ses paramètres d'usine.

Lorsque le casque audio ne fonctionne pas correctement, vous pouvez facilement réinitialiser l'appareil :

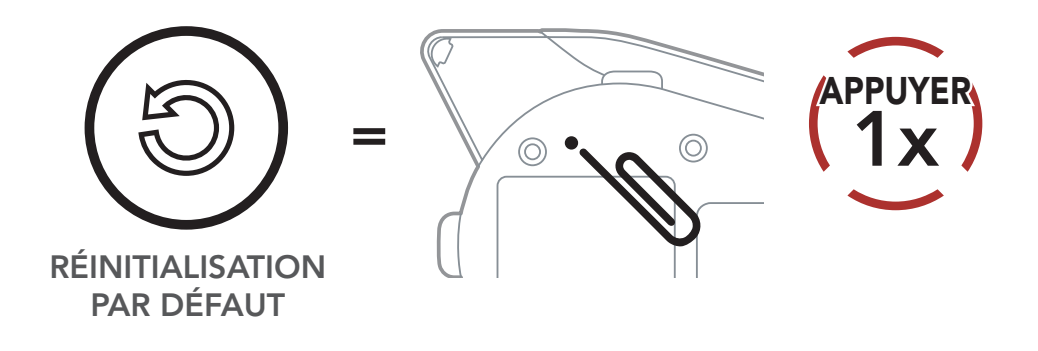

3. Le casque audio s'éteindra.

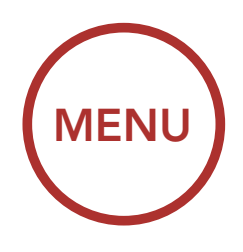

<span id="page-83-0"></span>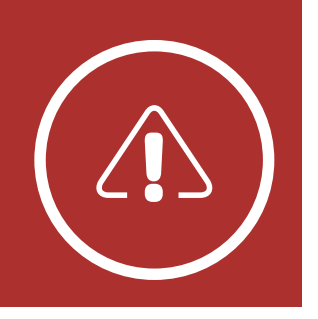

## 13.DÉPANNAGE

[Réinitialisation](#page-82-0) [par défaut](#page-82-0)

Réinitialisation

## 13.2 Réinitialisation

Pour effacer tous vos réglages et recommencer à zéro, le casque audio peut être restauré aux paramètres d'usine à l'aide de la fonction Réinitialisation.

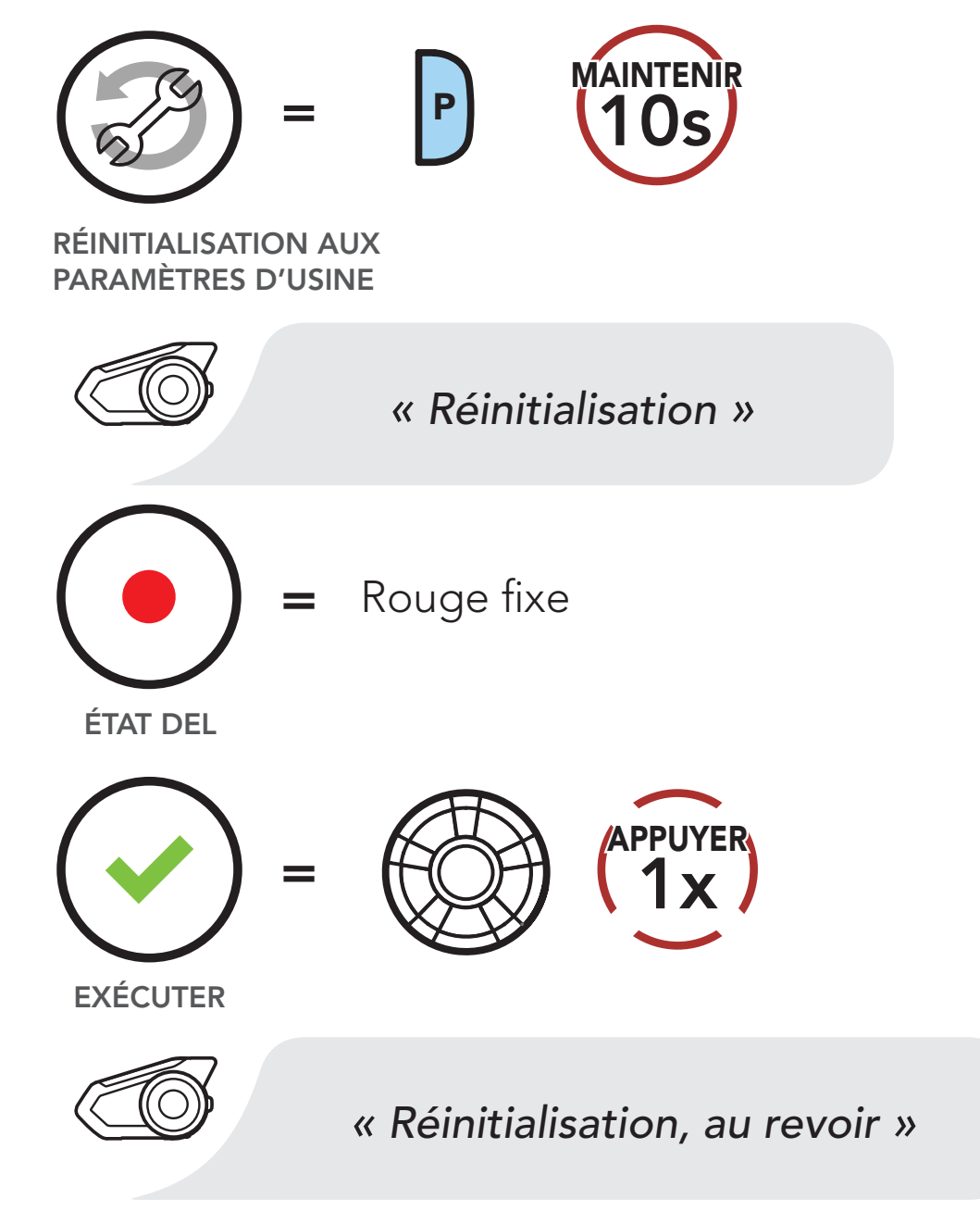

Remarque : si vous appuyez sur le bouton du Téléphone ou n'appuyez pas sur la molette dans les 5 secondes, la tentative de réinitialisation

est annulée et le casque audio retourne en veille. Vous entendez alors l'instruction vocale « Annulé ».

© 1998 – 2022 Sena Technologies, Inc. Tous droits réservés.

Sena Technologies, Inc. se réserve le droit d'apporter des modifications ou des améliorations à son produit sans préavis.

Sena™ est une marque déposée de Sena Technologies, Inc. ou de ses filiales aux États-Unis et dans d'autres pays. SF1™, SF2™, SF4™, SFR™, SRL™, Momentum™, Momentum INC™, Momentum Lite™, Momentum Pro™, Momentum INC Pro™, Momentum EVO™, Cavalry™, Latitude SR™, Latitude SX™, Latitude S1™, 30K™, 33i™, 50S™, 50R™, 50C™, 5S™, 5R™, 5R LITE™, 20S EVO™, 20S™, 10S™, 10C™, 10C PRO™, ProRide EVO™, 10C EVO™, 10U™, 10Upad™, 10R™, ACS10™, ACS-RAM™, C1™, 3S™, 3S PLUS™, SMH5™, SMH5-FM™, SMH5 MultiCom™, SMH10™, SMH10R™, SPH10™, SPH10H-FM™, Savage™, Prism Tube WiFi™, Prism™, Bluetooth Audio Pack for GoPro®, Impulse™, R1™, R1 EVO™, R1 EVO CS™, R2™, R2 EVO™, R2X™, M1™, M1 EVO™, RUMBA™, RC1™, RC3™, RC4™, Stryker™, Handlebar Remote™, Wristband Remote™, PowerPro Mount™, Powerbank™, FreeWire™, WiFi Docking Station™, WiFi Sync Cable™, WiFi Adapter™, +mesh™, +Mesh Universal™, MeshPort Blue™, MeshPort Red™, MeshPort Black™, Econo™, OUTRUSH™, OUTRUSH R™, OUTSTAR™, OUTSTAR S™, OUTFORCE™, OUTRIDE™, EcoCom™, Parani A10™, Parani A20™, Parani M10™, pi™, Snowtalk™, Snowtalk2™, SR10™, SR10i™, SM10™, SPIDER RT1™, SPIDER ST1™, X1™, X1 Pro™, X1S™, Expand™, Expand Boom™, Bluetooth Mic & Intercom™, Tufftalk™, Tufftalk Lite™, Tufftalk M™ sont des marques déposées de Sena Technologies, Inc. ou de ses filiales. Ces marques déposées ne peuvent pas être utilisées sans l'autorisation expresse de Sena.

GoPro® est une marque déposée de Woodman Labs of San Mateo, Californie. Sena Technologies, Inc. (« Sena ») n'est pas affilié à Woodman Labs, Inc. Le Sena Bluetooth Pack pour GoPro® est un accessoire spécifiquement conçu et fabriqué par Sena Technologies, Inc. pour les caméras GoPro® Hero3 et Hero4 afin de permettre l'utilisation de la fonction Bluetooth.

La marque et les logos Bluetooth® sont la propriété de Bluetooth SIG, Inc., et toute utilisation de ces marques par Sena s'effectue sous licence. iPhone®, iPod touch® sont des marques déposées d'Apple Inc.

Adresse : 152 Technology Drive Irvine, CA 92618

#### Copyright © 2022 Sena Technologies, Inc. Tous droits réservés.

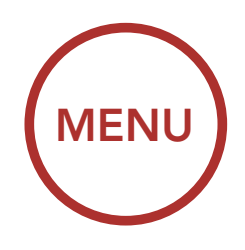

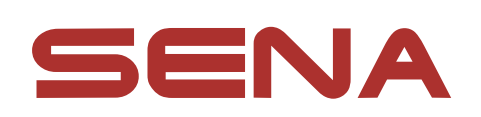